# FileMaker, Server 11

## Publication Web personnalisée avec XML et XSLT

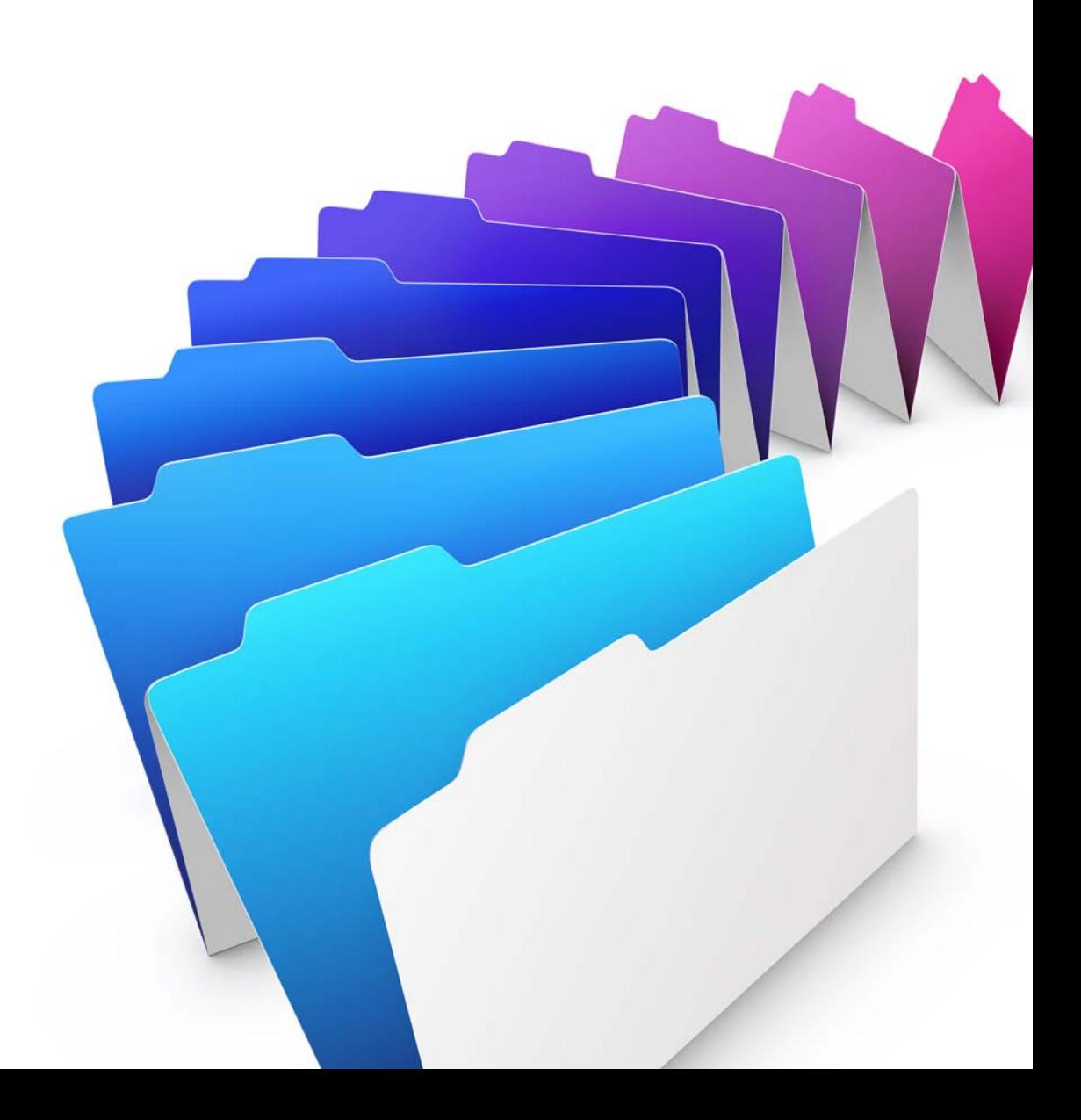

© 2007-2010 FileMaker, Inc. Tous droits réservés.

FileMaker, Inc. 5201 Patrick Henry Drive Santa Clara, Californie 95054

FileMaker est une marque de FileMaker, Inc., déposée aux Etats-Unis et dans d'autres pays. Le logo en forme de dossier est une marque de FileMaker, Inc. Toutes les autres marques sont la propriété de leurs détenteurs respectifs.

La documentation de FileMaker est protégée par la législation sur les droits d'auteur. Vous n'êtes pas autorisé à créer des copies supplémentaires ni à distribuer cette documentation sans l'accord écrit de FileMaker. Vous devez posséder une copie sous licence valide de FileMaker pour utiliser cette documentation.

Toutes les personnes, sociétés, adresses email et URL citées dans les exemples sont fictives et toute ressemblance avec des personnes et des sociétés existantes ne serait que pure coïncidence. La liste des auteurs est disponible dans les documents Remerciements fournis avec ce logiciel. Les produits tiers et les adresses URL sont mentionnés à titre indicatif uniquement, et non pas à titre de recommandation. FileMaker, Inc. se dégage de toute responsabilité concernant les performances de ces produits.

Pour plus de détails, consultez notre site Web à l'adresse http://www.filemaker.fr.

Edition : 01

### Table des matières

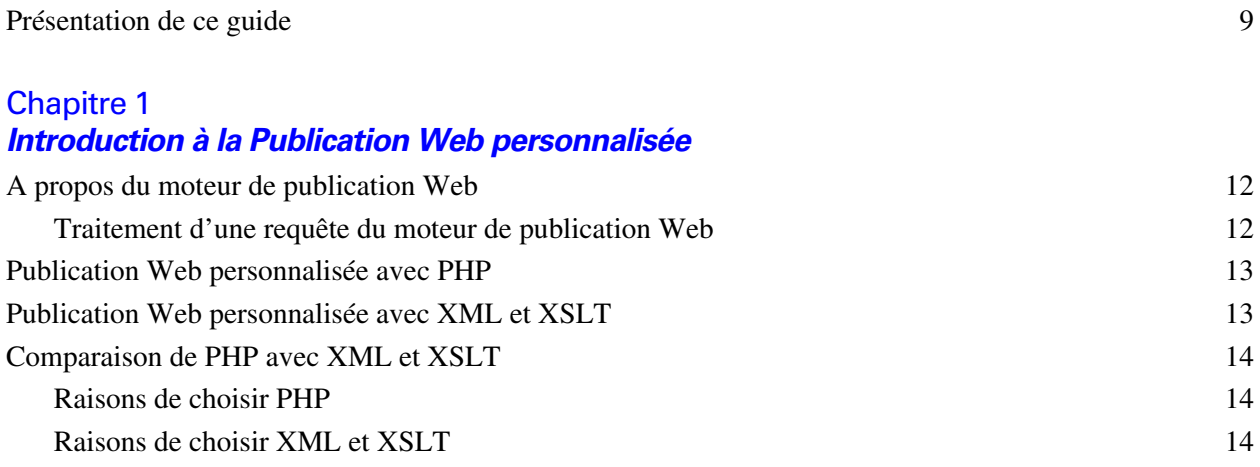

#### [Chapitre 2](#page-16-0) **A propos de la publication Web personnalisée avec XML et XSLT**

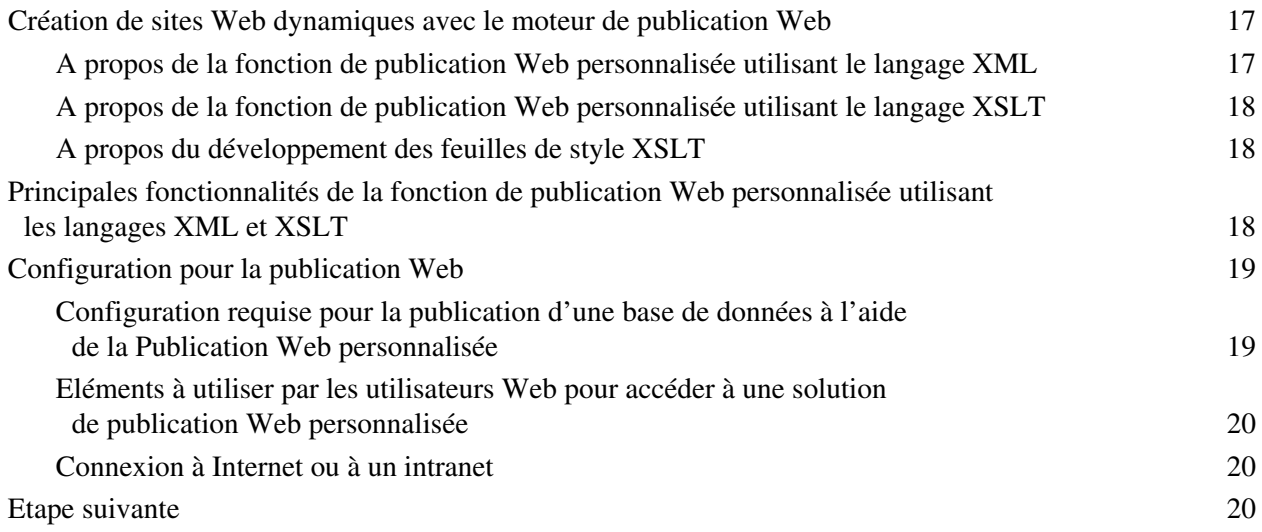

#### [Chapitre 3](#page-20-0)

#### **Préparation des bases de données pour la Publication Web personnalisée**

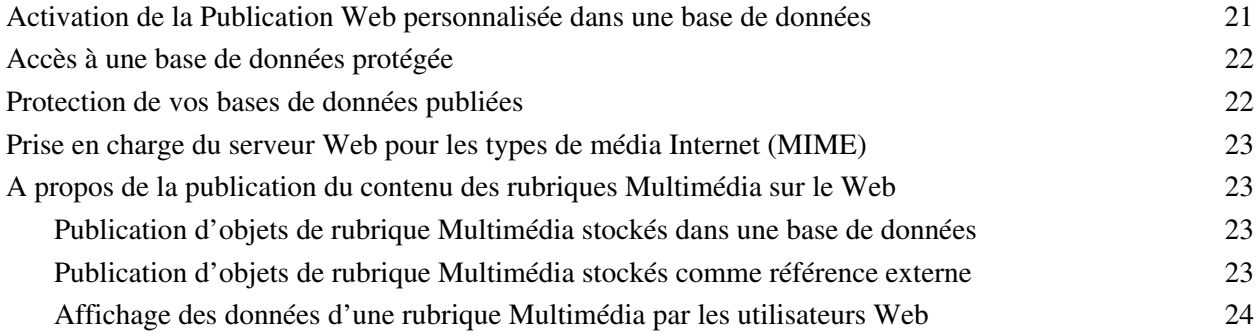

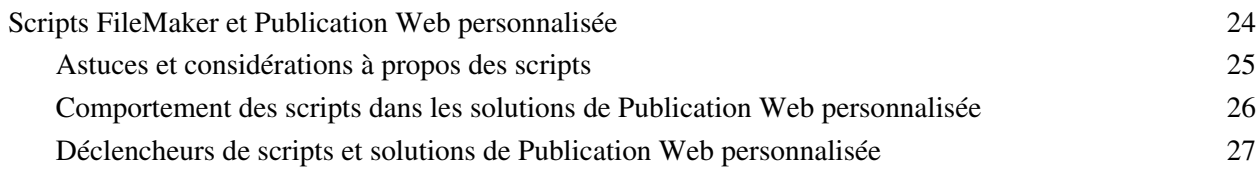

#### [Chapitre 4](#page-28-0)

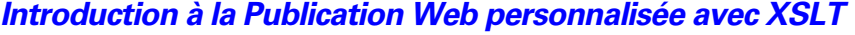

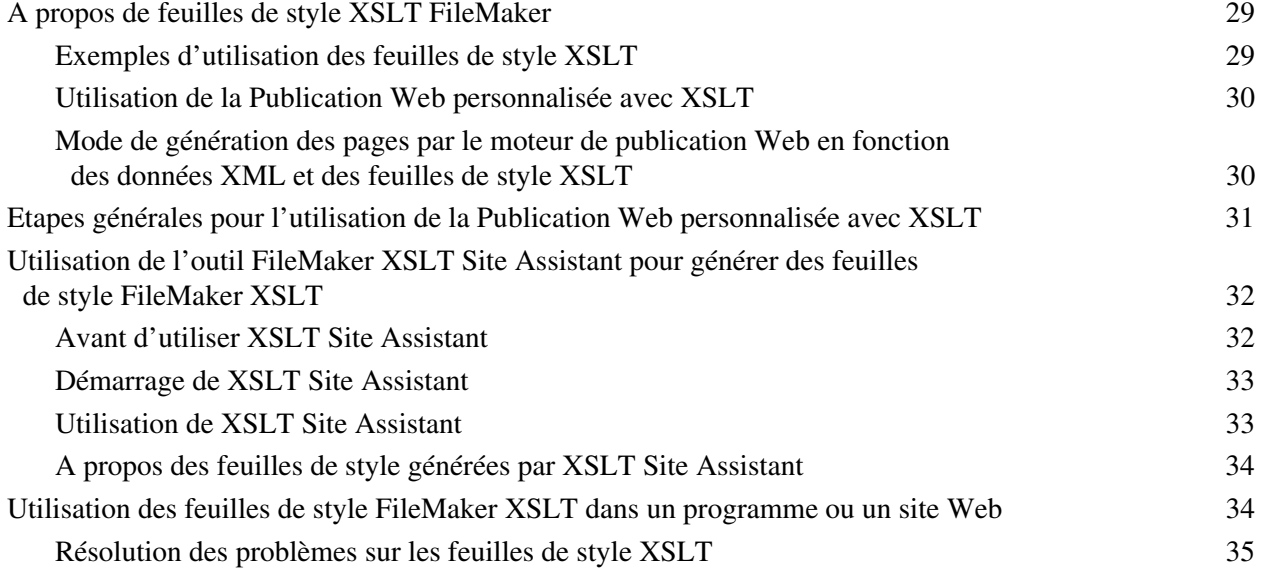

#### [Chapitre 5](#page-36-0)

#### **Accès aux données XML avec le moteur de publication Web**

[Utilisation de la Publication Web personnalisée avec XML](#page-36-1) 37 [Différences entre le moteur de publication Web et les options](#page-36-2)  [d'importation/exportation FileMaker Pro XML](#page-36-2) 37 [Génération de données XML par le moteur de publication Web à partir d'une requête](#page-37-0) 38 [Processus général d'accès aux données XML à partir du moteur de publication Web](#page-39-0) 40 [A propos de la syntaxe d'URL pour les données XML et les objets de type Multimédia](#page-40-0) 41 [A propos de la syntaxe d'URL pour les données XML](#page-40-1) 41 [A propos de la syntaxe d'URL pour les objets FileMaker de type Multimédia](#page-41-0)  [dans les solutions XML](#page-41-0) 42 [A propos du codage de texte URL](#page-41-1) 42 [Accès aux données XML via le moteur de publication Web](#page-42-0) 43 [A propos des espaces de nom pour le langage XML de FileMaker](#page-42-1) 43 [A propos des codes d'erreurs des bases de données FileMaker](#page-43-0) 44 [Récupération des définitions de type de document pour les grammaires FileMaker](#page-43-1) 44 [Utilisation de la grammaire fmresultset](#page-43-2) 44 [Description des éléments de la grammaire fmresultset](#page-44-0) 45

[Exemple de données XML dans la grammaire fmresultset](#page-46-0) 47

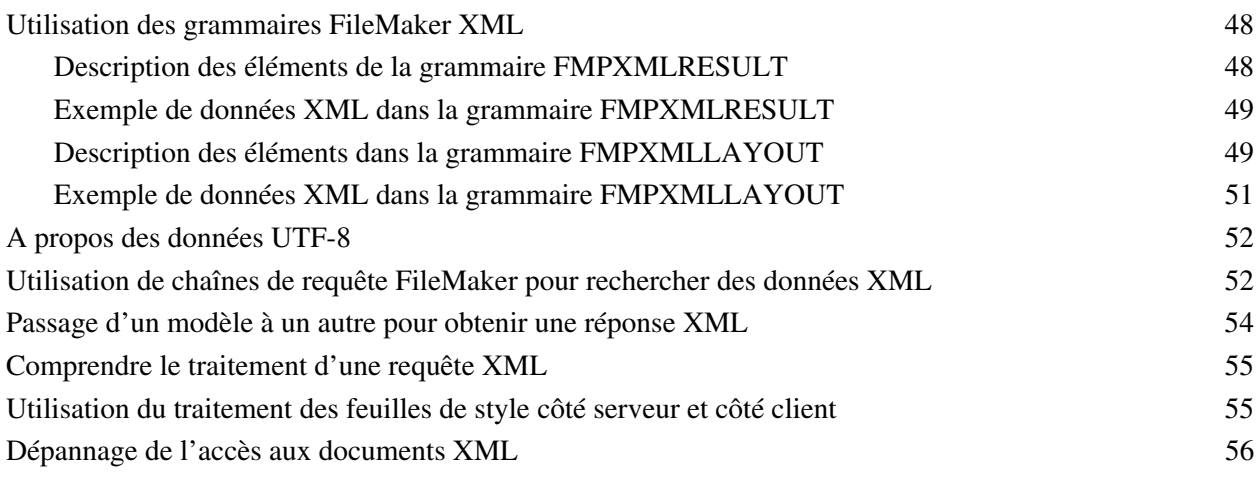

#### [Chapitre 6](#page-56-0)

#### **Conception de feuilles de style FileMaker XSLT**

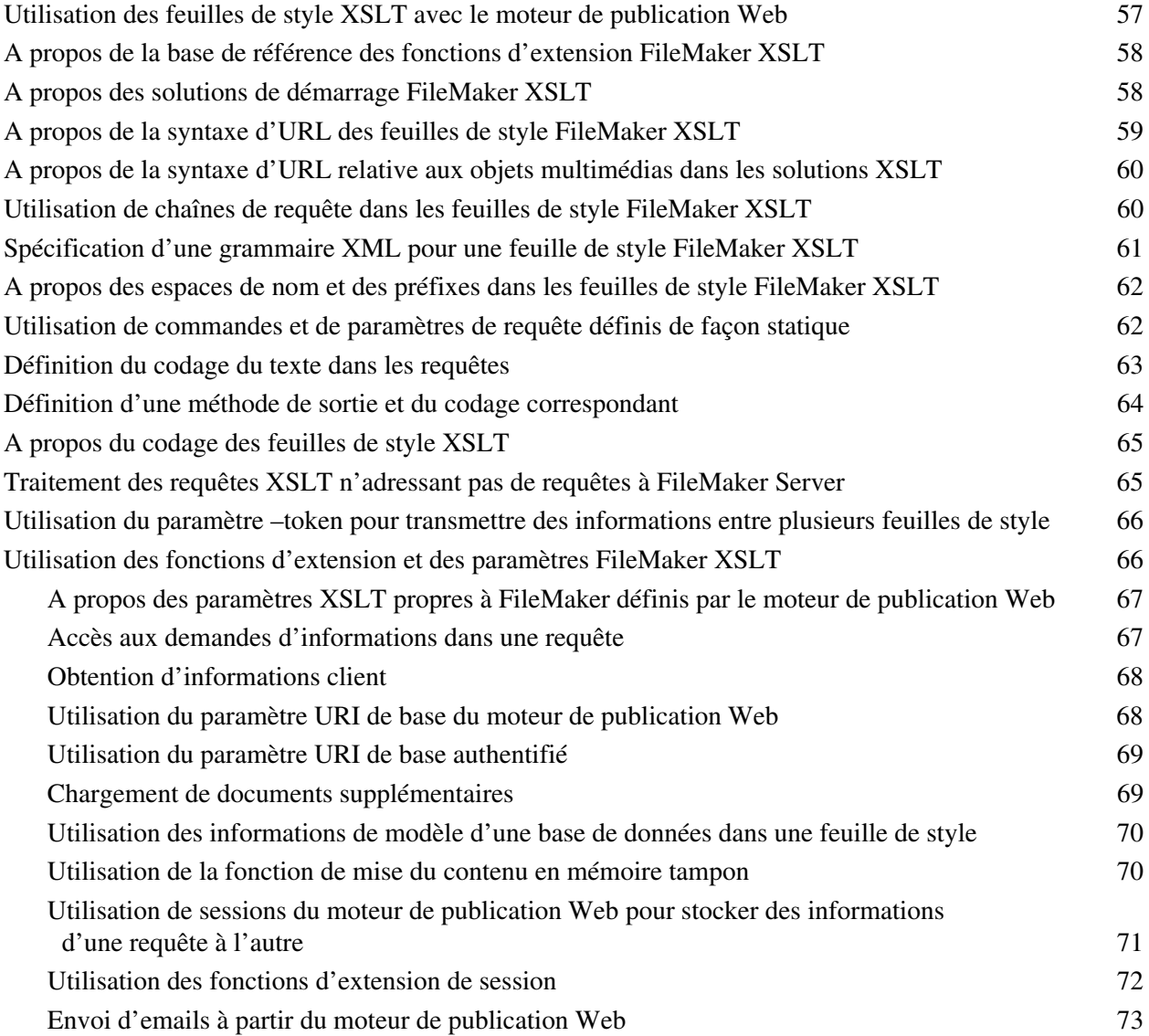

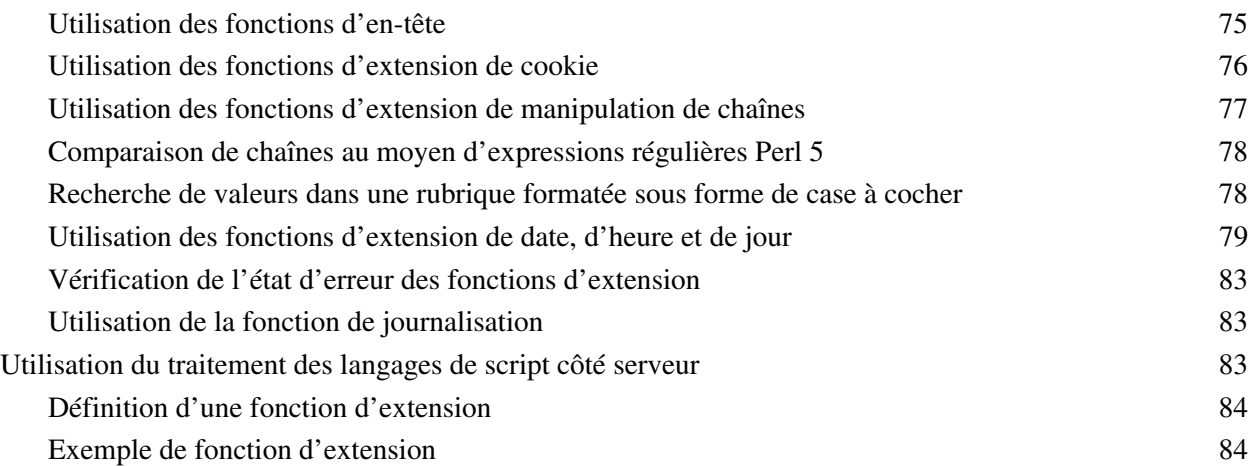

#### [Chapitre 7](#page-86-0) **Stockage, test et suivi d'un site**

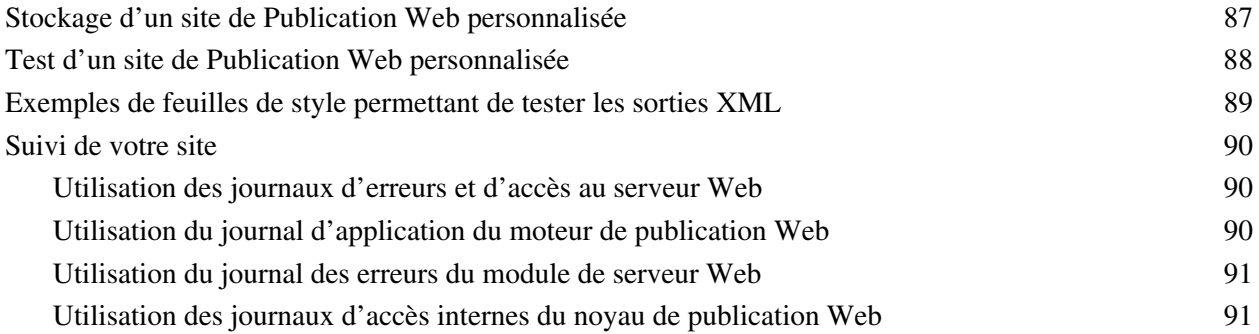

#### [Annexe A](#page-92-0)

#### **Noms corrects utilisés dans les chaînes de requête**

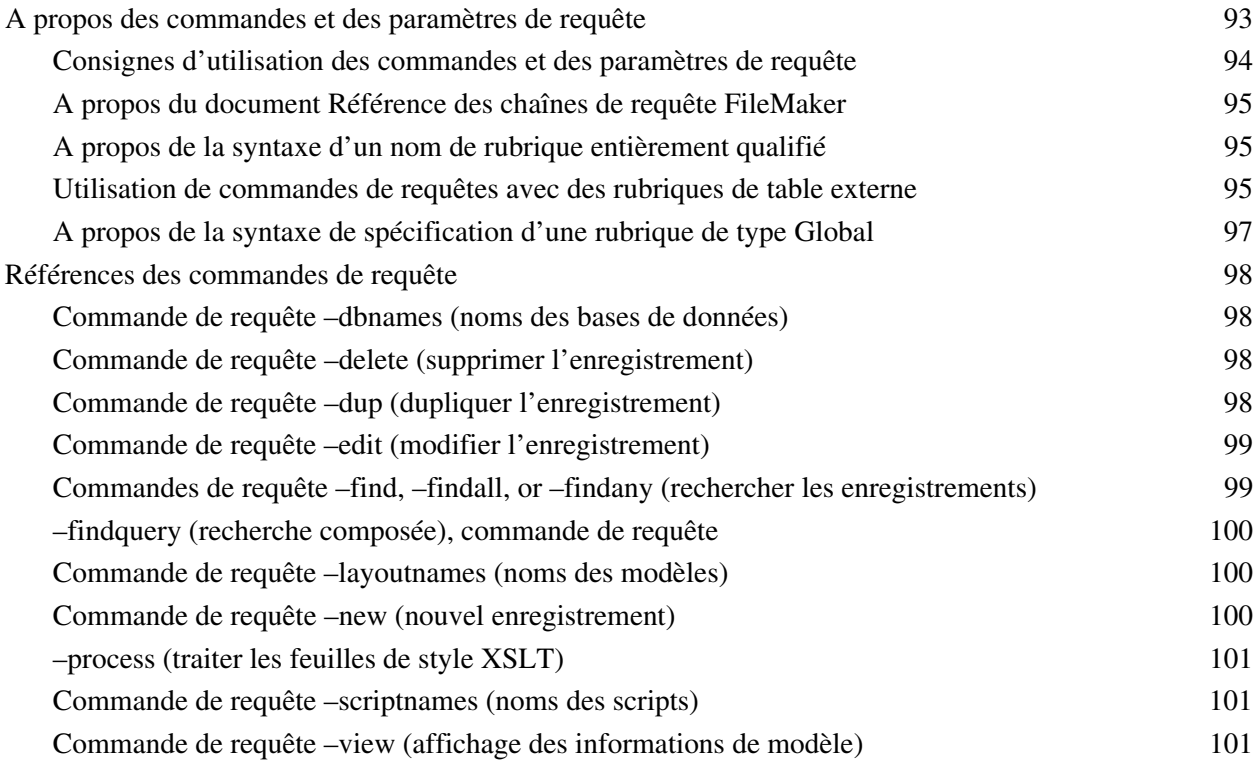

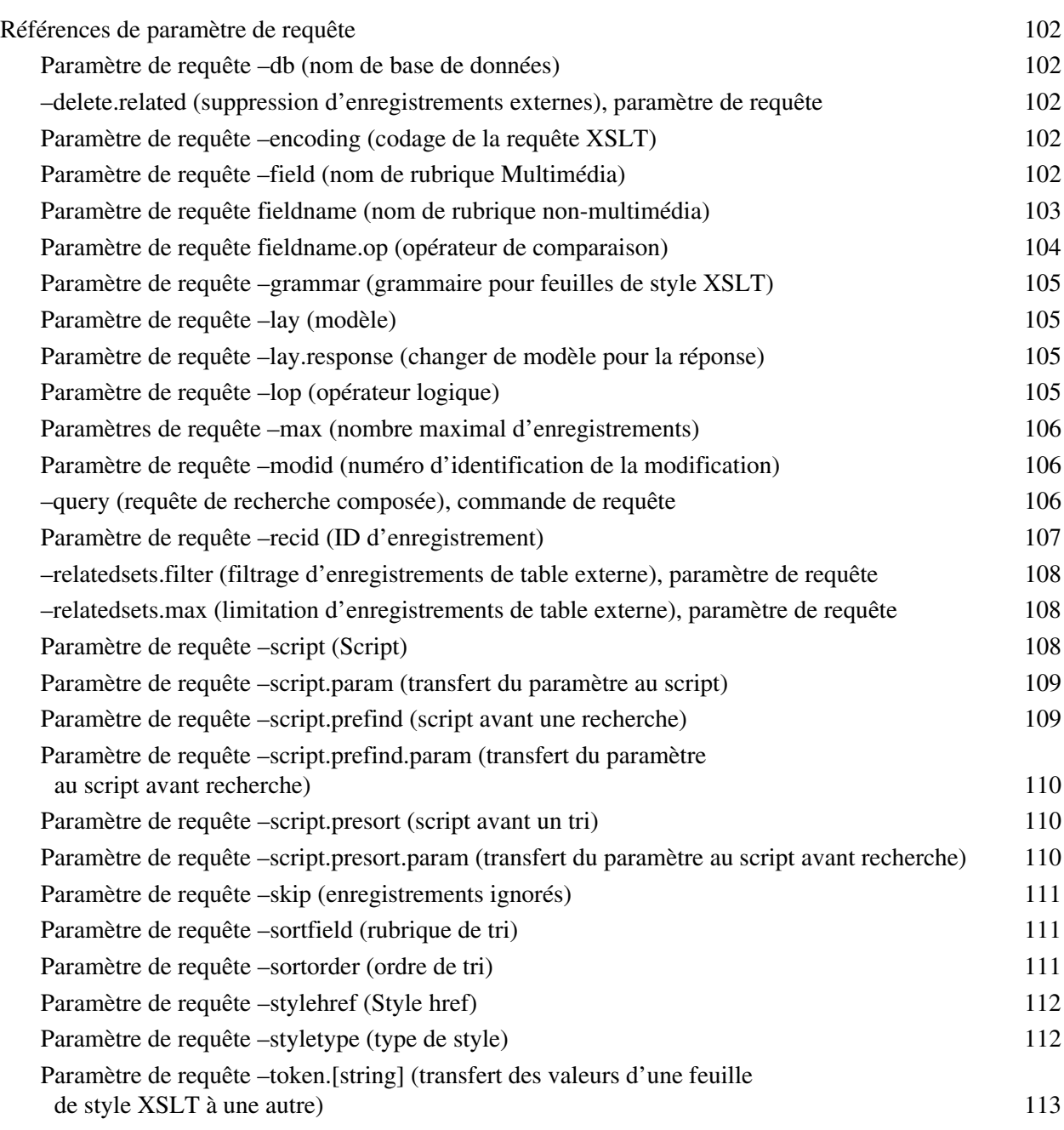

#### [Annexe B](#page-114-0)

#### **Codes d'erreur de la Publication Web personnalisée**

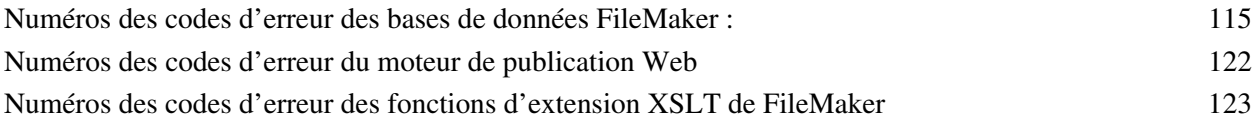

#### **[Index](#page-124-0)** 125

8 Publication Web personnalisée de FileMaker Server avec XML et XSLT

## Préface

#### <span id="page-8-0"></span>**Présentation de ce guide**

Ce guide part de l'hypothèse que vous avez déjà une certaine expérience dans le domaine des langages XML et XSLT, du développement de sites Web et de l'utilisation de FileMaker® Pro pour la création de bases de données. Vous devez comprendre les bases de la conception des bases de données avec FileMaker Pro, ainsi que les concepts de rubriques, de liens, de modèles, de tables externes et d'objets multimédias. Concernant la Publication Web personnalisée avec les langages XML et XSLT sous FileMaker Server, ce guide donne des informations sur :

- 1 les éléments nécessaires au développement d'une solution de publication Web personnalisée à l'aide des langages XML ou XSLT ;
- 1 la façon de publier des bases de données à l'aide des langages XML ou XSLT ;
- 1 les éléments que les utilisateurs Web doivent employer pour accéder à une solution de publication Web personnalisée ;
- <sup>1</sup> la façon d'obtenir des données XML à partir de bases de données hébergées par FileMaker Server ;
- la façon de développer des feuilles de style FileMaker XSLT ;

**Important** Vous pouvez télécharger la version PDF de la documentation de FileMaker à l'adresse suivante : http://www.filemaker.fr/support/product/documentation.html. Toutes les mises à jour de ce document sont également disponibles sur le site Web.

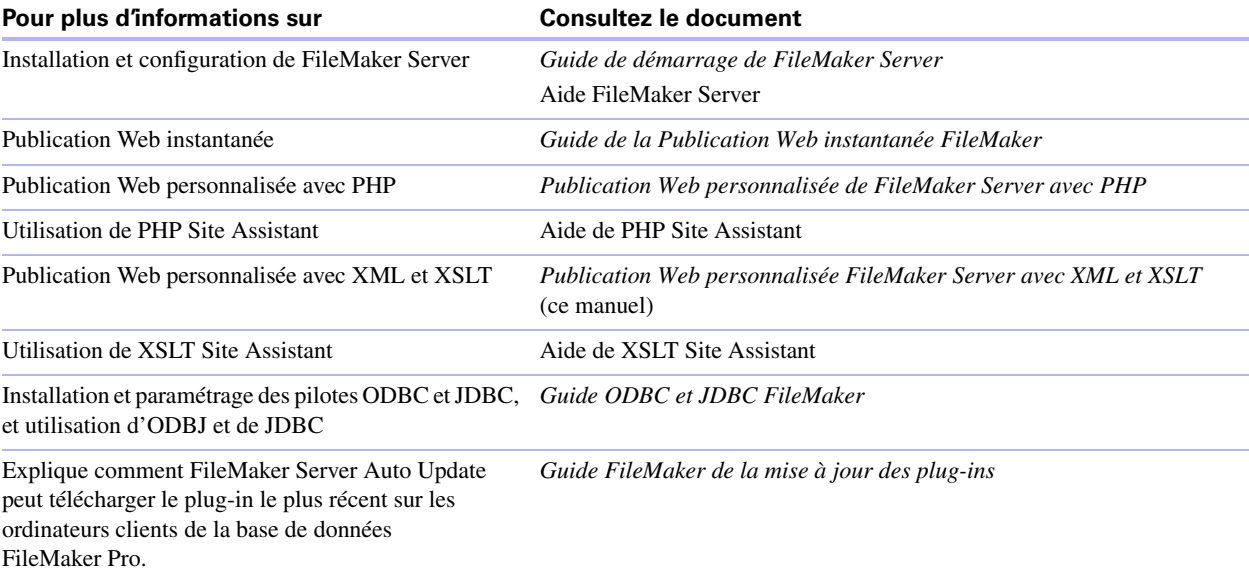

La documentation de FileMaker Server inclut les informations suivantes :

10 Publication Web personnalisée de FileMaker Server avec XML et XSLT

## <span id="page-10-0"></span>Chapitre 1 Introduction à la Publication Web personnalisée

FileMaker Server vous permet de publier vos bases de données FileMaker Server sur Internet ou sur un intranet. Vous pouvez procéder de différentes manières :

**Publication Web instantanée :** Avec la Publication Web instantanée, vous avez la possibilité de publier rapidement et simplement votre base de données sur le Web. Aucune modification de vos fichiers de base de données ou installation de logiciels supplémentaires n'est nécessaire. Tout utilisateur d'Internet possédant un navigateur Web compatible et disposant d'un accès à Internet ou à un intranet pourra se connecter à votre base de données pour consulter, éditer, trier ou chercher des enregistrements, à condition que vous lui donniez un privilège d'accès.

Avec la Publication Web instantanée, l'ordinateur hôte doit travailler sous FileMaker Pro ou FileMaker Server. L'interface utilisateur ressemble à la version bureau de l'application FileMaker Pro. Les pages web et les formulaires sur lesquels l'utilisateur agit dépendent des modèles et des affichages définis dans la base de données FileMaker Pro. Pour plus d'informations, consultez le Guide de la publication Web instantanée FileMaker.

**Publication statique :** Si vous ne modifiez pas souvent vos données ou que vous ne souhaitez pas que les utilisateurs puissent se connecter directement à votre base de données, vous pouvez faire appel à la publication statique. Avec cette dernière, vous exportez les données d'une base de données FileMaker Pro pour créer une page Web, que vous pouvez ensuite personnaliser à l'aide du langage HTML. Ainsi, la page n'est pas modifiée lorsque des données de la base le sont et les utilisateurs ne se connectent pas directement à votre base. (Avec la fonction de Publication Web instantanée, les données sont mises à jour dans la fenêtre du navigateur à chaque fois que ce dernier transmet une requête à FileMaker Server). Pour plus d'informations, consultez le *Guide de la publication Web instantanée FileMaker*.

**Publication Web personnalisée :** Si vous souhaitez disposer d'un plus grand choix dans la définition de la présentation d'une base de données publiée et des fonctions qu'elle propose, utilisez les technologies de Publication Web personnalisée de FileMaker Server. Pour FileMaker Server, qui héberge les bases de données publiées, il n'est pas nécessaire d'installer ni d'exécuter FileMaker Pro pour que la Publication Web personnalisée soit disponible.

La Publication Web personnalisée vous permet :

- 1 d'intégrer votre base de données à un autre site Web ;
- <sup>1</sup> de déterminer la façon dont les utilisateurs interagissent avec les données ;
- 1 de contrôler l'affichage des données dans les navigateurs Web.

FileMaker Server propose deux technologies de Publication Web personnalisée :

1 Publication Web personnalisée avec PHP : Utilisez l'API FileMaker pour PHP, qui propose une interface PHP orientée objet pour les bases de données FileMaker Pro, ce qui permet d'intégrer vos données FileMaker dans une application web PHP. Vous pouvez employer PHP Site Assistant pour générer un site Web PHP complet, ou coder les pages web en PHP vous-même.

- Publication Web personnalisée avec XML et XSLT :
	- 1 Utilisez la publication de données XML pour échanger des données FileMaker avec d'autres sites Web et applications.
	- 1 Utilisez les feuilles de style XSLT traitées par le serveur pour intégrer des données FileMaker dans d'autres sites Web et dans d'autres applications personnalisées ou de type Middleware. Vous pouvez utiliser XSLT Site Assistant pour générer des feuilles de style XSLT, ou coder vos feuilles de style vous-même.

#### <span id="page-11-0"></span>**A propos du moteur de publication Web**

Pour prendre en charge la Publication Web instantanée ou la Publication Web personnalisée, FileMaker Server utilise un jeu de composants logiciels appelé *Moteur de publication Web FileMaker Server*. Le moteur de publication Web gère les interactions entre le navigateur Web de l'utilisateur, votre serveur Web et FileMaker Server.

**Publication Web personnalisée avec XML et XSLT :** Le moteur de publication Web fonctionne comme un processeur XSLT, il génère des sorties au format HTML, XML ou texte (vCards par exemple) sur le serveur Web, qui génère à son tour des sorties vers le navigateur Web. Les utilisateurs Web accèdent à votre solution de Publication Web personnalisée en cliquant sur un lien HREF ou en saisissant un URL (Uniform Resource Locator) qui indique l'adresse du serveur Web, ainsi qu'une requête qui contient la chaîne de requête FileMaker. L'URL peut accéder à des données XML ou référencer une feuille de style XSLT. Le moteur de publication Web renvoie soit les données XML indiquées dans la requête sur la chaîne de requête, soit les résultats de la feuille de style XSLT référencée.

**Publication Web personnalisée avec PHP :** Lorsqu'un utilisateur Web accède à votre solution de Publication Web personnalisée, PHP, sur FileMaker Server, se connecte avec le moteur de publication Web et répond via l'API de FileMaker pour PHP.

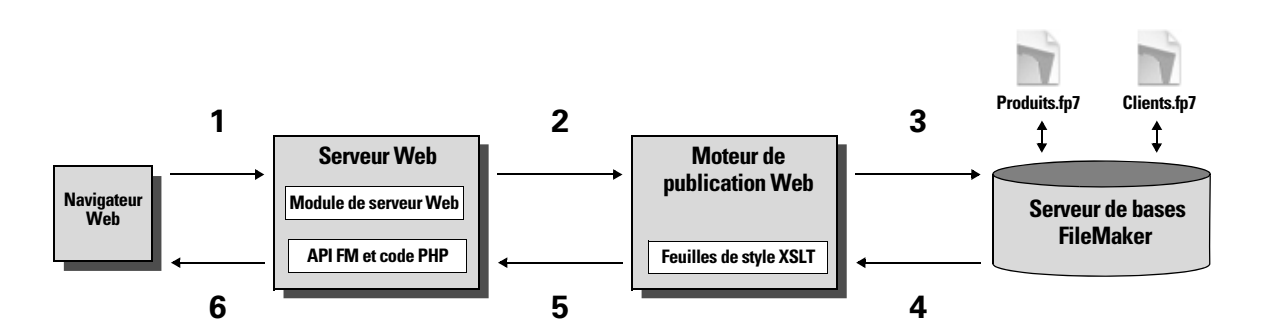

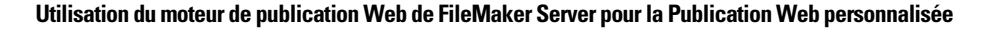

#### <span id="page-11-1"></span>**Traitement d'une requête du moteur de publication Web**

- **1.** Une requête est envoyée par un navigateur ou une application au serveur web.
- **2.** Le serveur achemine la requête par le module serveur Web de FileMaker jusqu'au moteur de publication Web.
- **3.** Le moteur de publication Web recherche les données dans la base de données hébergée par le serveur de bases de données.
- **4.** FileMaker Server envoie les données FileMaker demandées au moteur de publication Web.
- **5.** Le moteur de publication Web convertit les données FileMaker pour répondre à la requête.
	- 1 Pour les requêtes PHP, le moteur de publication Web répond à la requête API.
	- 1 Pour les requêtes XML, le moteur de publication Web envoie directement les données XML au serveur Web.
	- 1 Pour les requêtes XSLT, le moteur de publication Web utilise une feuille de style XSLT pour formater ou transformer les données XML, puis génère une sortie sous forme de pages HTML, de document XML ou de texte qu'il envoie au serveur Web.

**6.** Le serveur Web envoie le résultat au navigateur web ou au programme demandeur.

**Important** La sécurité est un aspect important de la publication de données sur le Web. Consultez les règles de sécurité dans le *Guide de la sécurité FileMaker Pro*, disponible au format PDF à l'adresse http:// www.filemaker.fr/support/product/documentation.html.

#### <span id="page-12-0"></span>**Publication Web personnalisée avec PHP**

L'API FileMaker pour PHP propose une interface PHP orientée objet aux bases de données FileMaker. L'API de FileMaker pour PHP permet l'accès aux données et logiques stockées dans une base de données FileMaker Pro et leur publication sur le Web, ainsi que leur export vers d'autres applications. L'API gère également les commandes de recherche complexes et composées permettant l'extraction et le filtrage des informations stockées dans des bases de données FileMaker Pro.

Conçu à l'origine comme un langage de programmation procédural, PHP est devenu un langage de développement Web orienté objet. PHP propose des fonctionnalités de langage de programmation permettant de construire n'importe quel type de logique dans une page de site. Par exemple, vous pouvez utiliser les constructions logiques conditionnelles pour contrôler la génération de page, l'acheminement des données ou un déroulement d'opérations. PHP permet également l'administration du site et la sécurité.

En outre, vous pouvez employer FileMaker PHP Site Assistant pour créer du code PHP contenant toutes les conditions préalables et fonctions nécessaires pour accéder correctement aux informations de la base de données FileMaker Pro. PHP Site Assistant génère un site web de plusieurs pages qui permet aux utilisateurs Web d'interroger une base de données, d'afficher une liste d'enregistrements, de parcourir, trier, ajouter, modifier, dupliquer ou supprimer des enregistrements, et aussi d'afficher un rapport récapitulatif. Les développeurs FileMaker connaissant un peu PHP peuvent employer PHP Site Assistant pour générer un site PHP complet. Les développeurs PHP connaissant un peu FileMaker peuvent employer PHP Site Assistant pour comprendre l'API FileMaker pour les objets et méthodes PHP.

#### <span id="page-12-1"></span>**Publication Web personnalisée avec XML et XSLT**

La Publication Web personnalisée avec XML vous permet d'envoyer des demandes de requêtes à une base de données FileMaker Pro hébergée par FileMaker Server, et d'afficher, modifier ou manipuler les résultats. L'utilisation d'une requête HTTP avec les commandes et les paramètres appropriés vous aide à récupérer les données FileMaker sous la forme d'un document XML. Vous pouvez ensuite exporter ces données XML vers d'autres applications ou décider d'y appliquer une feuille de style XSLT.

La Publication Web personnalisée avec XSLT vous permet de transformer, filtrer ou formater des données XML pour les navigateurs Web ou autres applications. Vous pouvez effectuer les actions suivantes :

- 1 utiliser une feuille de style XSLT pour transformer les données développées dans une grammaire XML FileMaker en données développées dans une autre grammaire XML, et les utiliser dans d'autres applications ou bases de données ;
- 1 filtrer les données contrôlant les rubriques de base de données publiées par la feuille de style ;
- 1 formater des données présentées dans une page Web et le contrôle de l'interaction entre l'utilisateur Web et les données.

Le moteur de publication Web utilise vos feuilles de style pour obtenir des données d'une base de données FileMaker, à chaque fois qu'un utilisateur Web envoie une requête HTTP et une adresse URL qui fait référence à l'une de vos feuilles de style XSLT. Le moteur de publication Web utilise une feuille de style pour convertir et formater les données XML, puis génère la page HTML correspondante manipulable par l'utilisateur Web.

En outre, vous pouvez employer FileMaker XSLT Site Assistant pour créer des feuilles de style XSLT de base. Ces feuilles servent de point de départ à une publication Web personnalisée utilisant le langage XSLT. XSLT Site Assistant génère des feuilles de style pour des pages permettant d'effectuer des recherches dans la base de données, de parcourir les enregistrements un par un, de lister, ajouter, modifier, dupliquer ou supprimer des enregistrements, et aussi d'afficher un rapport récapitulatif.

#### <span id="page-13-0"></span>**Comparaison de PHP avec XML et XSLT**

La section suivante propose quelques grandes lignes permettant de déterminer la meilleure solution pour votre site.

#### <span id="page-13-1"></span>**Raisons de choisir PHP**

- 1 PHP est un langage de script procédural orienté objet plus puissant, mais son apprentissage est relativement simple. Des nombreuses ressources sont disponibles pour la formation, le développement et l'assistance.
- 1 L'API de FileMaker pour PHP permet l'accès aux données et logiques stockées dans une base de données FileMaker Pro et leur publication sur le Web, ainsi que leur export vers d'autres applications.
- 1 PHP permet d'utiliser des logiques conditionnelles pour contrôler la construction de la page ou les flux.
- 1 PHP propose des fonctionnalités de langage de programmation permettant de construire n'importe quel type de logique dans une page de site.
- 1 PHP est l'un des langages de script les plus populaires du web.
- 1 PHP est un langage libre ; il est disponible sur http://php.net.
- 1 PHP permet l'accès à une grande variété de modules tiers que vous pouvez intégrer dans vos solutions.

**Remarque** Pour plus d'informations sur la publication Web personnalisée avec PHP, consultez la section *Publication Web personnalisée FileMaker Server avec PHP*.

#### <span id="page-13-2"></span>**Raisons de choisir XML et XSLT**

- 1 La syntaxe des paramètres d'interrogation XML de FileMaker est conçue pour l'interaction avec les bases de données, ce qui simplifie le développement de solutions.
- $\blacksquare$  XML et XSLT sont des normes W3C.
- XML est un format lisible par les hommes et les machines. Il gère Unicode, ce qui permet la communication des données dans n'importe quelle langue écrite.
- XML est bien adapté à la présentation d'enregistrements, de listes et de données structurées en liste.
- XSLT permet de transformer les sorties XML en documents de texte structurés tels que RSS, RTF, vCard.
- Vous pouvez employer XSLT pour transformer une sortie XML d'une grammaire dans une autre.
- Les modèles facilitent l'application d'un formatage conditionnel aux données variables.
- Vous pouvez employer les feuilles de style de type FMPXMLRESULT pour la Publication Web personnalisée et pour l'export XML à partir de bases de données FileMaker Pro.
- FileMaker Server gère le traitement des feuilles de style FileMaker XSLT, ce qui empêche l'accès non autorisé aux données, qui serait sinon possible avec les feuilles de style côté client.

16 Publication Web personnalisée de FileMaker Server avec XML et XSLT

## <span id="page-16-0"></span>Chapitre 2 A propos de la publication Web personnalisée avec XML et XSLT

#### <span id="page-16-1"></span>**Création de sites Web dynamiques avec le moteur de publication Web**

Le moteur de publication Web dote FileMaker Server de la Publication Web personnalisée en utilisant la publication de données XML et les feuilles de style XSLT traitées par le serveur. La Publication Web personnalisée offre divers avantages :

- **Personnalisation** : Vous pouvez déterminer comment les utilisateurs Web interagissent avec les données FileMaker et comment les données s'affichent dans les navigateurs Web.
- 1 **Echange de données** : L'utilisation du format XML de FileMaker vous permet d'échanger des données FileMaker avec d'autres sites Web et d'autres applications.
- 1 **Intégration des données** : L'utilisation des feuilles de style FileMaker XSLT vous permet d'intégrer des données FileMaker dans d'autres sites Web et dans d'autres applications personnalisées ou de type Middleware. Vous pouvez faire en sorte que les données s'affichent comme si elles provenaient d'un autre site Web au lieu d'afficher un modèle FileMaker complet dans le navigateur Web.
- 1 **Sécurité** : l'administrateur FileMaker Server peut activer ou désactiver individuellement les fonctions de publication Web instantanée, de publication Web XML ou de publication Web XSLT pour toutes les bases de données hébergées sur le serveur. En tant que propriétaire de la base de données FileMaker, vous pouvez contrôler l'accès des utilisateurs aux fonctions de publication Web instantanée, de publication Web XML ou de publication Web XSLT pour chaque base de données.
- 1 **Feuilles de style côté serveur** : le traitement des feuilles de style XSLT côté serveur empêche la consultation non autorisée des données contenues dans les bases de données confidentielles, consultation qui serait sinon possible avec les feuilles de style côté client.
- 1 **Contrôle et filtrage des données publiées** : en utilisant les feuilles de style XSLT, vous contrôlez et vous filtrez les données et le type des données contenues dans la base de données que vous souhaitez publier tout en empêchant l'utilisation non autorisée de la base de données. Vous pouvez également masquer les métadonnées, comme par exemple les noms de la base de données et de la rubrique.
- 1 **Utilisation de normes ouvertes** : les outils, les ressources et le personnel compétent auxquels vous avez accès pour les solutions de publication Web personnalisée sont plus importants. Si vous connaissez déjà les langages XML et XSLT standard, vous pouvez vous lancer immédiatement dans le développement de solutions. Vous devez néanmoins connaître la syntaxe d'URL et les paramètres de requête à employer pour utiliser la Publication Web personnalisée avec XML.

#### <span id="page-16-2"></span>**A propos de la fonction de publication Web personnalisée utilisant le langage XML**

La publication Web personnalisée avec XML vous permet de récupérer des données dans les bases de données FileMaker et de les utiliser facilement dans d'autres formats d'arrivée. L'utilisation d'une requête HTTP avec les commandes et les paramètres appropriés vous aide à récupérer les données FileMaker sous la forme d'un document XML. Vous pouvez ensuite utiliser ces données XML dans d'autres applications ou décider d'y appliquer une feuille de style XSLT. Consultez la section chapitre [5, « Accès aux données](#page-36-3)  [XML avec le moteur de](#page-36-3) publication Web ».

#### <span id="page-17-0"></span>**A propos de la fonction de publication Web personnalisée utilisant le langage XSLT**

La fonction de publication Web personnalisée utilisant le langage XSLT vous permet de transformer, de filtrer ou de formater des données XML à utiliser dans un navigateur Web ou dans d'autres applications. Faites appel à une feuille de style XSLT pour transformer les données développées dans une grammaire XML FileMaker en données développées dans une autre grammaire XML, et utilisez-les dans une autre application ou dans une autre base de données. Vous pouvez filtrer les données en contrôlant les rubriques des bases de données à publier sur la feuille de style. Vous pouvez également formater la présentation des données sur une page Web, de même que contrôler la façon dont l'utilisateur Web interagit avec les données. Consultez la section chapitre [4, « Introduction à la Publication Web personnalisée avec](#page-28-3) XSLT ».

Le moteur de publication Web utilise vos feuilles de style pour obtenir des données d'une base de données FileMaker de façon dynamique, à chaque fois qu'un utilisateur Web envoie une requête HTTP et une adresse URL qui fait référence à l'une de vos feuilles de style XSLT. Le moteur de publication Web utilise une feuille de style pour convertir et formater les données XML, puis génère la page HTML correspondante manipulable par l'utilisateur Web.

Pour obtenir des informations supplémentaires sur l'utilisation de la publication Web personnalisée de FileMaker Server avec XML et XSLT, rendez-vous sur le site http://www.filemaker.fr/support/product/ documentation.html.

#### <span id="page-17-1"></span>**A propos du développement des feuilles de style XSLT**

FileMaker Server propose un outil de développement des feuilles de style XSLT. FileMaker XSLT Site Assistant est une application utilisée pour créer des feuilles de style XSLT de base. Ces feuilles servent de point de départ à une publication Web personnalisée utilisant le langage XSLT. L'outil XSLT Site Assistant vous aide à mieux appréhender la structure des feuilles de style FileMaker XSLT. N'hésitez pas à utiliser vos propres outils de composition de feuilles de style XSLT pour modifier les feuilles de style, si nécessaire. Consultez la section « [Utilisation de l'outil FileMaker XSLT Site Assistant pour générer des](#page-31-2) feuilles de style [FileMaker XSLT](#page-31-2) », page 32.

**Remarque** FileMaker Server prend en charge XSLT 1.0 selon les normes définies par le World Wide Web Consortium. Les outils de création XSLT que vous utilisez doivent produire des résultats conformes à la norme XSLT 1.0.

#### <span id="page-17-2"></span>**Principales fonctionnalités de la fonction de publication Web personnalisée utilisant les langages XML et XSLT**

La Publication Web personnalisée FileMaker Server avec XML et XSLT fournit plusieurs nouvelles fonctionnalités importantes :

- 1 Les bases de données sont hébergées sur FileMaker Server et l'application FileMaker Pro ne doit pas forcément être lancée.
- 1 Vous pouvez faire appel au traitement des feuilles de style XSLT côté serveur, qui se révèle plus sécurisé que le traitement des feuilles de style côté client.
- 1 Vous pouvez utiliser le traitement JavaScript côté serveur dans les feuilles de style XSLT. Pour plus d'informations, consultez la section « [Utilisation du traitement des langages de script côté serveur](#page-82-3) », [page](#page-82-3) 83.
- 1 Vous pouvez prévenir l'utilisation non autorisée des commandes et des paramètres de requête avec votre feuille de style XSLT FileMaker en définissant de manière statique les commandes, les paramètres et les valeurs des requêtes à utiliser au moment de rechercher des données XML. Consultez la section « [Utilisation de commandes et de paramètres de requête définis de façon statique](#page-61-2) », page 62.
- 1 Comme dans FileMaker Pro, l'accès aux données, aux modèles et aux rubriques est basé sur les paramètres de compte d'utilisateur définis dans les privilèges d'accès de la base de données. Le moteur de publication Web présente également plusieurs autres améliorations en matière de sécurité. Consultez la section « [Protection de vos bases de données publiées](#page-21-2) », page 22.
- 1 Les utilisateurs Web peuvent exécuter des scripts complexes contenant plusieurs actions. FileMaker prend en charge près de 70 actions de script dans la Publication Web personnalisée. Consultez la section « [Scripts FileMaker et Publication Web personnalisée](#page-23-3) », page 24.
- 1 Vous pouvez transmettre une valeur de paramètre à un script FileMaker. Pour plus d'informations, consultez les sections « [Paramètre de requête –script.param \(transfert du paramètre au script\)](#page-108-2) », [page](#page-108-2) 109, « [Paramètre de requête –script.prefind.param \(transfert du paramètre au script avant](#page-109-3)  [recherche\)](#page-109-3) », page 110 et « [Paramètre de requête –script.presort.param \(transfert du paramètre au script](#page-109-4)  [avant recherche\)](#page-109-4) », page 110.
- 1 La grammaire XML fmresultset vous permet d'accéder aux rubriques par leur nom et de manipuler les données relatedset (table externe).
- 1 L'utilisation des fonctions de session dans une feuille de style XSLT vous permet de stocker des informations et des transactions relatives à l'utilisateur Web dans des sessions gérées sur le serveur.
- 1 Pour accéder aux données d'une base de données, vous devez indiquer un modèle. Consultez la section annexe [A, « Noms corrects utilisés dans les chaînes de requête ».](#page-92-2)
- 1 Chaque utilisateur Web possède une valeur de rubrique de type Global unique qui reste valide tant que la session est active. Pour plus d'informations générales sur les rubriques de type Global, consultez l'Aide de FileMaker Pro. Pour plus d'informations sur l'utilisation des rubriques de type Global avec la Publication Web personnalisée, consultez la section « [A propos de la syntaxe de spécification d'une](#page-96-1)  [rubrique de type Global](#page-96-1) », page 97.

#### <span id="page-18-0"></span>**Configuration pour la publication Web**

#### <span id="page-18-1"></span>**Configuration requise pour la publication d'une base de données à l'aide de la Publication Web personnalisée**

Pour publier des bases de données à l'aide de la fonction de publication Web personnalisée avec XML et XSLT, il vous faut :

- **un déploiement FileMaker Server comportant**;
	- $\blacksquare$  un serveur Web, Microsoft IIS (Windows) ou Apache (Mac OS X);
	- 1 le serveur de bases de données FileMaker, avec option Publication Web personnalisée activée ;
	- le moteur de publication Web installé et configuré ;
- 1 une ou plusieurs bases de données FileMaker Pro hébergées par FileMaker Server ;
- l'adresse IP ou le nom de domaine de l'hôte exécutant le serveur Web.

1 Un navigateur Web et un accès au serveur Web pour développer et tester la solution de publication Web personnalisée.

Pour plus d'informations, consultez le *Guide de démarrage de FileMaker Server*.

#### <span id="page-19-0"></span>**Eléments à utiliser par les utilisateurs Web pour accéder à une solution de publication Web personnalisée**

Pour accéder à une solution de publication Web personnalisée utilisant les langages XML ou XSLT, les utilisateurs Web doivent posséder :

- un navigateur Web;
- n un accès à Internet ou à un intranet, ainsi qu'un accès au serveur Web;
- 1 l'adresse IP ou le nom de domaine de l'hôte exécutant le serveur Web.

Si la base de données est protégée par un mot de passe, les utilisateurs Web doivent également saisir un nom d'utilisateur et un mot de passe pour accéder au compte de la base de données.

#### <span id="page-19-1"></span>**Connexion à Internet ou à un intranet**

Lorsque vous publiez des bases de données sur Internet ou sur un intranet, l'ordinateur hôte doit exécuter FileMaker Server et les bases de données que vous souhaitez partager doivent être hébergées et accessibles. En outre :

- 1 Publiez votre base de données sur un ordinateur possédant une connexion permanente à Internet ou à un intranet. En effet, si la connexion n'est pas permanente, les utilisateurs Web doivent attendre que l'hôte se connecte à Internet ou à un intranet pour accéder à la base de données.
- 1 L'ordinateur hôte du serveur Web, partie intégrante du déploiement FileMaker Server, doit posséder une adresse IP *statique* (permanente) dédiée ou un nom de domaine. Si vous vous connectez à Internet par le biais d'un fournisseur d'accès Internet (FAI), votre adresse IP est généralement *attribuée de façon dynamique (*elle est donc différente à chaque fois que vous vous connectez). Le cas échéant, les utilisateurs Web auront plus de difficultés à localiser une base de données. Si vous ne savez pas de quel type d'accès vous disposez, contactez votre fournisseur d'accès à Internet ou l'administrateur du réseau.

#### <span id="page-19-2"></span>**Etape suivante**

Voici quelques suggestions pour commencer à développer des solutions de publication Web personnalisée :

- 1 Si ce n'est pas déjà fait, utilisez l'Admin Console de FileMaker Server pour activer la publication Web personnalisée. Reportez-vous à l'aide de FileMaker Server et au *Guide de démarrage de FileMaker Server*.
- 1 Dans FileMaker Pro, ouvrez les bases de données FileMaker à publier et assurez-vous que chacune d'entre elles dispose du ou des privilèges d'accès étendus pour la Publication Web personnalisée. Consultez la section « [Activation de la Publication Web personnalisée dans une base de](#page-20-2) données », page 21.
- 1 Pour savoir comment accéder aux données dans les bases de données FileMaker en utilisant le langage XML, consultez le chapitre [5, « Accès aux données XML avec le moteur de](#page-36-3) publication Web ».
- 1 Pour savoir comment vous lancer dans le développement de feuilles de style XSLT FileMaker, consultez le chapitre [4, « Introduction à la Publication Web personnalisée avec](#page-28-3) XSLT ».

## <span id="page-20-0"></span>Chapitre 3 Préparation des bases de données pour la Publication Web personnalisée

Avant d'utiliser la Publication Web personnalisée avec une base de données, vous devez préparer la base de données et la protéger contre les accès non autorisés.

#### <span id="page-20-2"></span><span id="page-20-1"></span>**Activation de la Publication Web personnalisée dans une base de données**

Vous devez activer la Publication Web personnalisée dans chaque base de données que vous souhaitez publier. Vous pouvez activer individuellement la fonction de Publication Web personnalisée utilisant le langage XML, la fonction de publication Web personnalisée utilisant le langage XSLT, ou bien les deux technologies dans chaque base de données. Si vous n'activez aucune de ces technologies dans la base de données, les utilisateurs Web ne pourront pas utiliser la Publication Web personnalisée pour accéder à la base de données, même si celle-ci est hébergée par un serveur FileMaker Server configuré pour prendre en charge un moteur de publication Web.

Pour activer la Publication Web personnalisée pour une base de données :

- **1.** Dans FileMaker Pro, ouvrez la base de données que vous souhaitez publier en utilisant un compte bénéficiant du jeu de privilèges Accès intégral. Une autre possibilité consiste à ouvrir la base de données en utilisant un compte bénéficiant des privilèges d'accès Gérer les autorisations étendues.
- **2.** Affectez l'un de ces privilèges étendus ou les deux à l'un ou plusieurs des jeux de privilèges :
	- 1 Pour autoriser la fonction de publication Web personnalisée utilisant le langage XML, le mot-clé est le suivant : fmxml
	- 1 Pour autoriser la fonction de publication Web personnalisée utilisant le langage XSLT, le mot-clé est le suivant : fmxslt

Depuis la version 8 de FileMaker Pro, les mots-clés fmxml et fmxslt sont définis pour vous dans l'onglet Privilèges étendus.

**3.** Affectez le ou les jeux de privilèges d'accès comprenant les privilèges d'accès étendus pour la Publication Web personnalisée à un ou plusieurs comptes, ou au compte Admin ou Invité.

**Remarque** Au moment de définir les noms des comptes et les mots de passe relatifs aux solutions de publication Web personnalisée, utilisez les caractères ASCII imprimables, par exemple a-z, A-Z et 0-9. Pour sécuriser davantage encore les noms des comptes et les mots de passe, intégrez des caractères de ponctuation du type « ! » et « % » mais n'utilisez pas les deux points. Pour obtenir des informations sur la configuration de comptes, consultez l'aide FileMaker Pro.

#### <span id="page-21-0"></span>**Accès à une base de données protégée**

Lorsqu'ils utilisent une solution de publication Web personnalisée pour accéder à une base de données, les utilisateurs Web peuvent être invités à spécifier leurs informations de compte. Si le compte Invité de la base de données est désactivé ou ne possède aucun jeu de privilèges d'accès activé comprenant un privilège d'accès étendu pour la Publication Web personnalisée, le moteur de publication Web utilise une authentification de base HTTP pour demander aux utilisateurs Web de s'authentifier. Le navigateur de l'utilisateur Web affiche la boîte de dialogue d'authentification de base HTTP pour permettre à l'utilisateur de saisir le nom d'utilisateur et le mot de passe d'un compte bénéficiant d'un privilège d'accès étendu pour la Publication Web personnalisée.

La liste suivante résume le processus qui se produit lorsqu'un utilisateur web utilise une solution de Publication Web personnalisée pour accéder à une base de données :

- 1 Si vous n'avez pas défini de mot de passe pour un compte, les utilisateurs Web devront uniquement spécifier le nom de compte.
- 1 Si le compte Invité est désactivé, les utilisateurs sont invités à donner un nom de compte et un mot de passe lorsqu'ils accèdent à une base de données. Un privilège d'accès étendu pour la Publication Web personnalisée doit être activé pour ce compte.
- 1 Si le compte Invité est activé et bénéficie d'un jeu de privilèges comprenant un privilège d'accès étendu pour la Publication Web personnalisée, tous les utilisateurs Web peuvent automatiquement ouvrir la base de données avec les privilèges d'accès du compte Invité. Si le privilège étendu de Publication Web personnalisée est attribué au compte Invité :
	- 1 Les utilisateurs Web n'ont pas besoin de spécifier de nom de compte ni de mot de passe lorsqu'ils ouvrent un fichier.
	- 1 Tous les utilisateurs Web se connectent automatiquement avec le compte Invité et héritent des privilèges d'accès de celui-ci. Vous pouvez permettre aux utilisateurs de changer de compte de connexion via leur navigateur Web grâce à la commande de script Reconnexion (par exemple, pour basculer du compte Invité à un autre compte, jouissant de privilèges plus étendus).
	- 1 Les privilèges par défaut des comptes Invité fournissent un accès en lecture seule. Vous pouvez modifier les privilèges par défaut de ce compte, notamment les privilèges étendus. Consultez l'aide FileMaker Pro.

**Remarque** Par défaut, les utilisateurs Web ne peuvent pas modifier le mot de passe de leur compte depuis un navigateur Web. Vous pouvez intégrer cette fonction dans une base de données grâce à l'action de script Modifier le mot de passe, qui permet aux utilisateurs Web de changer leur mot de passe depuis leur navigateur. Consultez l'aide FileMaker Pro.

#### <span id="page-21-2"></span><span id="page-21-1"></span>**Protection de vos bases de données publiées**

La fonction de publication Web personnalisée utilisant les langages XML ou XSLT vous permet de limiter l'accès à vos bases de données publiées.

- 1 Affectez des mots de passe aux comptes de base de données utilisés pour la Publication Web personnalisée.
- 1 Activez uniquement la fonction de publication Web personnalisée utilisant les langages XML ou XSLT dans les jeux de privilèges d'accès des comptes que vous souhaitez autoriser à accéder à vos bases de données publiées.
- 1 Pour activer ou désactiver une technologie de Publication Web personnalisée pour une base de données individuelle, définissez le privilège d'accès étendu.
- 1 Pour activer ou désactiver une technologie de Publication Web personnalisée pour toutes les solutions de Publication Web personnalisée dans le moteur de publication Web, utilisez l'Admin Console de FileMaker Server. Consultez l'Aide de FileMaker Server.
- 1 Configurez votre serveur Web de façon à restreindre les adresses IP ayant accès à vos bases de données via le moteur de publication Web. Vous pouvez par exemple indiquer que seuls les utilisateurs Web utilisant l'adresse IP 192.168.100.101 sont autorisés à accéder à vos bases de données. Pour plus d'informations sur la restriction d'adresses IP, consultez la documentation de votre serveur Web.
- 1 Utilisez le cryptage Secure Socket Layer (SSL) pour les communications entre votre serveur Web et les navigateurs des utilisateurs Web. Le cryptage SSL convertit les informations échangées entre les serveurs et les clients en informations incompréhensibles, grâce à l'utilisation de formules mathématiques appelées algorithmes de cryptage. Ces algorithmes sont utilisés pour retransformer les informations en données lisibles via des clés de cryptage. Pour plus d'informations sur l'activation et la configuration de SSL, consultez la documentation de votre serveur Web.

Pour plus d'informations sur la protection de votre base de données, reportez-vous au *Guide de l'utilisateur de FileMaker Pro*, disponible au format PDF à l'adresse http://www.filemaker.fr/support/product/ documentation.html.

#### <span id="page-22-0"></span>**Prise en charge du serveur Web pour les types de média Internet (MIME)**

Votre serveur Web détermine la prise en charge des types MIME (Multipurpose Internet Mail Extensions) actuellement enregistrés pour Internet. Le moteur de publication Web ne change pas la prise en charge MIME du serveur Web. Pour plus d'informations, consultez la documentation de votre serveur Web.

#### <span id="page-22-3"></span><span id="page-22-1"></span>**A propos de la publication du contenu des rubriques Multimédia sur le Web**

Le contenu d'une rubrique Multimédia, tel qu'un fichier image, peut être stocké au sein d'une base de données FileMaker ou sous la forme d'une référence externe par le biais d'un chemin d'accès relatif.

**Remarque** Le moteur de publication Web ne prend pas en charge la lecture en direct de fichiers vidéo. Les utilisateurs Web doivent télécharger l'intégralité d'un fichier vidéo avant de pouvoir le visualiser.

#### <span id="page-22-2"></span>**Publication d'objets de rubrique Multimédia stockés dans une base de données**

Si une rubrique Multimédia stocke les fichiers eux-mêmes dans la base de données FileMaker, toute action sur le contenu de la rubrique Multimédia est alors inutile si le fichier de base de données est correctement hébergé et facile d'accès sur FileMaker Server. Consultez les rubriques [« A propos de la syntaxe d'URL](#page-41-2)  [pour les objets FileMaker de type Multimédia dans les solutions XML », page](#page-41-2) 42, et [« A propos de la](#page-59-2)  [syntaxe d'URL relative aux objets multimédias dans les solutions XSLT », page](#page-59-2) 60.

#### <span id="page-23-0"></span>**Publication d'objets de rubrique Multimédia stockés comme référence externe**

Si une rubrique multimédia stocke des références externes en lieu et place des fichiers eux-mêmes, procédez ainsi pour publier les objets de rubrique multimédia.

**Remarque** Toutes les séquences QuickTime sont stockées dans une rubrique Multimédia sous forme de référence.

Pour publier des objets de rubrique Multimédia stockés comme une référence externe :

- **1.** Stockez les fichiers d'objet Multimédia dans le sous-dossier Web du dossier FileMaker Pro.
- **2.** Dans FileMaker Pro, insérez les objets dans la rubrique Multimédia et sélectionnez l'option Stocker uniquement la référence au fichier.
- **3.** Copiez ou déplacez les fichiers d'objet référencé du sous-dossier Web vers le même emplacement relatif, dans le dossier racine du logiciel de serveur.
	- Pour IIS, déplacez les fichiers vers : </a> </a> </a></a>\!netpub\wwwroot
	- 1 Pour Apache, déplacez les fichiers vers : /Bibliothèque/WebServer/Documents

**Remarque** Pour les objets Multimédia stockés sous forme de référence externe, votre serveur Web doit être configuré pour prendre en charge les types MIME correspondant aux types de fichiers que vous souhaitez publier, par exemple des vidéos. Pour plus d'informations, consultez la documentation de votre serveur Web.

#### <span id="page-23-1"></span>**Affichage des données d'une rubrique Multimédia par les utilisateurs Web**

Lorsque vous publiez une base de données sur le Web à l'aide du moteur de publication Web, les utilisateurs Web peuvent travailler avec les données des rubriques Multimédia de façon limitée, comme suit :

- 1 Les utilisateurs Web ne peuvent pas écouter les sons ou afficher les objets OLE dans une rubrique Multimédia. Une image apparaît à leur place.
- 1 Les utilisateurs Web ne peuvent pas modifier ni compléter le contenu des rubriques Multimédia. Les utilisateurs Web ne peuvent pas utiliser une rubrique Multimédia pour télécharger des données vers la base de données.
- 1 Si votre base de données contient des images qui ne sont pas au format GIF ou JPEG, le moteur de publication Web crée une image JPEG temporaire quand les données de l'image sont requises par un navigateur Web.

#### <span id="page-23-3"></span><span id="page-23-2"></span>**Scripts FileMaker et Publication Web personnalisée**

La fonction ScriptMaker de FileMaker Pro peut automatiser les tâches fréquentes ou combiner plusieurs actions. Lorsque les scripts FileMaker sont utilisés avec la Publication Web personnalisée, ils permettent aux utilisateurs Web d'exécuter plusieurs tâches ou une série de tâches.

FileMaker prend en charge plus de 75 actions de script dans la publication Web personnalisée. Les utilisateurs Web peuvent exécuter toute une série de tâches automatisées pendant que vous utilisez des scripts dans une chaîne de requête pour une adresse URL ou dans une instruction de traitement <?xslt–cwp–query?>, dans une feuille de style XSLT. Pour visualiser les actions de script non prises en charge, sélectionnez Publication Web dans la liste Afficher la compatibilité de la fenêtre Modifier le script de FileMaker Pro. Les actions de script grisées ne sont pas prises en charge sur le Web. Pour obtenir des informations sur la création de scripts, consultez l'aide de FileMaker Pro.

#### <span id="page-24-0"></span>**Astuces et considérations à propos des scripts**

Bien qu'un grand nombre d'actions de script fonctionnent de manière identique sur le Web, plusieurs fonctionnent différemment. Consultez la section [« Comportement des scripts dans les solutions de](#page-25-0)  [Publication Web personnalisée », page](#page-25-0) 26. Avant de partager votre base de données, testez tous les scripts qui seront exécutés depuis un navigateur Web. Veillez à vous connecter avec différents comptes d'utilisateur, afin de vous assurer qu'ils fonctionnent comme prévu pour tous les clients. Consultez le fichier journal de l'application moteur de publication Web (pe\_application\_log.txt) pour rechercher les éventuelles erreurs liées aux scripts ; pour plus d'informations, consultez la section [« Utilisation du journal d'application du](#page-89-3)  [moteur de publication Web », page](#page-89-3) 90.

Gardez à l'esprit les astuces et considérations suivantes :

- 1 Utilisez les comptes et les privilèges d'accès pour restreindre l'ensemble des scripts pouvant être exécutés par un utilisateur Web. Vérifiez que les scripts contiennent exclusivement des actions compatibles avec le Web et donnent uniquement accès aux scripts pouvant être utilisés depuis un navigateur Web.
- 1 Pensez aux effets secondaires des scripts qui exécutent une combinaison d'actions contrôlées par des privilèges d'accès. Par exemple, si un script comporte une action visant à supprimer des enregistrements et qu'un utilisateur Web ne se connecte pas avec un compte permettant la suppression d'enregistrements, le script n'exécutera pas l'action Supprimer des enregistrements. L'exécution du script peut néanmoins se poursuivre et mener à des résultats inattendus.
- 1 Dans la fenêtre de Modifier le script de ScriptMaker, sélectionnez Exécuter le script avec tous les privilèges d'accès pour permettre aux scripts d'effectuer des actions auxquelles les utilisateurs individuels n'ont normalement pas accès. Par exemple, vous pouvez empêcher les utilisateurs de supprimer des enregistrements avec leurs comptes et leurs privilèges d'accès, tout en leur permettant d'exécuter un script visant à supprimer certains types d'enregistrements dans les conditions définies au sein du script.
- 1 Si vos scripts comportent des actions non prises en charge, par exemple des actions incompatibles avec le Web, utilisez l'action de script Autoriser annulation utilisateur pour déterminer le traitement des actions suivantes.
	- 1 Si l'option d'action de script Autoriser annulation utilisateur est activée, les actions de script non prises en charge empêchent la poursuite du script.
	- 1 Si l'option d'action de script Autoriser annulation utilisateur est désactivée, les actions de script non prises en charge sont ignorées et l'exécution du script se poursuit.
	- 1 Si cette action de script n'est pas incluse, les scripts sont exécutés comme si la fonctionnalité était activée, c'est-à-dire que les actions de script non prises en charge interrompent l'exécution du script.
- 1 Certains scripts fonctionnant avec une action d'un client FileMaker Pro peuvent nécessiter une action Valider enreg./requêtes supplémentaire pour permettre l'enregistrement des données sur l'hôte. Comme les utilisateurs Web ne bénéficient pas d'une connexion directe à l'hôte, ils ne sont pas informés des modifications de données. Par exemple, des fonctions comme les listes de valeurs conditionnelles ne présentent pas la même réactivité pour les utilisateurs Web parce que les données doivent être enregistrées sur l'hôte avant que leurs effets soient visibles dans la rubrique Liste de valeurs.
- 1 Tout script modifiant des données doit inclure l'action Valider enreg/requêtes, car toutes les modifications de données ne sont pas visibles dans le navigateur tant que les données ne sont pas sauvegardées ou « soumises » au serveur. Ceci inclut plusieurs actions de script telles que Couper, Copier, Coller, etc. De nombreuses actions de script uniques doivent être converties en script pour inclure l'action Valider enreg/requêtes. Lors de la conception de scripts destinés à être exécutés depuis un navigateur Web, incorporez l'action Valider enreg./requêtes en fin de script pour garantir l'enregistrement de toutes les modifications.
- 1 Pour créer des scripts conditionnels basés sur le type de client, utilisez la fonction Obtenir(VersionApplication). Si la valeur renvoyée comprend « moteur de publication Web 7.0v1 », vous savez que l'utilisateur actuel accède à votre base de données à l'aide de la publication Web personnalisée. Consultez l'Aide de FileMaker Pro pour de plus amples informations sur les fonctions.
- 1 Si vous utilisez un script dans une feuille de style XSLT qui définit ou modifie un état, vous devez utiliser l'Admin Console de FileMaker Server pour activer l'option Sessions de base de données XSLT du moteur de publication Web. Dans le cas contraire, les états ne sont pas conservés entre chaque requête. Consultez l'Aide de FileMaker Server.

#### <span id="page-25-0"></span>**Comportement des scripts dans les solutions de Publication Web personnalisée**

Les actions de script suivantes ne fonctionnent pas comme dans FileMaker Pro quand elles sont utilisées sur le Web. Pour obtenir des informations sur toutes les actions de script, consultez l'aide de FileMaker Pro.

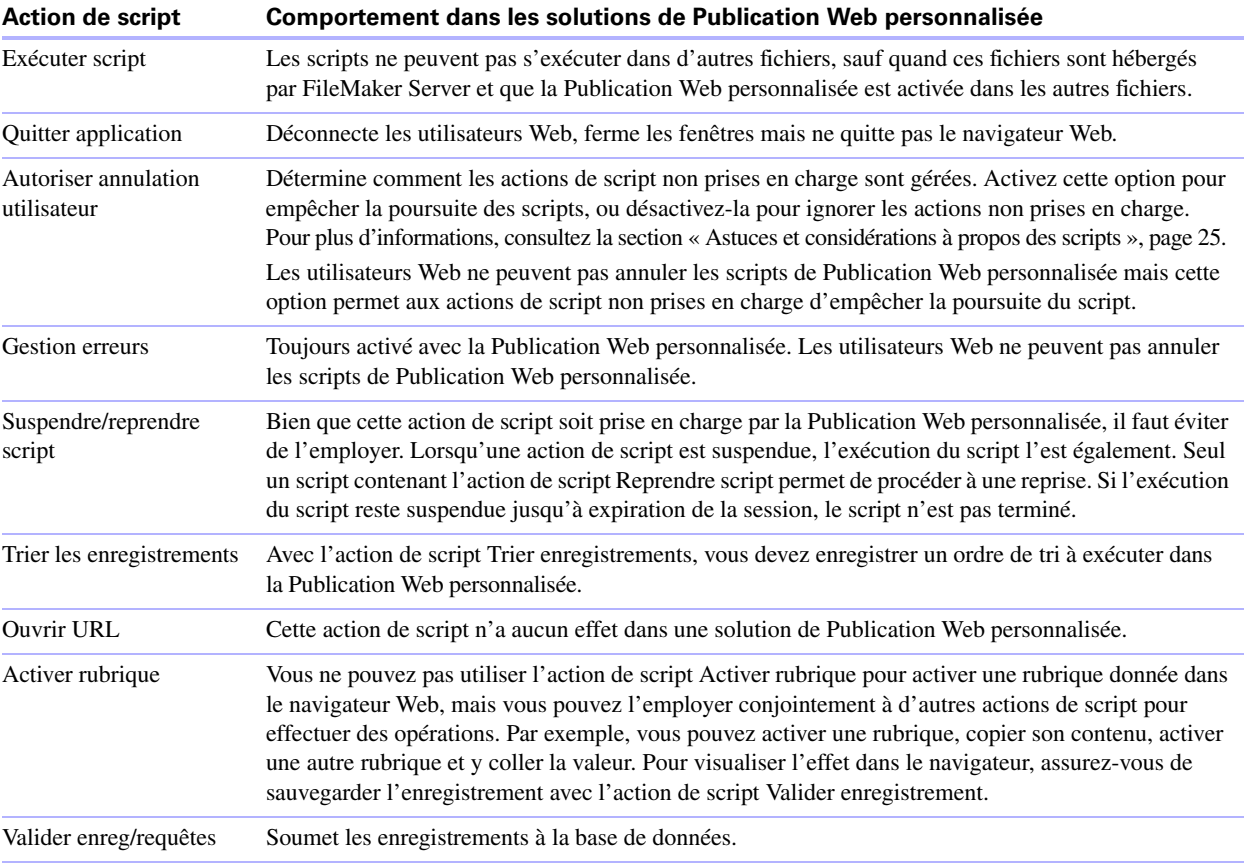

#### <span id="page-26-0"></span>**Déclencheurs de scripts et solutions de Publication Web personnalisée**

Dans FileMaker Pro, les actions de scripts et les actions des utilisateurs (le fait de cliquer dans une rubrique par exemple) peuvent activer les déclencheurs de script. Cependant, dans la Publication Web personnalisée, les scripts sont les seuls à pouvoir activer les déclencheurs de script. Par exemple, si un utilisateur de la Publication Web instantanée clique dans une rubrique possédant un déclencheur de script SurEntreeObjet, le déclencheur n'est pas activé. Toutefois, si un script provoque le déplacement dans la rubrique, alors le déclencheur de script SurEntreeObjet est activé. Pour plus d'informations sur les déclencheurs de scripts, consultez l'aide FileMaker Pro.

28 Publication Web personnalisée de FileMaker Server avec XML et XSLT

## <span id="page-28-3"></span><span id="page-28-0"></span>Chapitre 4 Introduction à la Publication Web personnalisée avec XSLT

Vous pouvez utiliser des feuilles de style FileMaker XSLT pour convertir, filtrer ou formater des données XML destinées à être manipulées dans un navigateur Web ou dans d'autres programmes et applications. Ce chapitre présente les feuilles de style FileMaker XSLT, ainsi qu'un outil qui vous aidera à débuter dans la création de feuilles de style XSLT — FileMaker XSLT Site Assistant. Pour plus d'informations concernant la structure des feuilles de style FileMaker XSLT, consultez le chapitre [6, « Conception de](#page-56-2)  [feuilles de style FileMaker XSLT ».](#page-56-2)

#### <span id="page-28-1"></span>**A propos de feuilles de style XSLT FileMaker**

Les feuilles de style FileMaker XSLT vous permettent d'effectuer :

- 1 le filtrage des données FileMaker contrôlant les rubriques de base de données publiées par la feuille de style ;
- 1 le masquage des métadonnées, telles que les noms de base de données et de rubrique ;
- 1 le formatage des données présentées dans une page Web et le contrôle de l'interaction entre l'utilisateur Web et les données ;
- 1 la sortie des données au format HTML ou texte, tel que vCards ou valeurs séparées par des virgules (CSV) ;
- 1 la conversion des données utilisant la grammaire FileMaker XML en une autre grammaire XML destinée à une autre base de données ou application, telle que le format polices vectorielles modulaires (SVG) ;
- 1 l'intégration d'un sous-ensemble quelconque de données FileMaker à d'autres sites Web et à d'autres applications middleware et personnalisées potentiellement très différentes de la base de données FileMaker ;
- 1 la modification des noms de rubrique publiés pour empêcher l'utilisation non autorisée des informations concernant la structure des bases de données.

**Remarque** La Publication Web personnalisée avec XSLT pour FileMaker Server repose sur la recommandation W3C pour XSLT 1.0. Pour plus d'informations concernant XSLT 1.0, consultez le site www.w3.org. Les fonctions d'extension FileMaker XSLT offrent des fonctionnalités supplémentaires telles que la gestion de sessions, l'envoi d'emails et l'accès aux cookies et aux en-têtes. Pour plus d'informations, consultez la section [« Utilisation des fonctions d'extension et des paramètres FileMaker XSLT », page](#page-65-2) 66. Le moteur de publication Web ne prend pas en charge les XSL Formatting Objects (XSL-FO).

#### <span id="page-28-2"></span>**Exemples d'utilisation des feuilles de style XSLT**

Voici quelques-unes des nombreuses possibilités d'utilisation de feuilles de style FileMaker XSLT :

- 1 Dans une page Web, vous pouvez insérer une table contenant un sous-ensemble des données d'une base de données FileMaker à l'intention des utilisateurs Web. Cette table peut, par exemple, contenir le nom et l'adresse de personnes, mais non leur numéro de téléphone. Pour éviter les accès non autorisés, la page Web peut présenter des étiquettes génériques pour les données (telles que Name) au lieu des véritables noms de rubrique dans la base de données FileMaker, tels que first\_name.
- 1 Vous pouvez créer une application ou une page Web intégrant les données d'une table externe FileMaker à des informations issues d'autres sources de données.
- 1 Vous pouvez ajouter sur une page Web un bouton créant une vCard à partir des coordonnées d'une personne dans une base de données FileMaker.
- 1 Vous pouvez convertir les données XML d'une base de données FileMaker en une grammaire XML reconnue par un tableur ou par une application de base de données.

#### <span id="page-29-0"></span>**Utilisation de la Publication Web personnalisée avec XSLT**

Si vous connaissez les langages XML et XSLT standard, vous pouvez commencer à utiliser le moteur de publication Web immédiatement après avoir pris connaissance des détails spécifiques à la publication XML et XSLT avec FileMaker, concernant notamment l'utilisation des fonctions d'extension et des commandes et paramètres de requête XSLT de FileMaker. XSLT Site Assistant est un outil qui vous aide à créer des feuilles de style et vous enseigne la manière dont elles sont construites. Vous pouvez ensuite utiliser vos outils de composition XML et XSLT favoris pour améliorer l'aspect de vos feuilles de style.

#### <span id="page-29-1"></span>**Mode de génération des pages par le moteur de publication Web en fonction des données XML et des feuilles de style XSLT**

Après l'envoi d'une requête de Publication Web personnalisée XSLT (XSLT-CWP) au serveur Web, le moteur de publication Web interroge la base de données FileMaker en fonction des commandes et des paramètres de requête définis dans la feuille de style et dans l'URL, puis sort les données conformément aux instructions de la feuille de style XSLT.

4. Le noyau de

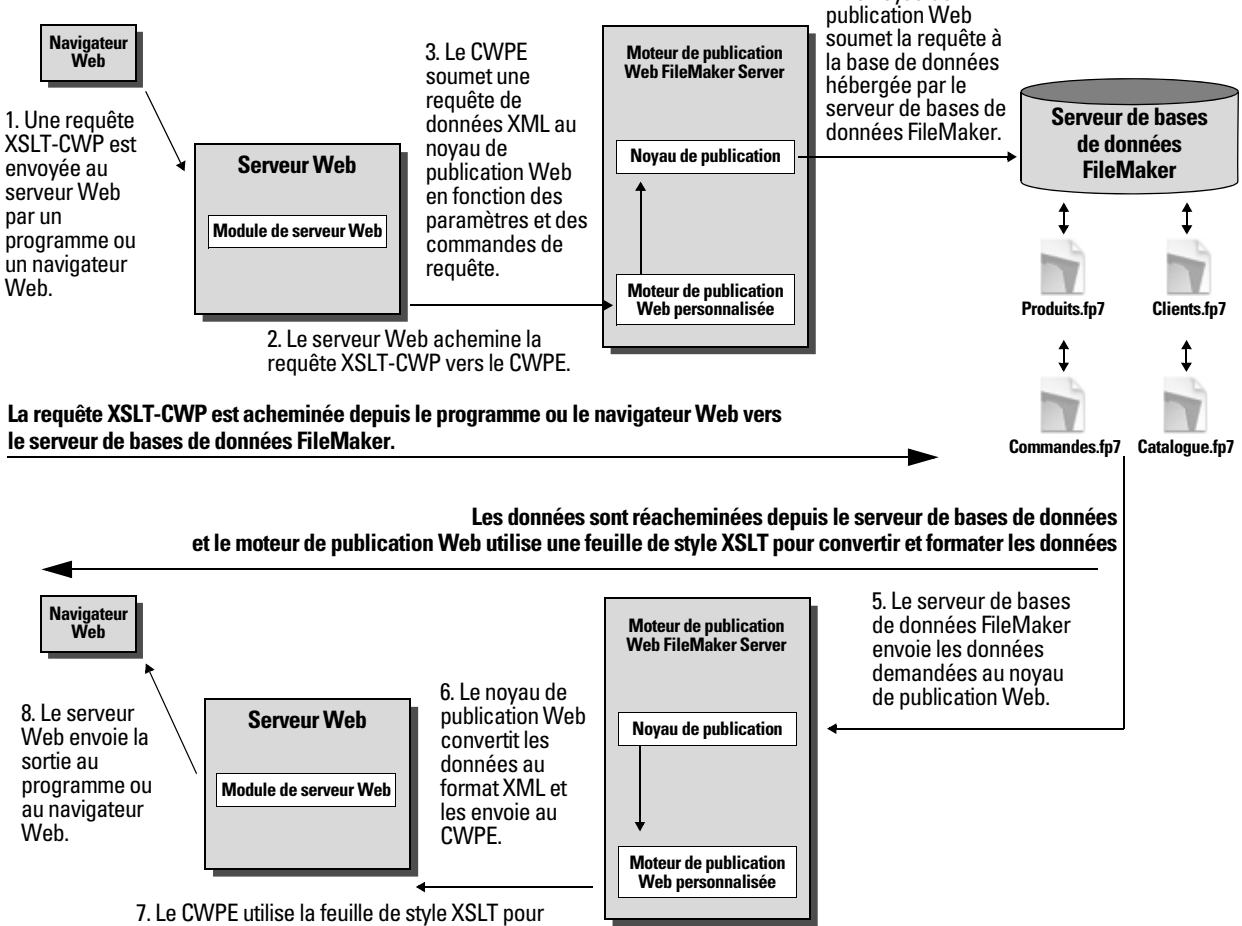

formater ou convertir les données XML, puis envoie les résultats au serveur Web sous forme de pages HTML, de documents XML ou de fichiers texte.

#### <span id="page-30-0"></span>**Etapes générales pour l'utilisation de la Publication Web personnalisée avec XSLT**

La présente section récapitule la procédure d'utilisation de la Publication Web personnalisée avec XSLT :

- **1.** Vérifiez si la publication XSLT est activée dans l'Admin Console. Consultez l'Aide de FileMaker Server.
- **2.** A l'aide de FileMaker Pro, ouvrez chaque base de données FileMaker que vous publiez et assurez-vous que le privilège d'accès étendu fmxslt des bases de données est activé pour la Publication Web personnalisée avec XSLT. Consultez la section [« Activation de la Publication Web personnalisée dans](#page-20-2)  une base de [données », page](#page-20-2) 21.

**Remarque** Lors de la création de feuilles de style destinées à un utilisateur final, prenez soin d'utiliser des jeux de privilèges d'accès équivalents dans la base de données FileMaker. Dans le cas contraire, vous pouvez avoir accès à des modèles et des fonctions de la base de données FileMaker qui ne seront pas accessibles à l'utilisateur final, ce qui risque d'entraîner des problèmes de fonctionnement.

**3.** Créez des feuilles de style XSLT comportant des fonctions d'extension, des commandes de requête et des paramètres de requête XSLT propres à FileMaker pour formater ou convertir les données XML d'une base de données FileMaker.

Vous pouvez utiliser l'outil FileMaker XSLT Site Assistant pour créer une ou plusieurs feuilles de style XSLT de base comme point de départ pour votre site. Consultez la section « [Utilisation de l'outil](#page-31-0)  [FileMaker XSLT Site Assistant pour générer des](#page-31-0) feuilles de style FileMaker XSLT ».

Vous avez également la possibilité d'utiliser vos propres outils de composition XSLT ou éditeurs de texte pour modifier les feuilles de style XSLT à votre convenance ou pour en créer de nouvelles. Consultez la section chapitre [6, « Conception de feuilles de style FileMaker XSLT ».](#page-56-2)

**4.** Copiez ou placez les feuilles de style XSLT dans le sous-dossier xslt-template-files, situé dans le dossier Publication Web de FileMaker Server, sur l'ordinateur hôte sur lequel le moteur de publication Web est installé.

Vous pouvez également placer les feuilles de style dans un dossier provisoire ou dans le sous-dossier xslttemplate-files.

- **5.** Installez tous les fichiers statiques sur le serveur Web. Consultez la section [« Utilisation des feuilles de](#page-33-1)  [style FileMaker XSLT dans un programme ou](#page-33-1) un site Web », page 34.
- **6.** Créez ou modifiez un programme ou un site Web utilisant les feuilles de style XSLT.

Par exemple, vous pouvez utiliser pour votre site Web une page statique telle qu'index.html, qui réoriente automatiquement les utilisateurs Web vers une feuille de style XSLT ou qui comporte un lien vers cette dernière.

- **7.** Assurez-vous que les mécanismes de sécurité pour votre site ou votre programme sont mis en œuvre.
- **8.** Testez le site ou le programme avec les feuilles de style XSLT en utilisant les comptes et les privilèges d'accès définis pour les utilisateurs Web.
- **9.** Mettez le site ou le programme à la disposition des utilisateurs.

#### <span id="page-31-2"></span><span id="page-31-0"></span>**Utilisation de l'outil FileMaker XSLT Site Assistant pour générer des feuilles de style FileMaker XSLT**

FileMaker XSLT Site Assistant est une application utilisée pour créer des feuilles de style XSLT de base. Ces dernières servent de point de départ pour la publication Web personnalisée avec XSLT. L'outil XSLT Site Assistant vous aide à mieux appréhender la structure des feuilles de style FileMaker XSLT. Le cas échéant, n'hésitez pas à utiliser vos propres outils de composition de feuilles de style XSLT ou éditeurs de texte pour modifier les feuilles de style. Vous ne pouvez pas utiliser XSLT Site Assistant pour modifier ni mettre à jour les feuilles de style existantes ; en revanche, vous pouvez l'employer pour générer les premières feuilles de style d'un site complet ou une feuille de style destinée à ajouter des fonctionnalités de base (comme la suppression des enregistrements) à un site existant.

Vous pouvez utiliser l'outil XSLT Site Assistant pour générer des feuilles de style XSLT pour tous les types de pages utilisables avec les bases de données FileMaker via la Publication Web personnalisée. Selon les options que vous choisissez dans XSLT Site Assistant, vous pouvez créer un site permettant aux utilisateurs :

- de consulter un seul enregistrement à la fois ;
- d'afficher une liste de tous les enregistrements de la base de données ;
- 1 d'effectuer des recherches dans la base de données et de visualiser les résultats dans une liste ;
- de trier les enregistrements ;
- 1 d'ajouter des enregistrements ;
- de modifier et de dupliquer les enregistrements ;
- de supprimer des enregistrements ;
- 1 d'afficher un rapport récapitulatif.

Vous pouvez également générer une page d'accueil facultative liée aux autres feuilles de style XSLT générées.

Le moteur de publication Web utilise chacune de vos feuilles de style pour obtenir des données d'une base de données FileMaker de façon dynamique, chaque fois qu'un utilisateur Web envoie une requête HTTP et une adresse URL faisant référence à l'une de vos feuilles de style XSLT. Le moteur de publication Web utilise une feuille de style pour convertir et formater les données XML, puis génère la page HTML correspondante manipulable par l'utilisateur Web.

**Remarque** Les feuilles de style de XSLT Site Assistant convertissent les données FileMaker XML en pages HTML en fonction de la grammaire XML fmresultset, qui rend les feuilles de style incompatibles avec d'autres utilisations des données XML, telles qu'une exportation XML dans FileMaker Pro.

#### <span id="page-31-1"></span>**Avant d'utiliser XSLT Site Assistant**

Avant d'utiliser XSLT Site Assistant pour générer des feuilles de style XSLT pour une base de données :

- 1 Définissez le privilège d'accès étendu sur fmxslt dans la base de données. Lors de l'exécution de XSLT Site Assistant, utilisez les jeux de privilèges d'accès similaires à ceux que vous attribuez aux utilisateurs Web. Consultez la section [« Activation de la Publication Web personnalisée dans une base de](#page-20-2) données », [page](#page-20-2) 21.
- 1 Ouvrez et hébergez la base de données sur le composant Serveur de bases de données de FileMaker Server. Consultez l'Aide de FileMaker Server.
- 1 Assurez-vous que le composant serveur Web du déploiement FileMaker Server est en cours d'exécution.
- 1 Assurez-vous que le composant moteur de publication Web du déploiement FileMaker Server est en cours d'exécution.
- 1 Activez la publication XSLT dans le moteur de publication Web pour l'utilisation et le test des feuilles de style XSLT. Consultez l'Aide de FileMaker Server.

#### <span id="page-32-0"></span>**Démarrage de XSLT Site Assistant**

**Remarque** Pour utiliser XSLT Site Assistant, vous devez avoir préalablement installé la version 5 ou 6 de Java Runtime Environment.

Pour démarrer XSLT Site Assistant

**1.** Ouvrez un navigateur à la page Outils de publication Web FileMaker Server.

Allez à l'URL suivant :

http://<serveur>:16000/tools

Où <serveur> est la machine sur laquelle se trouve FileMaker Server.

- **2.** Cliquez sur Outils PHP Site Assistant et XSLT Site Assistant pour accéder à la page Outils de publication Web FileMaker Server.
- **3.** Cliquez sur Lancer XSLT Site Assistant.

FileMaker Server installe les fichiers JAR nécessaires sur votre machine locale. Une barre de progression s'affiche tant que la procédure n'est pas terminée.

**4.** (Option) Après l'installation des fichiers, vous pouvez choisir d'installer ou non une icône pour XSLT Site Assistant sur votre bureau. Cliquez sur OK pour installer l'icône.

Vous pouvez maintenant commencer à utiliser XSLT Site Assistant.

#### <span id="page-32-1"></span>**Utilisation de XSLT Site Assistant**

Pour obtenir des informations et des procédures détaillées concernant l'utilisation de XSLT Site Assistant, consultez l'aide de XSLT Site Assistant. Pour plus d'informations sur l'utilisation des feuilles de style générées par XSLT Site Assistant, consultez la section [« Utilisation des feuilles de style FileMaker XSLT](#page-33-1)  [dans un programme ou](#page-33-1) un site Web », page 34.

**Important** Lors de l'utilisation de XSLT Site Assistant, si vous choisissez une base de données comportant plusieurs tables, prenez soin de sélectionner des modèles associés à la même table ; dans le cas contraire, le site généré produira des résultats inattendus. Par exemple, supposons qu'une base de données contienne une table Products et une table Customers. Lorsque vous sélectionnez les modèles pour une page de recherche, une page de modification d'enregistrements et une page d'ajout d'enregistrements, assurez-vous que les modèles sont tous associés à la même table.

#### <span id="page-33-0"></span>**A propos des feuilles de style générées par XSLT Site Assistant**

Les feuilles de style XSLT générées par XSLT Site Assistant intègrent plusieurs paramètres, éléments et instructions de traitement propres à FileMaker. Voici quelques exemples des éléments inclus :

- 1 L'instruction de traitement <?xslt-cwp-query params="query string-fragment"?> spécifie la grammaire XML à utiliser et définit de façon statique le nom de la base de données que vous avez choisie dans XSLT Site Assistant. Consultez la section [« Utilisation de commandes et de paramètres de requête définis de](#page-61-2)  [façon statique », page](#page-61-2) 62.
- 1 L'élément <xsl:param name="request-query"/> permet d'accéder aux informations de requête dans une requête ou des données de formulaire HTML. Par exemple, cet élément peut être utilisé dans les feuilles de style XSLT Site Assistant afin d'accéder aux informations de la requête en cours pour déterminer l'emplacement dans un jeu d'enregistrements trouvé et créer des liens vers les enregistrements précédent et suivant. Consultez la section [« Accès aux demandes d'informations dans une requête », page](#page-66-2) 67.
- 1 L'élément <xsl:param name="authenticated-xml-base-uri"/>, parfois non inclus, permet d'accéder à l'identificateur URI (Uniform Resource Identifier) de base authentifié dans une requête lorsque des données XML supplémentaires sont requises dans la requête. Consultez la section [« Utilisation du](#page-68-2)  [paramètre URI de base authentifié », page](#page-68-2) 69.

XSLT Site Assistant génère également la feuille de style utilities.xsl pour définir les erreurs et les modèles XSLT courants appelés par plusieurs feuilles de style Site Assistant.

Pour plus d'informations sur d'autres parties des feuilles de style XSLT Site Assistant, consultez le chapitre [6, « Conception de feuilles de style FileMaker XSLT ».](#page-56-2)

#### <span id="page-33-1"></span>**Utilisation des feuilles de style FileMaker XSLT dans un programme ou un site Web**

Que vous ayez utilisé XSLT Site Assistant pour générer des feuilles de style XSLT, ou que vous ayez créé intégralement vos propres feuilles de style, la procédure d'utilisation de ces dernières dans un programme ou un site Web avec le moteur de publication Web est la même.

Pour utiliser les feuilles de style FileMaker XSLT dans un programme ou un site Web :

**1.** Copiez ou placez les feuilles de style XSLT dans le sous-dossier xslt-template-files, situé dans le dossier Publication Web de FileMaker Server, sur l'ordinateur hôte sur lequel le moteur de publication Web est installé.

Vous pouvez également placer les feuilles de style dans un dossier provisoire ou dans le sous-dossier xslt-template-files.

**2.** Si vos feuilles de style XSLT font référence à des fichiers statiques, tels que des fichiers HTML ou des images statiques, placez ces fichiers dans leur arborescence de dossiers d'origine sous le dossier racine du serveur Web. Assurez-vous que le chemin d'accès relatif est préservé.

Par exemple, supposons qu'une feuille de style XSLT fasse référence à un fichier image appelé logo.jpg à l'aide de la balise HTML <img src="logo.jpg">. Le fichier logo.jpg doit être installé dans l'emplacement suivant du serveur Web :

<dossier racine>/fmi/xsl/logo.jpg

**3.** Si une rubrique de base de données Multimédia stocke une référence à un fichier et non le fichier luimême, l'objet multimédia référencé doit alors être stocké dans le dossier FileMaker Pro Web lorsque l'enregistrement est créé ou modifié, puis doit être copié ou déplacé dans un dossier possédant le même emplacement relatif dans le dossier racine du logiciel de serveur Web. Consultez la section [« A propos](#page-22-3)  [de la publication du contenu des rubriques Multimédia sur](#page-22-3) le Web », page 23.

**Remarque** Si les rubriques Multimédia stockent les fichiers proprement dits dans la base de données FileMaker, toute action sur le contenu de la rubrique Multimédia est alors inutile si le fichier de base de données est correctement hébergé et aisément accessible sur FileMaker Server.

**4.** Pour effectuer une requête de traitement de feuille de style XSLT, utilisez la syntaxe d'URL suivante : <scheme>://<host>[:<port>]/fmi/xsl/<folder>/<stylesheet>.xsl[?<query string>] Consultez la section [« A propos de la syntaxe d'URL des feuilles de style FileMaker XSLT », page](#page-58-1) 59.

**Remarque** Dans le cas des sites Web, il est recommandé d'inclure une feuille de style XSLT comme page d'accueil accessible aux utilisateurs sans requérir la saisie d'une chaîne de requête. L'outil XSLT Site Assistant peut créer un fichier home.xsl ne nécessitant aucune chaîne de requête grâce à l'utilisation de l'instruction de traitement <?xslt-cwp-query?>. Par exemple, si vous avez copié vos feuilles de style (y compris une feuille de style home.xsl) dans le sous-dossier my\_templates du dossier xslt-template-files, vous pouvez utiliser l'adresse URL suivante pour effectuer une requête de traitement des feuilles de style :

http://192.168.123.101/fmi/xsl/my\_templates/home.xsl

**Important** Le moteur de publication Web ne permet pas aux utilisateurs Web d'afficher la source des feuilles de style XSLT installées dans le dossier xslt-template-files. Lorsque les utilisateurs Web envoient une requête pour traiter une feuille de style, le moteur de publication Web n'envoie au programme ou au navigateur Web que le résultat de la conversion de la feuille de style.

#### <span id="page-34-0"></span>**Résolution des problèmes sur les feuilles de style XSLT**

Si vous rencontrez des problèmes lors de l'utilisation de feuilles de style XSLT, vérifiez que :

- 1 Les privilèges d'accès étendus dans la base de données sont configurés pour la Publication Web personnalisée avec XSLT et attribuées à un compte utilisateur. Consultez la section [« Activation de la Publication Web](#page-20-2)  [personnalisée dans une base de](#page-20-2) données », page 21.
- 1 La base de données est hébergée et ouverte sur le composant Serveur de bases de données de FileMaker Server. Consultez l'Aide de FileMaker Server.
- 1 Le nom de compte et le mot de passe que vous utilisez éventuellement pour la base de données sont corrects.
- 1 Le composant serveur Web du déploiement FileMaker Server est en cours d'exécution.
- 1 Le composant moteur de publication Web du déploiement FileMaker Server est en cours d'exécution.
- La publication XSLT est activée dans le moteur de publication Web.
	- 1 Ouvrez la page Tests technologiques FileMaker Server dans un navigateur :
	- http://<serveur>:16000/test

où <serveur> est la machine sur laquelle se trouve FileMaker Server.

1 Cliquez sur le lien Tester la publication Web personnalisée XSLT pour ouvrir une page XSLT accédant à la base de données de test FMServer\_Sample.

Pour plus d'informations, consultez le *Guide de démarrage de FileMaker Server* et l'aide de FileMaker Server.

36 Publication Web personnalisée de FileMaker Server avec XML et XSLT
# Chapitre 5 Accès aux données XML avec le moteur de publication Web

Vous pouvez utiliser et mettre à jour des données FileMaker au format XML (Extensible Markup Language) à l'aide du moteur de publication Web. De même que HTML est devenu le langage d'affichage standard pour communiquer sur le Web, XML est devenu le langage standard pour l'échange de données structurées. Un grand nombre d'utilisateurs, d'organisations et d'entreprises utilisent le langage XML pour transférer des informations sur les produits, des transactions, des informations sur le stock, ainsi que d'autres données commerciales.

# **Utilisation de la Publication Web personnalisée avec XML**

Si vous connaissez déjà le langage XML standard, vous pouvez commencer immédiatement à utiliser le moteur de publication Web. Vous devez néanmoins apprendre la syntaxe d'URL et connaître les paramètres de requête à employer pour la publication Web personnalisée avec XML.

Grâce aux requêtes URL HTTP avec les commandes et les paramètres de requête de FileMaker, vous pouvez interroger une base de données hébergée par FileMaker Server et télécharger les données obtenues au format XML. Par exemple, vous pouvez interroger une base de données pour obtenir tous les enregistrements relatifs à un code postal donné, puis employer les données XML obtenues comme bon vous semble.

Vous pouvez également utiliser les feuilles de style XSLT du moteur de publication Web côté serveur pour filtrer les données XML, les reformater au format HTML ou texte, par exemple vCards, ou les transformer à l'aide d'autres grammaires XML, par exemple le format SVG (polices vectorielles modulaires). Consultez les rubriques chapitre [4, « Introduction à la Publication Web personnalisée avec](#page-28-0) XSLT » et [chapitre](#page-56-0) 6, « [Conception de feuilles de style FileMaker XSLT](#page-56-0) ».

Pour obtenir davantage d'informations d'ordre général sur XML, d'autres exemples d'utilisation du langage XML, ainsi que des liens vers des ressources XML, consultez le site Web de FileMaker à l'adresse www.filemaker.fr.

**Remarque** Le moteur de publication Web génère des données XML correctement formatées et conformes à la spécification XML 1.0. Pour plus de détails sur les conditions requises pour le formatage des données XML, reportez-vous aux spécifications XML disponibles à l'adresse www.w3.org.

#### **Différences entre le moteur de publication Web et les options d'importation/exportation FileMaker Pro XML**

Le moteur de publication Web et FileMaker Pro permettent tous les deux d'utiliser des données XML avec des bases de données FileMaker. Cependant, il existe des différences importantes entre ces deux méthodes :

- 1 Pour accéder aux données XML et à la fonction de publication Web XSLT, le moteur de publication Web prend en charge les grammaires fmresultset, FMPXMLRESULT et FMPXMLLAYOUT. Pour l'importation XML, FileMaker Pro utilise la grammaire FMPXMLRESULT, alors que pour l'exportation, FileMaker Pro utilise la grammaire FMPXMLRESULT ou FMPDSORESULT. Consultez la section « [Accès aux données](#page-42-0)  [XML via le moteur de publication Web](#page-42-0) », page 43.
- 1 Pour accéder aux données XML à l'aide du moteur de publication Web, utilisez une chaîne de requête du moteur de publication Web dans une URL. Pour importer et exporter des données XML avec FileMaker Pro, utilisez les commandes ou les scripts du menu FileMaker Pro.
- 1 Le moteur de publication Web est basé sur le serveur et peut être installé sur le même hôte que FileMaker Server ou sur un hôte différent. L'importation et l'exportation XML de FileMaker Pro se font à partir d'un ordinateur de bureau.
- 1 Vous pouvez accéder de façon dynamique aux données XML à partir des bases de données FileMaker en utilisant des requêtes URL avec le moteur de publication Web. La fonction d'exportation XML de FileMaker Pro génère un fichier de données XML spécifié à l'avance.
- 1 Les opérations sur les données XML via un moteur de publication Web sont interactives. L'importation et l'exportation XML de FileMaker Pro se font selon un processus par lot.
- 1 Contrairement à FileMaker Pro, le moteur de publication Web peut accéder aux données XML à partir d'une table externe FileMaker.
- 1 Contrairement à FileMaker Pro, le moteur de publication Web peut accéder aux données d'une rubrique de type Multimédia.
- 1 Contrairement à FileMaker Pro, le moteur de publication Web fournit un accès en temps réel aux données FileMaker via HTTP ou HTTPS.

**Remarque** Pour en savoir plus sur l'utilisation de FileMaker Pro pour effectuer des importations et des exportations au format XML, consultez l'aide FileMaker Pro.

#### **Génération de données XML par le moteur de publication Web à partir d'une requête**

Une fois qu'une demande de données XML a été envoyée au serveur Web, le moteur de publication Web interroge la base de données FileMaker et renvoie les données sous forme de document XML.

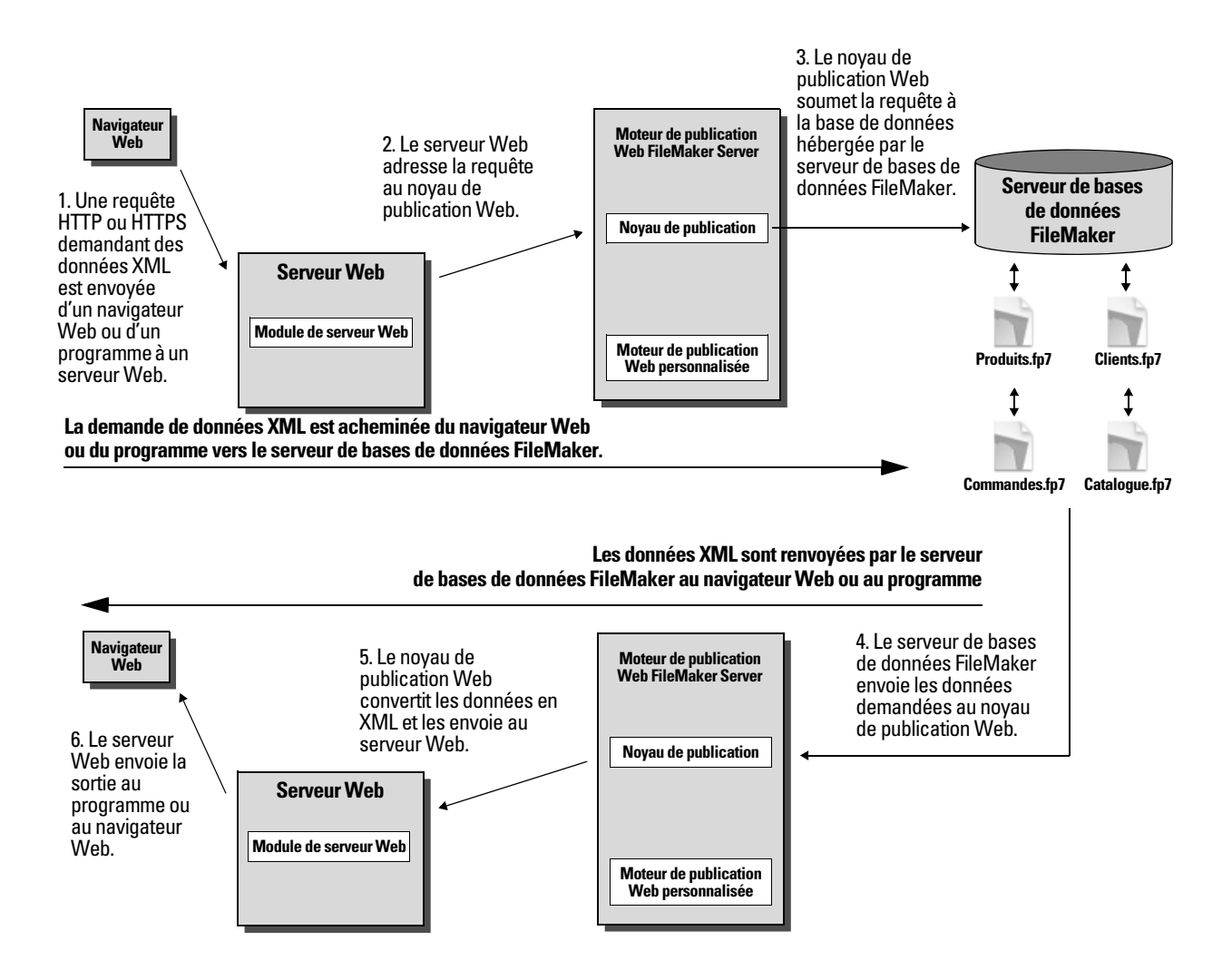

# **Processus général d'accès aux données XML à partir du moteur de publication Web**

Voici un aperçu du processus consistant à employer le moteur de publication Web pour accéder aux données XML dans une base de données FileMaker.

- **1.** Vérifiez si la publication XML est activée dans l'Admin Console de FileMaker Server. Consultez l'Aide de FileMaker Server.
- **2.** Dans FileMaker Pro, ouvrez les bases de données FileMaker à publier et assurez-vous que pour chacune d'elles, le privilège fmxml est activé pour la fonction de publication Web personnalisée utilisant XML. Consultez la section « [Activation de la Publication Web personnalisée dans une base de](#page-20-0) données », page 21.

Pour accéder aux données XML dans une table externe, définissez l'affichage de modèle de base de données sur Afficher sous forme de formulaire ou sur Afficher sous forme de liste. Si un utilisateur ou un script modifie l'affichage du modèle de base de données et le définit sur Afficher sous forme de tableau, seul le premier enregistrement (la première rangée de la table externe) est accessible sous forme de données XML.

Les données XML sortent dans un ordre qui correspond à l'ordre dans lequel les objets de la rubrique ont été ajoutés au modèle. Si vous souhaitez que l'ordre des données XML corresponde à l'ordre dans lequel les rubriques apparaissent à l'écran (du haut vers le bas et de la gauche vers la droite), sélectionnez toutes les rubriques, regroupez-les, puis dégroupez-les. Cette procédure réinitialise l'ordre du modèle pour le faire correspondre à l'ordre de l'écran.

**3.** Envoyez une requête HTTP ou HTTPS sous la forme d'une URL qui spécifie la grammaire XML FileMaker, une commande de requête, puis un ou plusieurs paramètres de requête FileMaker au moteur de publication Web, par l'intermédiaire d'un formulaire HTML, d'un lien HREF ou d'un script dans votre programme ou votre page Web. Vous pouvez également entrer l'URL dans un navigateur Web.

Pour plus d'informations sur la spécification d'une URL, consultez la section « [A propos de la syntaxe](#page-40-0)  [d'URL pour les données XML et les objets de type Multimédia](#page-40-0) ». Pour plus d'informations sur les commandes de requête et sur les paramètres, consultez les sections [« Utilisation de chaînes de requête](#page-51-0)  [FileMaker pour rechercher des données XML », page](#page-51-0) 52, et annexe [A, « Noms corrects utilisés dans les](#page-92-0)  [chaînes de requête ».](#page-92-0)

- **4.** Le moteur de publication Web utilise la grammaire spécifiée dans l'URL et génère les données XML contenant les résultats de votre requête, par exemple un ensemble d'enregistrements de la base de données, puis les renvoie à votre programme ou à votre navigateur Web.
- **5.** S'il est équipé d'un analyseur XML, le navigateur Web affiche les données, ou le programme utilise les données de la façon que vous avez indiquée.

Si vous spécifiez une feuille de style côté client, l'analyseur du navigateur Web applique également les instructions de la feuille de style. Consultez la section « [Utilisation du traitement des feuilles de style côté](#page-54-0)  [serveur et côté client](#page-54-0) », page 55.

# <span id="page-40-0"></span>**A propos de la syntaxe d'URL pour les données XML et les objets de type Multimédia**

Cette section décrit la syntaxe d'URL à utiliser au niveau du moteur de publication Web pour accéder aux données XML et aux objets de type Multimédia à partir de bases de données FileMaker. Les feuilles de style XSLT n'emploient pas la même syntaxe que les feuilles de style XML. Consultez les rubriques [« A propos](#page-58-0)  [de la syntaxe d'URL des feuilles de style FileMaker XSLT », page](#page-58-0) 59 et « [A propos de la syntaxe d'URL](#page-59-0)  [relative aux objets multimédias dans les solutions XSLT](#page-59-0) », page 60.

#### <span id="page-40-1"></span>**A propos de la syntaxe d'URL pour les données XML**

La syntaxe d'URL à employer pour utiliser le moteur de publication Web et accéder aux données XML à partir de bases de données FileMaker est la suivante :

<scheme>://<host>[:<port>]/fmi/xml/<xml\_grammar>.xml[?<query string>] où :

- <scheme> peut correspondre au protocole HTTP ou HTTPS.
- 1 <host> correspond à l'adresse IP ou au nom de domaine de l'hôte sur lequel le serveur Web est installé.
- 1 <port> est facultatif et spécifie le port utilisé par le serveur Web. Si aucun port n'est précisé, le port par défaut du protocole est utilisé (port 80 pour HTTP ou port 443 pour HTTPS).
- 1 <xml\_grammar> est le nom de la grammaire XML FileMaker. Les valeurs possibles sont fmresultset.xml, FMPXMLRESULT.xml, FMPXMLLAYOUT.xml ou FMPDSORESULT.xml. Voir [« Utilisation de la grammaire](#page-43-0)  [fmresultset », page](#page-43-0) 44 et [« Utilisation des grammaires FileMaker XML », page](#page-47-0) 48.
- 1 <query string> associe une commande de requête à un ou plusieurs paramètres de requête pour la publication XML FileMaker. (La commande –dbnames ne requiert aucun paramètre.) Consultez les rubriques [« Utilisation de chaînes de requête FileMaker pour rechercher des données XML », page](#page-51-0) 52, et annexe [A, « Noms corrects utilisés dans les chaînes de requête ».](#page-92-0)

**Remarque** La syntaxe d'URL, notamment les noms de commande et de paramètre de requête, applique la distinction majuscules-minuscules, à l'exception des parties de la chaîne de requête. La majorité des URL sont écrites en minuscules, à l'exception des trois noms de grammaire qui sont en majuscules : FMPXMLRESULT, FMPXMLLAYOUT et FMPDSORESULT. Pour plus d'informations sur les règles de distinction majusculesminuscules applicables à la chaîne de requête, consultez la section « [Consignes d'utilisation des commandes et](#page-93-0)  [des paramètres de requête](#page-93-0) », page 94.

Voici deux exemples d'URL permettant d'accéder aux données XML via le moteur de publication Web : http://server.company.com/fmi/xml/fmresultset.xml?–db=products&–lay=sales&–findall http://192.168.123.101/fmi/xml/FMPXMLRESULT.xml?–db=products&–lay=sales&–findall

### <span id="page-41-0"></span>**A propos de la syntaxe d'URL pour les objets FileMaker de type Multimédia dans les solutions XML**

Dans un document XML généré pour une solution XML, la syntaxe à employer pour faire référence à un objet de type Multimédia est différente pour les rubriques de type Multimédia qui stockent l'objet concerné dans la base de données de celle pour les rubriques de type Multimédia qui stockent une référence à l'objet.

1 Si une rubrique de type Multimédia stocke l'objet lui-même dans la base de données, les <données> de la rubrique de type Multimédia utilisent la syntaxe d'URL suivante pour faire référence à l'objet :

<data>/fmi/xml/cnt/data.<extension>?<query string></data>

où <extension> est l'extension du nom de fichier qui identifie le type d'objet, par exemple .jpg. L'extension du nom de fichier définit le type MIME qui permet au navigateur Web d'identifier correctement les données de type Multimédia. Pour plus d'informations concernant <query string>, consultez la section « [A propos de la syntaxe d'URL pour les données XML](#page-40-1) ».

Par exemple :

<data>/fmi/xml/cnt/data.jpg?–db=products&–lay=sales&–field=product\_image(1)&–recid=2</data>

**Remarque** Dans le document XML généré pour une rubrique Multimédia, la valeur du paramètre de requête -field est un nom de rubrique qualifié complet. Le nombre entre parenthèses indique le nombre de répétitions pour la rubrique Multimédia. Il est généré à la fois pour les rubriques multivaluées et pour les rubriques non multivaluées. Consultez la section « [A propos de la syntaxe d'un nom de rubrique](#page-94-0)  [entièrement qualifié](#page-94-0) », page 95.

Pour extraire les données Multimédia de la base de données, utilisez la syntaxe suivante :

<scheme>://<host>[:<port>]/fmi/xml/cnt/data.<extension>?<query string>

Pour plus d'informations concernant <scheme>, <host> ou <port>, consultez la section « A propos de la [syntaxe d'URL pour les données XML](#page-40-1) ».

Par exemple :

http://www.company.com/fmi/xml/cnt/data.jpg?–db=products&–lay=sales&–field=product\_image(1)&–recid=2

1 Si une rubrique Multimédia stocke une référence de fichier au lieu d'un objet proprement dit, l'élément <data> de la rubrique contient un chemin d'accès relatif faisant référence à l'objet. Par exemple :

<data>/images/logo.jpg</data>

**Remarque** L'objet multimédia référencé doit être stocké dans le dossier FileMaker Pro Web lorsque l'enregistrement est créé ou modifié, puis doit être copié ou déplacé dans un dossier possédant le même emplacement relatif dans le dossier racine du logiciel de serveur Web. Consultez la section « [A propos](#page-22-0)  [de la publication du contenu des rubriques Multimédia sur](#page-22-0) le Web », page 23.

1 Si une rubrique Multimédia est vide, l'élément <data> de la rubrique est également vide.

**Remarque** La syntaxe des objets de type Multimédia utilisant le langage XML est différente de la syntaxe des objets de type Multimédia utilisant le langage XSLT. Consultez la section [« A propos de la syntaxe](#page-59-0)  [d'URL relative aux objets multimédias dans les solutions XSLT », page](#page-59-0) 60.

### <span id="page-41-1"></span>**A propos du codage de texte URL**

Les URL utilisées pour accéder aux données XML et aux objets de type Multimédia doivent absolument être codées au format UTF-8 (Unicode Transformation Format 8 bits). Consultez la section [« A propos des](#page-51-1)  [données UTF-8 », page](#page-51-1) 52.

Par exemple, pour définir la valeur de la rubrique info sur fiancée, vous pouvez utiliser l'URL suivante :

http://server.company.com/fmi/xml/fmresultset.xml?–db=members&–lay=relationships&–recid=2 &info= fianc%C3%A9e&–edit

Dans cet exemple d'URL, %C3%A9 est la représentation codée au format UTF-8 du caractère é.

Pour plus d'informations sur le codage de texte URL, consultez les spécifications de l'URL disponible à l'adresse www.w3.org.

# <span id="page-42-0"></span>**Accès aux données XML via le moteur de publication Web**

Pour accéder aux données XML via le moteur de publication Web, utilisez une URL qui spécifie le nom de la grammaire FileMaker à employer, une commande de requête FileMaker, puis un ou plusieurs paramètres de requête FileMaker. A partir de votre base de données, le moteur de publication Web génère des données XML formatées à l'aide de l'un des types de grammaire suivants :

- 1 **fmresultset** : c'est la grammaire que nous recommandons pour le moteur de publication Web. Elle est flexible et particulièrement adaptée à la création de feuilles de style XSLT avec un accès par nom simplifié aux rubriques et une manipulation plus souple des données relatedset (table externe). Cette grammaire est également plus étroitement liée à la terminologie et aux fonctionnalités de FileMaker, notamment aux options de stockage de type Global et à l'identification des rubriques de type Statistique et Calcul. Vous pouvez utiliser cette grammaire pour accéder aux données XML et aux feuilles de style XSLT. Pour faciliter la publication Web, cette grammaire se veut plus prolixe que la grammaire FMPXMLRESULT. Consultez la section « [Utilisation de la grammaire fmresultset](#page-43-0) », page 44.
- 1 **FMPXMLRESULT et FMPXMLLAYOUT :** vous pouvez employer les grammaires FMPXMLRESULT et FMPXMLLAYOUT avec le moteur de publication Web pour accéder aux données XML et aux feuilles de style XSLT. Pour utiliser une feuille de style dédiée à l'exportation XML et à la publication Web personnalisée, utilisez la grammaire FMPXMLRESULT. Pour accéder aux listes de valeurs et aux informations d'affichage des rubriques dans des modèles, utilisez la grammaire FMPXMLLAYOUT. Consultez la section « [Utilisation des grammaires FileMaker XML](#page-47-0) », page 48.
- **FMPDSORESULT** : La grammaire FMPDSORESULT, qui est prise en charge dans FileMaker Pro pour l'exportation XML, n'est plus utilisée pour accéder aux données XML via le moteur de publication Web. La grammaire FMPDSORESULT n'est pas prise en charge dans les feuilles de style XSLT. Pour plus d'informations sur la grammaire FMPDSORESULT, consultez l'aide FileMaker Pro.

En fonction de la grammaire spécifiée dans la requête de type URL, le moteur de publication Web génère un document XML utilisant l'une des grammaires disponibles. Chaque document XML comporte une déclaration d'espace de nom XML par défaut pour la grammaire. Consultez la section « [A propos des](#page-42-1)  [espaces de nom pour le langage XML de FileMaker](#page-42-1) ». Pour afficher et manipuler des données FileMaker au format XML, utilisez l'une de ces grammaires dans votre document ou dans votre page Web.

**Remarque** Les données XML générées par le moteur de publication Web sont codées au format UTF-8 (Unicode Transformation Format 8). Consultez la section « [A propos des données UTF-8](#page-51-1) », page 52.

#### <span id="page-42-1"></span>**A propos des espaces de nom pour le langage XML de FileMaker**

Des espaces de nom XML uniques aident à distinguer les balises XML de l'application à laquelle ils sont destinés. Par exemple, si vos documents XML contiennent deux éléments <DATABASE> destinés respectivement à des données XML FileMaker et à des données XML Oracle, les espaces de nom permettent d'identifier les éléments <DATABASE> pour ces deux logiciels.

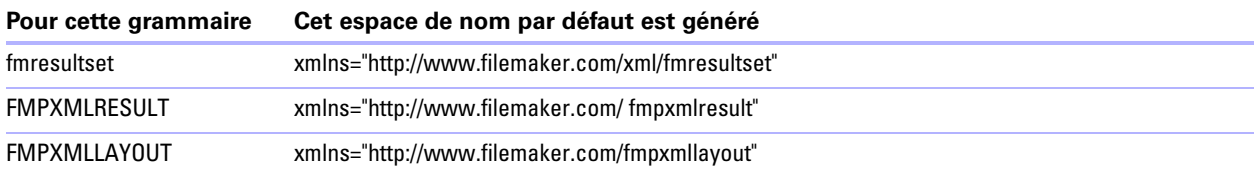

Le moteur de publication Web génère un espace de nom par défaut pour chaque grammaire.

#### **A propos des codes d'erreurs des bases de données FileMaker**

Accessoirement, le moteur de publication Web renvoie un code d'erreur au début de chaque document XML répertoriant une erreur dans l'exécution de la commande de requête la plus récemment exécutée. La valeur zéro (0) indique qu'il n'y a pas d'erreur.

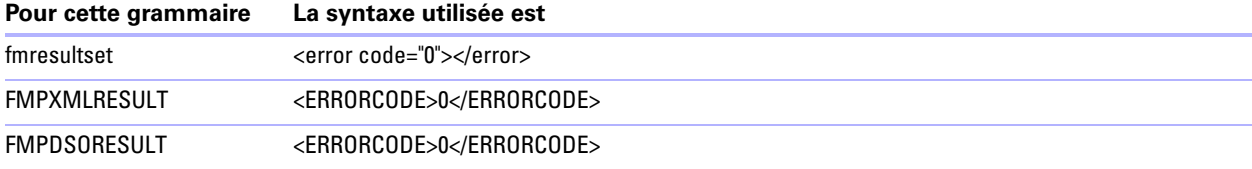

L'élément de code d'erreur dans le document XML indique des erreurs relatives à la base de données et aux chaînes de requête. D'autres types d'erreurs peuvent également survenir dans les feuilles de style XSLT, dans la mesure où elles sont gérées différemment. Consultez la section annexe [B, « Codes d'erreur de la](#page-114-0)  [Publication Web personnalisée ».](#page-114-0)

#### **Récupération des définitions de type de document pour les grammaires FileMaker**

Utilisez une requête HTTP pour récupérer les définitions de type de document (DTD) pour les grammaires FileMaker.

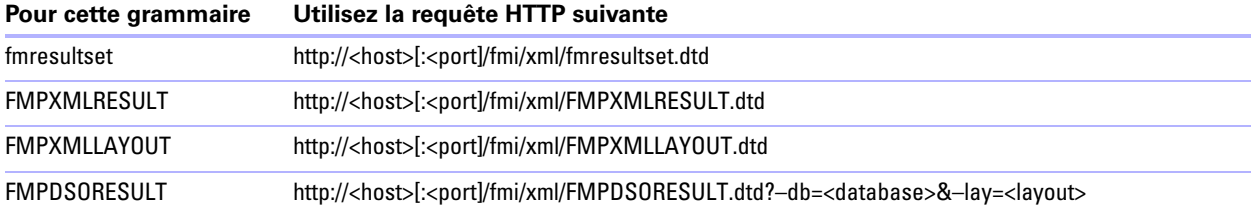

### <span id="page-43-1"></span><span id="page-43-0"></span>**Utilisation de la grammaire fmresultset**

Les noms des éléments XML de cette grammaire utilisent la terminologie FileMaker et le stockage des rubriques est séparé des types de rubrique. La grammaire offre également la possibilité d'identifier les rubriques de type Statistique, Calcul et Global.

Pour utiliser la grammaire fmresultset, indiquez le nom de la grammaire fmresultset dans l'URL qui recherche le document XML à partir du moteur de publication Web :

fmresultset.xml

Par exemple :

http://192.168.123.101/fmi/xml/fmresultset.xml?–db=employees&–lay=family&–findall

**Remarque** Veillez à utiliser des minuscules pour spécifier la grammaire fmresultset.

Le moteur de publication Web génère alors un document XML utilisant la grammaire fmresultset. Dans le document XML, le moteur de publication Web fera référence à la définition du type de document pour la grammaire fmresultset dans l'instruction <!DOCTYPE> située sur la deuxième ligne du document, immédiatement après l'instruction <?xml...?>. L'instruction <!DOCTYPE> indique l'URL à employer pour télécharger la DTD relative à la grammaire fmresultset.

### <span id="page-44-0"></span>**Description des éléments de la grammaire fmresultset**

La grammaire fmresultset se compose en priorité des éléments <datasource>, <metadata> et <resultset>.

#### **<datasource>, élément**

Dans la grammaire fmresultset, l'élément <datasource> contient les attributs table, layout, date-format, time-format, timestamp-format, total-count et database.

1 L'attribut date-format de l'élément <datasource> indique le format des dates dans le document XML : MM/jj/aaaa

où :

- 1 MM est la valeur à 2 chiffres relative au mois (de 01 à 12, 01 correspondant au mois de janvier et 12, au mois de décembre)
- dd est la valeur à 2 chiffres relative au jour du mois (de  $00$  à  $31$ )
- 1 yyyy est la valeur à 4 chiffres relative à l'année
- 1 L'attribut time-format de l'élément <datasource> indique le format des heures dans le document XML : HH:mm:ss

où :

- 1 HH est la valeur à 2 chiffres pour les heures (de 00 à 23 pour le format 24 heures)
- $\blacksquare$  mm est la valeur à 2 chiffres pour les minutes (de 00 à 59)
- ss est la valeur à 2 chiffres pour les secondes (de 00 à 59)
- 1 L'attribut timestamp-format de l'élément <datasource> associe les formats de date et d'heure dans un horodatage :

MM/jj/aaaa HH:mm:ss

#### **<metadata>, élément**

L'élément <metadata> de la grammaire fmresultset contient un ou plusieurs éléments <field-definition> et <relatedset-definition>, chacun contenant des attributs pour l'une des rubriques de cet ensemble de résultats.

L'attribut <field-definition> définit :

- $\overline{\phantom{a}}$  si la rubrique est de type auto-enter (yes ou no)
- $\overline{\phantom{a}}$  si la rubrique est de type four-digit-year (yes ou no)
- si la rubrique est de type global (yes ou no)
- 1 le nombre maximal de valeurs multivaluées (attribut max-repeat)
- 1 le nombre maximal de caractères autorisé (attribut max-characters)
- $\overline{\phantom{a}}$  si la rubrique est de type not-empty (yes ou no)
- 1 si la rubrique est réservée aux données numériques (yes ou no)
- 1 le format du résultat (text, number, date, time, timestamp ou container)
- $\bullet$  si la rubrique est de type time-of-day (yes ou no)
- le type (normal, calculation ou summary)
- 1 et le nom de la rubrique (entièrement qualifié si nécessaire)

L'élément <relatedset-definition> correspond à une table externe. Chaque rubrique correspondante dans une table externe est représentée par l'élément <field-definition> intégré à l'élément <relatedset-definition>. Si une table externe possède plusieurs rubriques correspondantes, les définitions des rubriques correspondantes sont regroupées dans un même élément <relatedset-definition>.

#### **<resultset>, élément**

L'élément <resultset> contient les éléments <record> renvoyés comme étant le résultat d'une requête et d'un attribut pour le nombre total d'enregistrements trouvés. Chaque élément <record> contient les données de la rubrique pour l'un des enregistrements dans l'ensemble des résultats, y compris les attributs mod-id et record-id de l'enregistrement, et l'élément <data> contenant les données pour l'une des rubriques de l'enregistrement.

Chaque enregistrement d'une table externe est représenté par un élément <record> intégré à l'élément <relatedset>. L'attribut de comptage de l'élément <relatedset> indique le nombre d'enregistrements de la table externe, et l'attribut de table spécifie la table associée avec la table externe.

#### **Exemple de données XML dans la grammaire fmresultset**

L'exemple ci-dessous représente les données XML générées à l'aide de la grammaire fmresultset.

<?xml version="1.0" encoding="UTF-8" standalone="no"?>

<!DOCTYPE fmresultset PUBLIC "-//FMI//DTD fmresultset//EN" ""http://localhost:16014/fmi/xml/fmresultset.dtd">

<fmresultset xmlns="http://www.filemaker.com/xml/fmresultset" version="1.0">

<error code="0" />

<product build="12/31/2012" name="FileMaker Web Publishing Engine" version="0.0.0.0" />

 <datasource database="art" date-format="MM/dd/yyyy" layout="web3" table="art" time-format="HH:mm:ss" timestampformat="MM/dd/yyyy HH:mm:ss" total-count="12" />

<metadata>

 <field-definition auto-enter="no" four-digit-year="no" global="no" max-repeat="1" name="Title" not-empty="no" numericonly="no" result="text" time-of-day="no" type="normal" />

 <field-definition auto-enter="no" four-digit-year="no" global="no" max-repeat="1" name="Artist" not-empty="no" numeric-only="no" result="text" time-of-day="no" type="normal" />

<relatedset-definition table="artlocations">

 <field-definition auto-enter="no" four-digit-year="no" global="no" max-repeat="1" name="artlocations::Location" notempty="no" numeric-only="no" result="text" time-of-day="no" type="normal" />

 <field-definition auto-enter="no" four-digit-year="no" global="no" max-repeat="1" name="artlocations::Date" notempty="no" numeric-only="no" result="date" time-of-day="no" type="normal" />

</relatedset-definition>

</metadata>

 <field-definition auto-enter="no" four-digit-year="no" global="no" max-repeat="1" name="Style" not-empty="no" numeric-only="no" result="text" time-of-day="no" type="normal" />

 <field-definition auto-enter="no" four-digit-year="no" global="no" max-repeat="1" name="length" not-empty="no" numeric-only="no" result="number" time-of-day="no" type="calculation" />

<resultset count="1" fetch-size="1"> <record mod-id="6" record-id="14"> <field name="Title"> <data>Spring in Giverny 3</data> </field> <field name="Artist"> <data>Claude Monet</data> </field> <relatedset count="0" table="artlocations" /> <field name="Style"> <data /> </field> <field name="length"> <data>19</data> </field> </record> </resultset> </fmresultset>

# <span id="page-47-1"></span><span id="page-47-0"></span>**Utilisation des grammaires FileMaker XML**

Les autres grammaires XML FileMaker contiennent des informations au sujet des types de rubrique, des listes de valeur et des modèles. FMPXMLRESULT est une grammaire fonctionnellement équivalente à fmresultset. Pour accéder aux listes de valeurs et aux informations d'affichage des rubriques dans des modèles, utilisez la grammaire FMPXMLLAYOUT. Les grammaires FMPXMLRESULT et FMPXMLLAYOUT sont plus compactes pour les échanges de données.

Pour utiliser la grammaire FMPXMLRESULT, indiquez le nom de la grammaire dans l'URL qui recherche le document XML à partir du moteur de publication Web :

FMPXMLRESULT.xml

Par exemple :

http://192.168.123.101/fmi/xml/FMPXMLRESULT.xml?–db=employees&–lay=family&–findall

Pour utiliser la grammaire FMPXMLLAYOUT, indiquez le nom de la grammaire avec la commande de requête –view dans l'URL qui recherche le document XML à partir du moteur de publication Web : FMPXMLLAYOUT.xml

Par exemple : http://192.168.123.101/fmi/xml/FMPXMLLAYOUT.xml?–db=employees&–lay=family&–view

**Remarque** Veillez à entrer le nom des grammaires FMPXMLRESULT et FMPXMLLAYOUT en majuscules.

Dans le document XML généré, le moteur de publication Web référence la définition du type de document de la grammaire dans l'instruction <!DOCTYPE> située sur la deuxième ligne du document, immédiatement après l'instruction <?xml...?>. L'instruction <!DOCTYPE> indique l'URL à employer pour télécharger la DTD relative à la grammaire.

#### **Description des éléments de la grammaire FMPXMLRESULT**

Dans la grammaire FMPXMLRESULT, l'élément <DATABASE> contient les attributs NAME, RECORDS, DATEFORMAT, LAYOUT et TIMEFORMAT.

L'attribut DATEFORMAT de l'élément <DATABASE> permet de déterminer le format des dates dans le document XML. L'attribut TIMEFORMAT de l'élément <DATABASE> permet de déterminer le format des heures dans le document XML. Les formats date et heure des grammaires FMPXMLRESULT et fmresultset sont identiques. Consultez les tableaux de la rubrique « [Description des éléments de la grammaire](#page-44-0)  [fmresultset](#page-44-0) », page 45.

L'élément <METADATA> de la grammaire FMPXMLRESULT comporte un ou plusieurs éléments <FIELD>, contenant chacun des informations pour l'une des rubriques/colonnes de résultats, notamment le nom de la rubrique définie dans la base de données, le type de rubrique, la tolérance du choix Yes ou No pour les rubriques vides (attribut EMPTYOK), ainsi que le nombre maximal de rubriques multivaluées (attribut MAXREPEAT). Les valeurs autorisées pour les types de rubriques sont les suivantes : TEXT, NUMBER, DATE, TIME, TIMESTAMP et CONTAINER.

L'élément <RESULTSET> contient tous les éléments <ROW> renvoyés comme étant le résultat d'une requête et d'un attribut pour le nombre total d'enregistrements trouvés. Chaque élément <ROW> contient les données de la rubrique/colonne pour l'une des rangées de l'ensemble des résultats. Ces données incluent RECORDID et MODID pour la rangée (voir [« Paramètre de requête –modid \(numéro d'identification de la](#page-105-0)  [modification\) », page](#page-105-0) 106) et l'élément <COL>. L'élément <COL> contient les données pour une rubrique/ colonne de la rangée dans laquelle les éléments <DATA> représentent l'une des valeurs d'une rubrique multivaluée ou d'une rubrique de table externe.

### **Exemple de données XML dans la grammaire FMPXMLRESULT**

L'exemple ci-dessous représente les données XML générées à l'aide de la grammaire FMPXMLRESULT. <?xml version="1.0" encoding="UTF-8" standalone="no"?> <!DOCTYPE FMPXMLRESULT PUBLIC "-//FMI//DTD FMPXMLRESULT//EN" ""http://localhost:16014/fmi/xml/ FMPXMLRESULT.dtd"> <FMPXMLRESULT xmlns="http://www.filemaker.com/fmpxmlresult"> <ERRORCODE>0</ERRORCODE> <PRODUCT BUILD="12/31/2012" NAME="FileMaker Web Publishing Engine" VERSION="0.0.0.0" /> <DATABASE DATEFORMAT="MM/dd/yyyy" LAYOUT="web" NAME="art" RECORDS="12" TIMEFORMAT="HH:mm:ss" /> <METADATA> <FIELD EMPTYOK="YES" MAXREPEAT="1" NAME="Title" TYPE="TEXT" /> <FIELD EMPTYOK="YES" MAXREPEAT="1" NAME="Artist" TYPE="TEXT" /> <FIELD EMPTYOK="YES" MAXREPEAT="1" NAME="Image" TYPE="CONTAINER" /> </METADATA> <RESULTSET FOUND="1"> <ROW MODID="6" RECORDID="15">  $<$ COL $>$  <DATA>Spring in Giverny 4</DATA>  $<$ /COL $>$ <COL> <DATA>Claude Monet</DATA>  $<$ /COL $>$ <COL> <DATA>/fmi/xml/cnt/data.jpg?-db=art&-lay=web&-recid=15&-field=Image(1)</DATA> </COL> </ROW> </RESULTSET> </FMPXMLRESULT>

L'ordre des éléments <COL> correspond à l'ordre des éléments <FIELD> dans l'élément <METADATA> : par exemple, si les rubriques Title et Artist sont répertoriées dans l'élément <METADATA>, Village Market puis Camille Pissarro apparaissent dans le même ordre dans les éléments <RESULTSET> et <ROW>.

#### **Description des éléments dans la grammaire FMPXMLLAYOUT**

Dans la grammaire FMPXMLLAYOUT, l'élément< LAYOUT> contient le nom du modèle, le nom de la base de données et les éléments <FIELD> de chaque rubrique figurant dans le modèle correspondant de la base de données. Chaque élément <FIELD> décrit le type de style de la rubrique et contient l'attribut VALUELIST pour toute liste de valeurs associée à la rubrique.

L'élément <VALUELISTS> contient un ou plusieurs éléments <VALUELIST> pour chaque liste de valeurs répertoriée dans le modèle, chacun de ces éléments comportant le nom de la liste de valeurs et un élément <VALUE> pour chaque valeur de la liste.

En fonction des options sélectionnées dans la boîte de dialogue Rubriques pour la liste de valeurs de la base de données FileMaker, l'élément <VALUE> contient un attribut DISPLAY qui contient la valeur de la première rubrique uniquement, la valeur de la seconde rubrique uniquement ou les deux rubriques d'une liste de valeurs. Supposons que la première rubrique d'une liste de valeurs stocke le numéro d'ID d'un style d'art (par exemple 100) et que la seconde rubrique affiche le nom associé au style (par exemple Impressionism). Voici un résumé du contenu de l'attribut DISPLAY lorsque les différentes combinaisons d'options sont sélectionnées dans la boîte de dialogue Rubriques pour la liste de valeurs :

1 Si l'option Afficher également les valeurs de la seconde rubrique n'est pas sélectionnée, l'attribut DISPLAY contient pour valeur dans la première rubrique, d'une liste de valeurs uniquement. Dans l'exemple de données XML suivant, l'attribut DISPLAY contient uniquement le numéro d'ID du style d'art :

```
<VALUELISTS>
   <VALUELIST NAME="style">
     <VALUE DISPLAY="100">100</VALUE> 
     <VALUE DISPLAY="101">101</VALUE> 
     <VALUE DISPLAY="102">102</VALUE> 
    </VALUELIST>
   </VALUELISTS>
```
1 Si les options Afficher également les valeurs de la seconde rubrique et Afficher uniquement les valeurs de la seconde rubrique sont toutes les deux sélectionnées, l'attribut DISPLAY contient la valeur dans la seconde rubrique uniquement. Dans l'exemple de données XML suivant, l'attribut DISPLAY contient uniquement le nom du style d'art :

```
<VALUELISTS>
```

```
<VALUELIST NAME="style">
  <VALUE DISPLAY="Impressionism">100</VALUE> 
  <VALUE DISPLAY="Cubism">101</VALUE> 
  <VALUE DISPLAY="Abstract">102</VALUE> 
 </VALUELIST>
 </VALUELISTS>
```
1 Si l'option Afficher également les valeurs de la seconde rubrique est sélectionnée et que l'option Afficher uniquement les valeurs de la seconde rubrique ne l'est pas, l'attribut DISPLAY contient les valeurs, dans les deux rubriques, d'une liste de valeurs. Dans l'exemple de données XML suivant, l'attribut DISPLAY contient le numéro d'ID du style d'art, de même que son nom :

```
<VALUELISTS>
```

```
<VALUELIST NAME="style">
  <VALUE DISPLAY="100 Impressionism">100</VALUE> 
  <VALUE DISPLAY="101 Cubism">101</VALUE> 
  <VALUE DISPLAY="102 Abstract">102</VALUE> 
 </VALUELIST>
 </VALUELISTS>
```
Pour les rubriques de date, d'heure et d'horodatage, les données des listes de valeurs sont formatées à l'aide du format fm pour ce type de rubrique. Les formats fm sont MM/jj/aaaa pour la date, HH:mm:ss pour l'heure et MM/jj/aaaa HH:mm:ss pour l'horodatage. Consultez la section « [Utilisation des fonctions d'extension de](#page-78-0)  [date, d'heure et de jour](#page-78-0) », page 79. Par exemple, si une liste de valeur birthdays est utilisée pour un menu local dans une rubrique birthdate d'un modèle et que la rubrique birthdate est de type date, alors les valeurs résultantes pour cette liste de valeurs seront toutes au format de date fm.

**Remarque** Si deux rubriques possédant des types de rubrique différents dans un modèle partagent la même liste de valeurs, le type de la première rubrique détermine le format des données de la liste de valeurs.

#### **Exemple de données XML dans la grammaire FMPXMLLAYOUT**

L'exemple ci-dessous représente les données XML générées à l'aide de la grammaire FMPXMLLAYOUT.

```
<?xml version="1.0" encoding="UTF-8" standalone="no"?>
<!DOCTYPE FMPXMLLAYOUT PUBLIC "-//FMI//DTD FMPXMLLAYOUT//EN" ""http://localhost:16014/fmi/xml/
FMPXMLLAYOUT.dtd">
<FMPXMLLAYOUT xmlns="http://www.filemaker.com/fmpxmllayout">
 <ERRORCODE>0</ERRORCODE> 
<PRODUCT BUILD="12/31/2012" NAME="FileMaker Web Publishing Engine" VERSION="0.0.0.0" />
<LAYOUT DATABASE="art" NAME="web2">
<FIELD NAME="Title">
  <STYLE TYPE="EDITTEXT" VALUELIST="" /> 
 </FIELD>
<FIELD NAME="Artist">
  <STYLE TYPE="EDITTEXT" VALUELIST="" /> 
 </FIELD>
<FIELD NAME="Image">
  <STYLE TYPE="EDITTEXT" VALUELIST="" /> 
 </FIELD>
<FIELD NAME="artlocations::Location">
  <STYLE TYPE="EDITTEXT" VALUELIST="" /> 
 </FIELD>
<FIELD NAME="artlocations::Date">
  <STYLE TYPE="EDITTEXT" VALUELIST="" /> 
 </FIELD>
<FIELD NAME="Style">
  <STYLE TYPE="POPUPMENU" VALUELIST="style"/> 
 </FIELD>
 </LAYOUT>
 <VALUELISTS>
   <VALUELIST NAME="style">
     <VALUE DISPLAY="Impressionism">100</VALUE> 
     <VALUE DISPLAY="Cubism">101</VALUE> 
     <VALUE DISPLAY="Abstract">102</VALUE> 
    </VALUELIST>
   </VALUELISTS>
 </FMPXMLLAYOUT>
```
# <span id="page-51-1"></span>**A propos des données UTF-8**

Les données XML générées par le moteur de publication Web sont codées au format UTF-8 (Unicode Transformation Format 8 bits). Ce format compresse les données du format Unicode standard 16 bits au format 8 bits pour les caractères ASCII. Les analyseurs XML sont nécessaires à la prise en charge des codages Unicode et UTF-8.

Le codage au format UTF-8 comprend les représentations directes de la plupart des caractères utilisés en anglais, avec les valeurs 0 à 127 pour le jeu de caractères ASCII standard, et fournit des codages multioctets pour les caractères Unicode dont les valeurs sont supérieures.

**Remarque** Veillez à utiliser un navigateur Web ou un éditeur de texte prenant en charge les fichiers UTF-8.

Le format du codage UTF-8 présente les caractéristiques suivantes :

- 1 Tous les caractères ASCII correspondent à des caractères UTF-8 d'un octet. Une chaîne ASCII valide est une chaîne UTF-8 valide.
- 1 Tout caractère non ASCII (tout caractère dont le bit de poids fort est défini) fait partie d'un caractère multioctet.
- 1 Le premier octet d'un caractère au format UTF-8 indique le nombre d'octets supplémentaires dans le caractère en question.
- 1 Le premier octet d'un caractère multioctet est facilement identifiable par rapport aux octets suivants. Il est ainsi facile de repérer le début d'un caractère quel que soit son emplacement dans un flux de données.
- 1 La conversion entre le format UTF-8 et le format Unicode ne pose aucun problème.
- 1 Le codage au format UTF-8 est relativement compact. Dans le cas d'un texte contenant un pourcentage élevé de caractères ASCII, ce type de codage est plus compact que le codage au format Unicode. Dans le pire des cas, une chaîne UTF-8 n'est que 50 % plus grande que la chaîne Unicode équivalente.

# <span id="page-51-2"></span><span id="page-51-0"></span>**Utilisation de chaînes de requête FileMaker pour rechercher des données XML**

Pour rechercher des données XML dans une base de données FileMaker, utilisez les commandes de requête et les paramètres dans une chaîne de requête. Par exemple, utilisez la commande de requête –findall dans la chaîne de requête suivante d'une URL pour rechercher une liste de tous les produits d'une base de données FileMaker dont le nom est products.

http://192.168.123.101/fmi/xml/fmresultset.xml?–db=products–lay=sales&–findall

Une chaîne de requête doit contenir uniquement une seule commande de requête, du type –new. La plupart des commandes de requête exigent également plusieurs paramètres de requête concordants dans la chaîne de requête. Par exemple, toutes les commandes de requête, à l'exception de –dbnames, ont besoin du paramètre –db, qui spécifie la base de données sur laquelle effectuer la recherche.

Vous pouvez également employer des commandes et des paramètres de requête dans une URL ou dans une instruction de traitement <?xslt–cwp–query?> de la feuille de style XSLT FileMaker. Consultez la section chapitre 6, « [Conception de feuilles de style FileMaker XSLT](#page-56-0) ».

Cette section contient un récapitulatif des commandes et des paramètres de requête de FileMaker. Pour plus d'informations sur leur utilisation dans une chaîne de requête, consultez l'annexe [A, « Noms corrects](#page-92-0)  [utilisés dans les chaînes de requête ».](#page-92-0)

**Remarque** Le moteur de publication Web prend également en charge une commande de requête supplémentaire (–process), ainsi que trois paramètres de requête qui ne doivent être utilisés qu'avec les feuilles de style XSLT FileMaker. Consultez la section « [Utilisation de chaînes de requête dans les feuilles](#page-59-1)  [de style FileMaker](#page-59-1) XSLT », page 60.

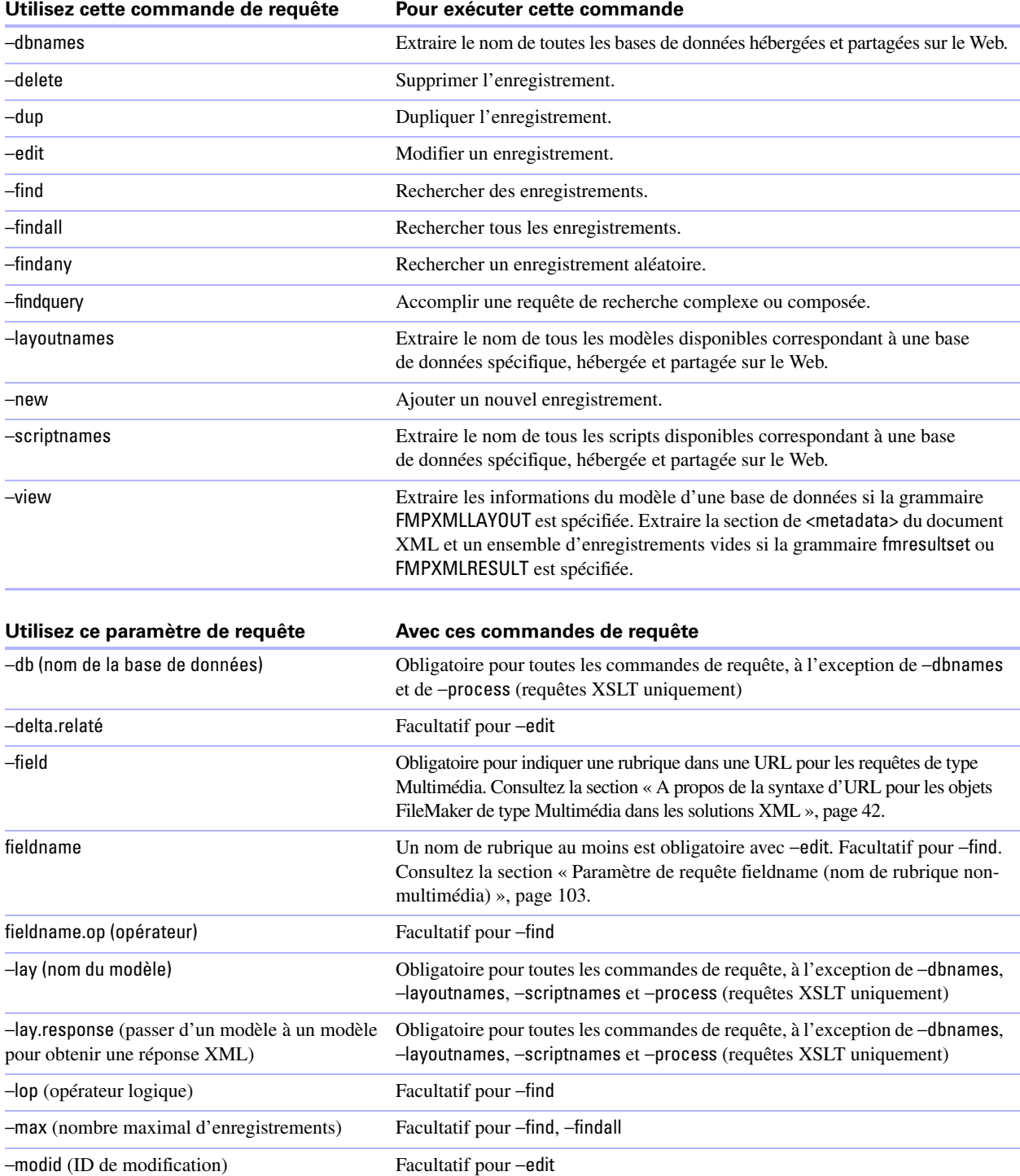

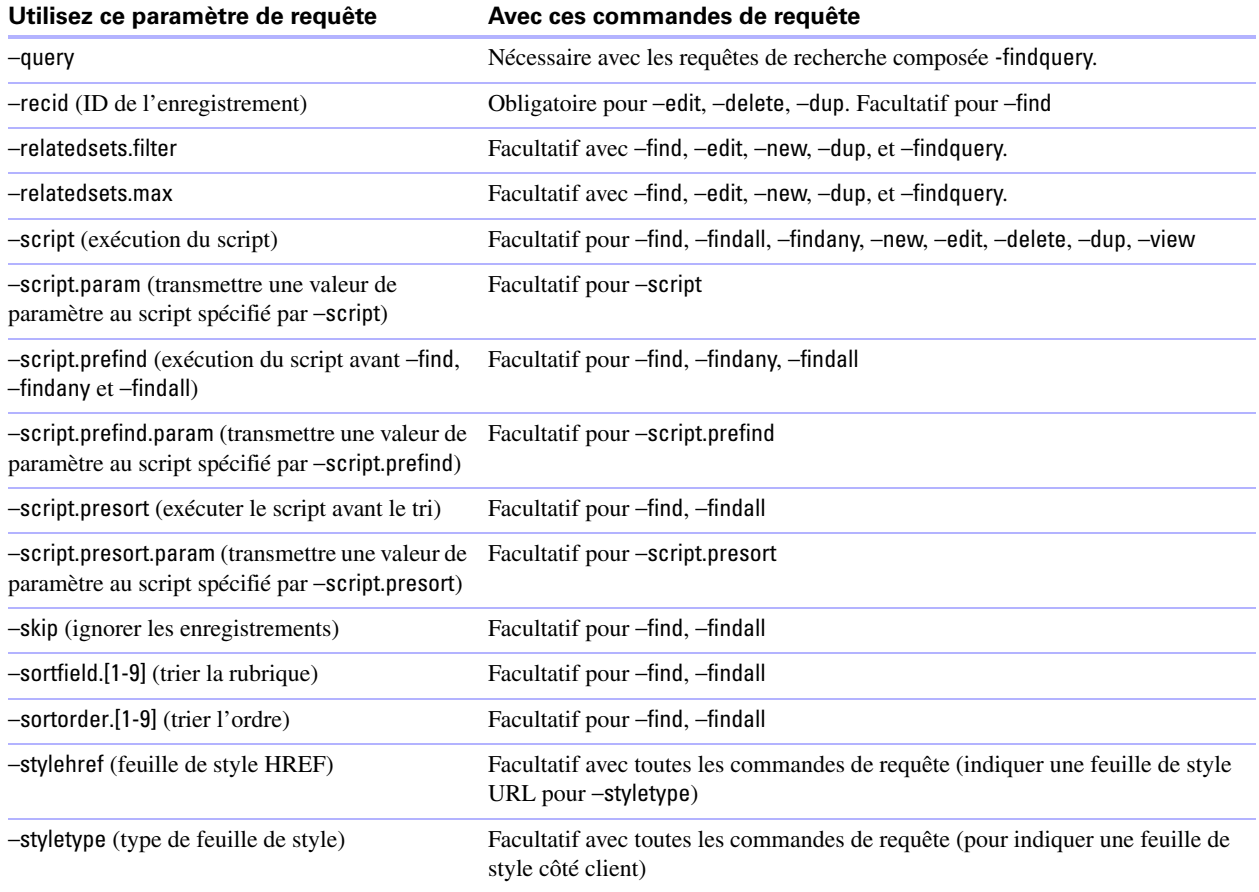

# **Passage d'un modèle à un autre pour obtenir une réponse XML**

Le paramètre de requête –lay indique le modèle à utiliser pour extraire des données XML. Souvent, le même modèle se révèle adapté au traitement des données répertoriées dans la requête. Dans certains cas, vous devrez rechercher les données qui utilisent un modèle contenant des rubriques qui, pour des raisons de sécurité, n'existent dans aucun autre modèle servant à l'affichage des résultats. (Pour rechercher des données dans une rubrique, il faut que celle-ci soit placée dans le modèle indiqué dans la requête XML.)

Pour définir un modèle destiné à l'affichage des réponses XML qui soit différent du modèle utilisé pour le traitement de la requête XML, utilisez le paramètre de requête facultatif –lay.response.

Par exemple, la requête suivante recherche les valeurs supérieures à 100 000 dans la rubrique Salary du modèle Budget. Les données obtenues s'affichent au moyen d'un modèle ExecList, qui n'inclut pas la rubrique Salary.

http://192.168.123.101/fmi/xml/fmresultset.xml?–db=employees&–lay=Budget&Salary=100000&Salary.op=gt&–find &–lay.response=ExecList

### **Comprendre le traitement d'une requête XML**

Plusieurs paramètres de requête interviennent dans le traitement d'une requête XML et dans la génération d'un document XML.

Voici l'ordre dans lequel FileMaker Server et le moteur de publication Web traitent une requête XML :

- **1.** Traitez le paramètre de requête –lay.
- **2.** Définissez les valeurs des rubriques de type Global dans la requête (la partie .global= d'une URL).
- **3.** Traitez le paramètre de requête –script.prefind si indiqué.
- **4.** Traitez les commandes de requêtes du type –find ou –new.
- **5.** Traitez le paramètre de requête –script.presort, si indiqué.
- **6.** Triez les données obtenues, si un tri a été indiqué.
- **7.** Traitez le paramètre de requête –lay.response pour passer d'un modèle à un autre, si indiqué.
- **8.** Traitez le paramètre de requête –script, si indiqué.
- **9.** Générez le document XML.

Si l'une des étapes décrites ci-dessus génère un code d'erreur, le traitement de la requête s'arrête ; les étapes suivantes ne sont alors pas exécutées. Toutefois, toutes les étapes antérieures dans la requête restent exécutées.

Par exemple, imaginons une requête qui supprime l'enregistrement ouvert, trie les enregistrements, puis exécute un script. Si le paramètre –sortfield pointe vers une rubrique qui n'existe pas, la requête supprime l'enregistrement ouvert et renvoie le code d'erreur 102 (Rubrique manquante), mais n'exécute cependant pas le script.

### <span id="page-54-0"></span>**Utilisation du traitement des feuilles de style côté serveur et côté client**

Le moteur de publication Web prend en charge le traitement d'une feuille de style XSLT côté serveur et vous permet également d'utiliser un paramètre de requête qui indique le traitement d'une feuille de style côté client.

Il est important de comprendre les différences entre les deux façons de traiter les feuilles de style, ainsi que les implications du traitement côté client en termes de sécurité. Le traitement côté serveur est mieux sécurisé que le traitement côté client car le premier interdit l'accès du Web aux données XML non filtrées. Dans le cas du traitement côté serveur, les données sont présentées sous la forme choisie par le propriétaire des données ou l'auteur de la feuille de style XSLT. Le traitement côté serveur masque de la vue des utilisateurs Web les noms des bases de données, les noms des rubriques, ainsi que d'autres détails relatifs à la mise en œuvre. Le traitement côté serveur peut également être utilisé pour spécifier des paramètres de requête définis de manière statique. Ceuxci empêchent l'utilisation de commandes et de paramètres de requête non autorisés, comme par exemple les noms des bases de données. Consultez les rubriques chapitre [4, « Introduction à la Publication Web personnalisée](#page-28-0)  avec [XSLT »](#page-28-0) et chapitre 6, « [Conception de feuilles de style FileMaker XSLT](#page-56-0) ».

Si votre solution exige un traitement des feuilles de style côté client, vous pouvez utiliser le moteur de publication Web pour générer une instruction de traitement de feuille de style XML avec chacune des grammaires, en intégrant les paramètres –styletype et –stylehref dans la requête de la chaîne de requête FileMaker. Vous pouvez utiliser des feuilles de style en cascade (CSS) ou des feuilles de style XSLT pour l'affichage du document XML.

- 1 Le paramètre –styletype permet de définir la valeur de l'attribut type (type=text/css ou type=text/xsl).
- 1 Le paramètre –stylehref est utilisé pour définir la valeur de l'attribut HREF qui indique la position de la feuille de style à l'aide d'un chemin d'accès absolu. Par exemple : href=/mystylesheet.css ou href=/stylesheets/ mystylesheet.xsl. Le nom de la feuille de style peut être un nom quelconque, mais il doit comporter l'extension .css ou .xsl.

Exemple de chaîne de requête FileMaker qui génère un traitement de feuille de style côté client : http://localhost/fmi/xml/fmresultset.xml?–db=products–lay=sales&–findall&–styletype=text/xsl&–stylehref=/mystylesheet.xsl

**Remarque** Dans cet exemple, le / dans –stylehref=/document.xsl est utilisé en raison du fait que la feuille de style est située au niveau du dossier racine du logiciel de serveur Web. Utilisez une URL pour la feuille de style possédant un chemin d'accès absolu pour indiquer son emplacement sur le serveur Web. La feuille de style peut également se trouver sur un autre serveur Web.

D'après cette requête, le moteur de publication Web inclut les instructions de traitement suivantes dans le document XML :

<?xml–stylesheet type="text/xsl" href="/mystylesheet.xsl"?>

Copiez ou placez la feuille de style à traiter côté client sur le serveur Web, à l'emplacement indiqué par le chemin d'accès absolu dans l'URL de l'attribut HREF.

**Important** Ne placez en aucun cas de feuilles de style dans le dossier xslt-template-files en vue d'un traitement côté client. En effet, ce dossier n'est utilisé que pour le traitement côté serveur des feuilles de style XSLT. Consultez la section « [Utilisation des feuilles de style FileMaker XSLT dans un programme ou](#page-33-0) un site Web [», page](#page-33-0) 34.

**Remarque** Certains navigateurs Web ne prennent pas en charge le traitement côté client. Pour plus d'informations, consultez la documentation de votre navigateur Web.

# **Dépannage de l'accès aux documents XML**

Si vous rencontrez des difficultés pour accéder aux documents XML avec le moteur de publication Web, vérifiez les points suivants :

- 1 Les privilèges étendus contenus dans la base de données sont définis pour une publication Web personnalisée pour XML et affectés à un compte utilisateur. Consultez la section « [Activation de la](#page-20-0)  [Publication Web personnalisée dans une base de](#page-20-0) données », page 21.
- 1 La base de données est hébergée sur le composant Serveur de bases de données de FileMaker Server, et elle est ouverte par FileMaker Server. Consultez l'Aide de FileMaker Server.
- 1 Le nom de compte et le mot de passe que vous utilisez éventuellement pour la base de données sont corrects.
- 1 Le composant serveur Web du déploiement FileMaker Server est en cours d'exécution.
- 1 Le composant moteur de publication Web du déploiement FileMaker Server est en cours d'exécution.
- 1 La publication XML est activée dans le moteur de publication Web. Consultez l'Aide de FileMaker Server.

# <span id="page-56-0"></span>Chapitre 6 Conception de feuilles de style FileMaker XSLT

Le présent chapitre fournit des informations sur la structure des feuilles de style FileMaker XSLT et sur l'utilisation des fonctions d'extension FileMaker XSLT.

# **Utilisation des feuilles de style XSLT avec le moteur de publication Web**

Lors de la conception et de l'utilisation de feuilles de style XSLT pour effectuer des requêtes de données FileMaker XML par l'intermédiaire du moteur de publication Web, prenez en compte les points énoncés ci-après.

- 1 Pour utiliser une feuille de style XSLT avec le moteur de publication Web, vous devez indiquer le nom de la feuille de style dans une URL. Si vous ne spécifiez pas de nom ou que le moteur de publication Web ne parvient pas à localiser ni à analyser la feuille de style, le moteur de publication Web affiche une page d'erreur. Consultez la section « [A propos de la syntaxe d'URL des feuilles de style FileMaker XSLT](#page-58-1) », page 59.
- 1 Le nom du fichier de feuille de style et le nom du dossier de stockage doivent présenter un codage URL au format UTF-8 Si votre feuille de style doit être compatible avec les anciens navigateurs Web, limitez les noms aux caractères ASCII.
- 1 Vous devez indiquer la grammaire FileMaker XML à utiliser sous la forme d'un paramètre de requête dans l'URL ou d'un paramètre de requête défini de façon statique dans l'instruction de traitement <?xslt-cwp-query?>. Si vous ne spécifiez aucune grammaire XML, le moteur de publication Web affiche une erreur. Consultez la section « [Spécification d'une grammaire XML pour une feuille de style](#page-60-0)  [FileMaker](#page-60-0) XSLT », page 61.
- 1 Les paramètres de requête identifiant les données FileMaker XML sur lesquelles vous souhaitez faire porter les requêtes peuvent être spécifiés soit dans l'URL, soit sous la forme d'un paramètre de requête défini de façon statique dans l'instruction de traitement <?xslt-cwp-query?>. Consultez les rubriques [« A propos de la syntaxe d'URL des feuilles de style FileMaker XSLT », page](#page-58-1) 59 et « [Utilisation de](#page-61-0)  [commandes et de paramètres de requête définis de façon statique](#page-61-0) », page 62.
- 1 Vous pouvez éventuellement spécifier le codage de texte d'une requête XSLT en utilisant le paramètre de requête –encoding. Si vous n'indiquez aucun codage, le moteur de publication Web utilise son paramètre de codage de texte par défaut pour les requêtes. Consultez la section « [Définition du codage du texte dans](#page-62-0)  [les requêtes](#page-62-0) », page 63.
- 1 Si vous le souhaitez, vous pouvez définir une méthode de sortie via l'attribut de méthode de l'élément <xsl:output>. Si vous n'indiquez aucune méthode de sortie, le moteur de publication Web utilise le format de sortie HTML. Vous pouvez également spécifier le codage de la page de sortie au moyen de l'attribut de codage de l'élément <xsl:output>. Si vous n'indiquez aucun codage, le moteur de publication Web utilise le paramètre de codage de texte par défaut pour les pages de sortie. Consultez la section « [Définition d'une méthode de sortie et du codage correspondant](#page-63-0) », page 64.
- 1 Vous pouvez éventuellement préciser le codage de texte des emails envoyés par le moteur de publication Web par l'intermédiaire d'un paramètre de fonction pour la fonction d'extension fmxslt:send\_email(). Consultez la section « [Envoi d'emails à partir du moteur de publication Web](#page-72-0) », page 73.

Pour concevoir une requête, le moteur de publication Web commence par utiliser les paramètres et les commandes de requête éventuellement définis de façon statique dans l'instruction de traitement facultative <?xslt-cwp-query?>. La commande de requête et les paramètres de requête statiques constituent la requête de base. L'instruction de traitement <?xslt-cwp-query?> n'est pas requise dans une feuille de style, mais sa requête de base prévaut sur tout autre paramètre ou toute autre commande de requête correspondants spécifiés dans la chaîne de requête URL. Le moteur de publication Web ajoute ensuite à la requête de base dans la chaîne de requête URL une commande de requête ou des paramètres de requête supplémentaires *non* définis dans l'instruction de traitement <?xslt-cwp-query?>. Le moteur de publication Web utilise cette requête pour obtenir les données FileMaker XML et les renvoyer à votre programme ou à votre navigateur Web selon la méthode de sortie que vous avez choisie ou au format HTML.

## <span id="page-57-0"></span>**A propos de la base de référence des fonctions d'extension FileMaker XSLT**

Cette version intègre une base de données FileMaker appelée XSLT Reference.fp7 contenant de brèves descriptions et des exemples de chacune des fonctions d'extension FileMaker XSLT. Cette base de données de référence des fonctions se trouve dans le répertoire suivant de toutes les machines de votre déploiement FileMaker Server (maîtres ou subordonnées).

#### **Mac OS**

/Library/FileMaker Server/Example/XSLT

#### **Windows**

<lecteur>:\Program Files\FileMaker\FileMaker Server\Examples\XSLT

où <lecteur> correspond au lecteur principal servant au démarrage de votre système.

# **A propos des solutions de démarrage FileMaker XSLT**

Cette version intègre une solution de démarrage FileMaker XSLT proposant un exemple de ce qu'il est possible de réaliser avec les solutions XSLT. Cette solution de démarrage XSLT se trouve dans le répertoire suivant de toutes les machines de votre déploiement FileMaker Server (maîtres ou subordonnées).

#### **Mac OS**

/Library/FileMaker Server/Example/XSLT/Starter Solution

#### **Windows**

<lecteur>:\Program Files\FileMaker\FileMaker Server\Examples\XSLT\Starter Solution où <lecteur> correspond au lecteur principal servant au démarrage de votre système.

# <span id="page-58-1"></span><span id="page-58-0"></span>**A propos de la syntaxe d'URL des feuilles de style FileMaker XSLT**

La syntaxe d'URL pour l'utilisation des feuilles de style FileMaker XSLT avec le moteur de publication Web est la suivante :

<scheme>://<host>[:<port>]/fmi/xsl/[<path>/]<stylesheet.xsl>[?<query string>] où :

- 1 <scheme> peut correspondre au protocole HTTP ou HTTPS.
- 1 <host> correspond à l'adresse IP ou au nom de domaine de l'hôte sur lequel le serveur Web est installé.
- 1 <port> est facultatif et spécifie le port utilisé par le serveur Web. Si aucun port n'est précisé, le port par défaut du protocole est utilisé (port 80 pour HTTP ou port 443 pour HTTPS).
- 1 <path> est facultatif et spécifie le ou les dossiers présents dans le répertoire xslt-template-files dans lequel se situe la feuille de style XSLT.
- 1 <stylesheet.xsl> est le nom de fichier de la feuille de style XSLT.
- 1 <query string> peut correspondre à la combinaison d'une commande de requête et d'un ou de plusieurs paramètres de requête pour la Publication Web personnalisée avec XSLT. Consultez les rubriques « [Utilisation de chaînes de requête dans les feuilles de style FileMaker](#page-59-2) XSLT », page 60, et [annexe](#page-92-0) A, « [Noms corrects utilisés dans les chaînes de requête](#page-92-0) ». Si la feuille de style spécifiée intègre une instruction de traitement <?xslt-cwp-query?>, la commande et les paramètres de requête statiques définis prévalent sur tout autre paramètre ou toute autre commande de requête correspondants, spécifiés dans la chaîne de requête URL. Consultez la section « [Utilisation de commandes et de paramètres de requête définis de](#page-61-0)  [façon statique](#page-61-0) », page 62.

**Remarque** La syntaxe d'URL, notamment les noms de commande et de paramètre de requête, applique la distinction majuscules-minuscules, à l'exception des parties de la chaîne de requête. La majorité des adresses URL sont en minuscules, à l'exception des noms de grammaire en majuscules FMPXMLRESULT et FMPXMLLAYOUT. Pour plus d'informations sur les règles de distinction majuscules-minuscules applicables à la chaîne de requête, consultez la section « [Consignes d'utilisation des commandes et des paramètres de](#page-93-0)  [requête](#page-93-0) », page 94.

Voici un exemple d'URL utilisant une feuille de style FileMaker XSLT avec le moteur de publication Web : http://192.168.123.101/fmi/xsl/my\_template/my\_stylesheet.xsl?–grammar=fmresultset&–db=mydatabase &–lay=mylayout&–findall

# <span id="page-59-0"></span>**A propos de la syntaxe d'URL relative aux objets multimédias dans les solutions XSLT**

Dans un document XML généré pour une solution XSLT, la syntaxe permettant de faire référence à un objet multimédia n'est pas la même pour les rubriques Multimédia stockant l'objet proprement dit dans la base de données que pour les rubriques Multimédia stockant une référence à l'objet.

1 Si une rubrique Multimédia stocke l'objet lui-même dans la base de données, l'élément <data> de la rubrique utilise la syntaxe d'URL ci-après pour faire référence à l'objet :

<data>/fmi/xsl/cnt/data.<extension>?<query string></data>

où <extension> est l'extension du nom de fichier qui identifie le type d'objet, par exemple .jpg ou .mov. Pour plus d'informations concernant <query string>, consultez la section « [A propos de la syntaxe d'URL des](#page-58-1)  [feuilles de style FileMaker XSLT](#page-58-1) ».

#### Par exemple :

<data>/fmi/xsl/cnt/data.jpg?–db=products&–lay=sales&–field=product\_image(1)&–recid=2</data>

**Remarque** Dans le document XML généré pour une rubrique Multimédia, la valeur du paramètre de requête -field est un nom de rubrique qualifié complet. Le nombre entre parenthèses indique le nombre de répétitions pour la rubrique Multimédia. Il est généré à la fois pour les rubriques multivaluées et pour les rubriques non multivaluées. Consultez la section « [A propos de la syntaxe d'un nom de rubrique](#page-94-0)  [entièrement qualifié](#page-94-0) », page 95.

Pour extraire les données Multimédia de la base de données, utilisez la syntaxe suivante :

<scheme>://<host>[:<port>]/fmi/xsl/cnt/data.<extension>?<query string>

Pour plus d'informations concernant <scheme>, <host> ou <port>, consultez la section « A propos de la [syntaxe d'URL des feuilles de style FileMaker XSLT](#page-58-1) ».

Par exemple :

http://www.company.com/fmi/xsl/cnt/data.jpg?–db=products&–lay=sales&–field=product\_image(1)&–recid=2

1 Si une rubrique Multimédia stocke une référence de fichier au lieu d'un objet proprement dit, l'élément <data> de la rubrique contient un chemin d'accès relatif faisant référence à l'objet. Par exemple, si le fichier logo.jpg se trouvait dans le sous-dossier Web du dossier FileMaker Pro, l'élément <data> de la rubrique Multimédia est le suivant :

#### <data>/images/logo.jpg</data>

**Remarque** L'objet multimédia référencé doit être stocké dans le dossier FileMaker Pro Web lorsque l'enregistrement est créé ou modifié, puis doit être copié ou déplacé dans un dossier possédant le même emplacement relatif dans le dossier racine du logiciel de serveur Web. Consultez la section « [A propos de](#page-22-0)  [la publication du contenu des rubriques Multimédia sur](#page-22-0) le Web », page 23.

1 Si une rubrique Multimédia est vide, l'élément <data> de la rubrique est également vide.

### <span id="page-59-2"></span><span id="page-59-1"></span>**Utilisation de chaînes de requête dans les feuilles de style FileMaker XSLT**

Lors de l'utilisation d'une chaîne de requête dans une URL ou dans l'instruction de traitement <?xslt-cwpquery?> d'une feuille de style FileMaker XSLT, vous pouvez inclure un paramètre et une commande de requête définis quels qu'ils soient pour requérir des données XML d'une base de données FileMaker. Consultez la section « [Utilisation de chaînes de requête FileMaker pour rechercher des données XML](#page-51-2) », page 52.

Vous pouvez également utiliser les commandes et les paramètres de requête ci-après définis pour une utilisation exclusive avec des feuilles de style FileMaker XSLT.

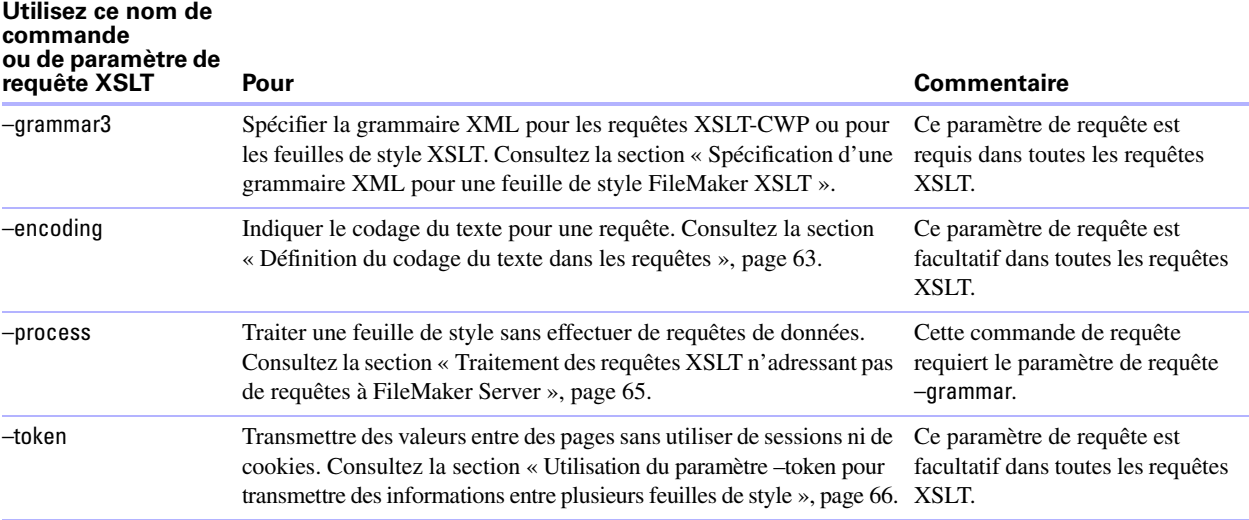

## <span id="page-60-0"></span>**Spécification d'une grammaire XML pour une feuille de style FileMaker XSLT**

La grammaire XML recommandée pour la Publication Web personnalisée avec XSLT est la grammaire fmresultset, conçue pour s'adapter aisément à XSLT. Consultez la section « [Utilisation de la grammaire](#page-43-1)  [fmresultset](#page-43-1) », page 44. Vous pouvez également utiliser les grammaires antérieures FMPXMLRESULT ou FMPXMLLAYOUT. Pour accéder aux listes de valeurs et aux informations d'affichage des rubriques dans des modèles, utilisez la grammaire FMPXMLLAYOUT. Consultez la section « [Utilisation des grammaires](#page-47-1)  [FileMaker XML](#page-47-1) », page 48. Vous ne pouvez pas utiliser la grammaire FMPDSORESULT pour la Publication Web personnalisée avec XSLT.

Pour indiquer la grammaire applicable à une feuille de style FileMaker XSLT, utilisez le paramètre de requête –grammar dans une URL ou sous la forme d'un paramètre de requête défini de façon statique dans l'instruction de traitement <?xslt-cwp-query?>.

Par exemple, dans un URL :

http://192.168.123.101/fmi/xsl/my\_template/my\_stylesheet.xsl?–grammar=fmresultset&–db=mydatabase &–lay=mylayout&–findall

Par exemple, dans une instruction de traitement :

<?xslt-cwp-query params="–grammar=fmresultset&–db=mydatabase&–lay=mylayout&–findall"?>

**Important** Si vous ne spécifiez pas de grammaire XML pour une feuille de style FileMaker XSLT, le message d'erreur QUERY -ER0001 s'affiche. Consultez la section annexe B, « [Codes d'erreur de la](#page-114-0)  [Publication Web personnalisée](#page-114-0) ».

# <span id="page-61-1"></span>**A propos des espaces de nom et des préfixes dans les feuilles de style FileMaker XSLT**

L'utilisation d'espaces de nom XSLT uniques permet d'identifier les balises XSLT par l'application pour laquelle elles ont été conçues. Dans l'élément <xsl:stylesheet> situé au début de toutes les feuilles de style FileMaker XSLT, déclarez les espaces de nom pour les fonctions d'extension FileMaker XSLT et pour les grammaires spécifiques que vous utilisez dans la feuille de style.

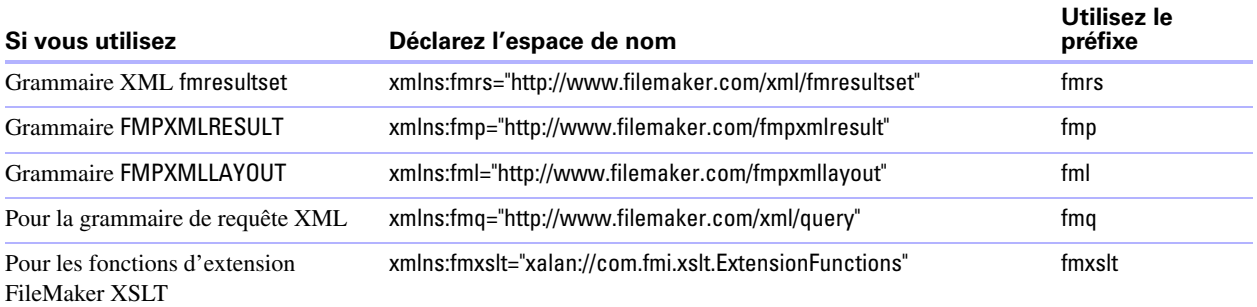

Vous devez également déclarer l'espace de nom ci-après car il est requis dans chaque feuille de style FileMaker XSLT :

xmlns:xsl="http://www.w3.org/1999/XSL/Transform"

Voici quelques exemples de déclarations d'espaces de nom :

<xsl:stylesheet version="1.0"

xmlns:xsl="http://www.w3.org/1999/XSL/Transform" xmlns:fmrs="http://www.filemaker.com/xml/fmresultset" xmlns:fml="http://www.filemaker.com/fmpxmllayout" xmlns:fmq="http://www.filemaker.com/xml/query" xmlns:fmxslt="xalan://com.fmi.xslt.ExtensionFunctions" exclude-result-prefixes="xsl fmrs fmq fml fmxslt">

# <span id="page-61-0"></span>**Utilisation de commandes et de paramètres de requête définis de façon statique**

Vous pouvez empêcher l'utilisation non autorisée de commandes et de paramètres de requête avec votre feuille de style FileMaker XSLT en définissant de façon statique les commandes et les paramètres de requête que vous souhaitez utiliser pour les requêtes de données XML. Si des commandes et des paramètres de requête sont définis de façon statique dans une feuille de style, ils prévalent sur tout autre paramètre ou commande de requête correspondant qu'un client tente de spécifier dans la chaîne de requête URL.

Les feuilles de style générées par XSLT Site Assistant utilisent les commandes et paramètres de requêtes définis de façon statique. L'utilisation des paramètres et des commandes de requête statiques avec FileMaker est recommandée car il s'agit du meilleur moyen d'améliorer la sécurité de votre solution.

Pour définir les commandes et les paramètres de requête de façon statique, utilisez l'instruction de traitement suivante au début de votre feuille de style FileMaker XSLT :

<?xslt-cwp-query params="query string-fragment"?>

où :

query string-fragment est une chaîne contenant les paires nom-valeur au format suivant :

name=value&name2=value2....

où :

name est une chaîne correspondant au nom d'une commande de requête, d'un paramètre de requête ou d'une rubrique de base de données.

value est une valeur de chaîne de longueur arbitraire. Pour les paramètres de requête et les noms de rubrique, utilisez la valeur spécifique que vous souhaitez définir, telle que –db=products. Pour les commandes de requête, n'indiquez pas le signe = ni même une valeur après le nom de la commande, par exemple –findall. Consultez la section annexe A, « [Noms corrects utilisés dans les chaînes de requête](#page-92-0) ».

Les chaînes utilisées dans le fragment doivent présenter un codage URL. Consultez la section « [A propos](#page-41-1)  [du codage de texte URL](#page-41-1) », page 42. Vous devez utiliser le codage de caractère spécifié par l'attribut de codage dans la balise <xsl:output>. Si aucun codage n'est spécifié, le moteur de publication Web applique son codage par défaut.

Le séparateur entre deux paires nom-valeur doit correspondre au caractère Et commercial ( $\&$ ).

Par exemple, supposons que vous utilisiez l'instruction de traitement suivante dans la feuille de style my\_stylesheet.xsl :

<?xslt-cwp-query params="–db=products&–lay=sales&–grammar=fmresultset&productname=the%20item&–find"?>

Cet exemple d'instruction de traitement oblige toutes les requêtes concernant la feuille de style my\_stylesheet.xsl à utiliser la grammaire fmresultset avec la base de données products et le modèle sales, puis à exécuter une requête –find avec la rubrique productname configurée sur la valeur the%20item.

Si un client effectue la requête ci-après à l'aide de la feuille de style my\_stylesheet.xsl :

http://server.company.com/fmi/xsl/my\_stylesheet.xsl?–lay=revenue&city=London&–edit

le moteur de publication Web traite la requête XML suivante :

http://server.company.com/fmi/xml/fmresultset.xml?–db=products&–lay=sales&productname=the%20item&city= London&–find

La commande et les paramètres de requête définis de façon statique prévalent sur le paramètre de requête –lay=revenue et sur la commande de requête –edit fournis par le client. La rubrique city n'étant pas définie de façon statique dans l'instruction de traitement, le moteur de publication Web insère dans la requête XML la valeur London pour cette rubrique.

# <span id="page-62-0"></span>**Définition du codage du texte dans les requêtes**

Le moteur de publication Web effectue les étapes ci-après dans l'ordre indiqué jusqu'à ce qu'il détermine le codage d'une requête XSLT :

**1.** Le moteur vérifie si l'attribut de jeu de caractères est défini dans l'en-tête de requête Content-Type.

**2.** Le moteur vérifie si vous avez spécifié un codage avec le paramètre de requête –encoding. Vous pouvez indiquer ce paramètre dans une URL ou sous la forme d'un paramètre de requête défini de façon statique dans l'instruction de traitement <?xslt-cwp-query?>. La valeur du paramètre –encoding désigne le codage appliqué au reste des paramètres de la requête. Les valeurs correctes pour ce paramètre sont répertoriées dans le tableau ci-après. Par exemple :

http://192.168.123.101/fmi/xsl/template/my\_stylesheet.xsl?–db=products–lay=sales&–grammar=fmresultset &–encoding=Shift\_JIS&–findall

**3.** Le moteur de publication Web utilise le paramétrage en cours de son option de codage de texte par défaut requêtes et pages de sortie. Lorsque le moteur de publication Web est installé pour la première fois, le codage de texte par défaut initial pour les requêtes correspond à UTF-8. Vous pouvez modifier ce paramétrage à l'aide de l'Admin Console. Consultez l'Aide de FileMaker Server.

Une fois que le moteur de publication Web a déterminé le codage, il applique ce dernier et aucune autre opération n'est effectuée pour définir le codage. Par exemple, si l'attribut de jeu de caractères est défini dans l'en-tête de requête Content-Type, le moteur de publication Web n'utilise pas la valeur du paramètre de requête –encoding.

<span id="page-63-1"></span>Le codage de texte spécifié par l'intermédiaire de l'une des méthodes ci-dessus doit appliquer l'un des codages suivants :

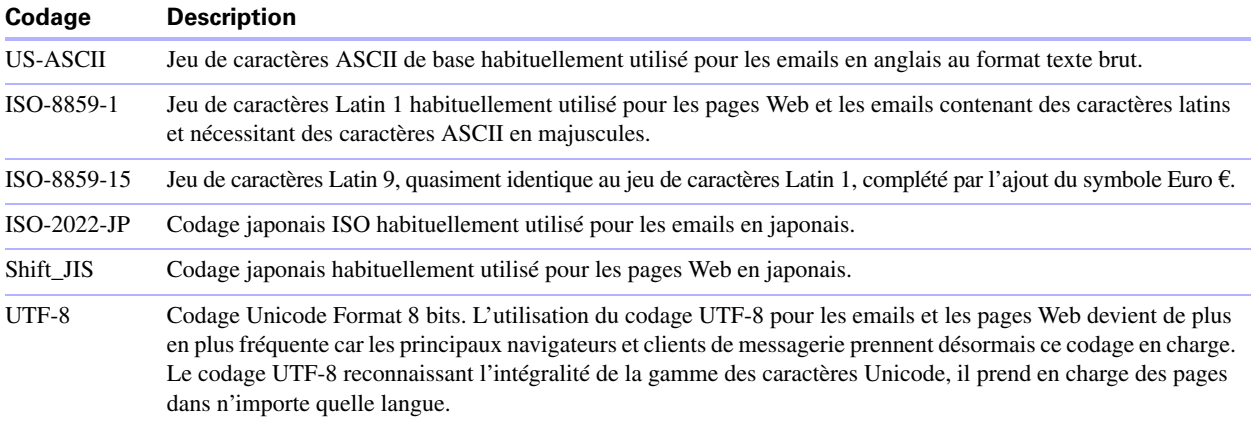

#### **Remarques**

- 1 Lorsque le moteur de publication Web est installé pour la première fois, le codage de texte par défaut initial pour les pages de sortie correspond à UTF-8. Consultez la section « [Définition d'une méthode de](#page-63-0)  [sortie et du codage correspondant](#page-63-0) ». Dans le cas des emails, le codage de texte par défaut initialement utilisé par le moteur de publication Web est ISO-8859-1. Vous pouvez modifier ce paramétrage à l'aide de l'Admin Console.
- 1 Vous pouvez également configurer le codage des emails au moyen de la fonction d'extension fmxslt:send\_email(String smtpFields, String body, String encoding). Consultez la section « [Envoi d'emails à](#page-72-0)  [partir du moteur de publication Web](#page-72-0) », page 73.

# <span id="page-63-0"></span>**Définition d'une méthode de sortie et du codage correspondant**

Vous pouvez définir une méthode de sortie ainsi que le codage des pages de sortie en utilisant les attributs de méthode et de codage de l'élément <xsl:output>. Ces deux attributs sont facultatifs.

L'attribut de méthode spécifie le type de sortie, à savoir html, text ou xml. Aucun autre type de méthode n'est pris en charge. Si vous n'indiquez pas de méthode, le moteur de publication Web utilise le format html.

L'attribut de codage désigne le codage des pages de sortie. Vous pouvez spécifier l'un des codages répertoriés dans le tableau de la section précédente. Si vous n'indiquez aucun codage, le moteur de publication Web utilise son paramètre de codage de texte par défaut pour les pages de sortie.

Par exemple :

<xsl:output method="html" encoding="ISO-8859-1"/>

Si vous n'utilisez pas l'élément <xsl:output> dans une feuille de style, le moteur de publication Web sort les pages HTML en utilisant le paramètre de codage de texte par défaut en vigueur pour les pages de sortie.

# **A propos du codage des feuilles de style XSLT**

Outre le codage des requêtes et des pages de sortie, le codage de vos feuilles de style XSLT doit être spécifié dans l'attribut de codage de la déclaration XML au début de la feuille de style. Vous pouvez utiliser l'un des codages de texte répertoriés dans le tableau de la [, page](#page-63-1) 64.

Par exemple, la déclaration ci-après spécifie le codage de feuille de style UTF-8 :

<?xml version="1.0" encoding="UTF-8"?>

Si vous ne précisez pas le codage des feuilles de style, le moteur de publication Web applique le codage UTF-8.

# <span id="page-64-0"></span>**Traitement des requêtes XSLT n'adressant pas de requêtes à FileMaker Server**

Vous pouvez utiliser la commande de requête –process pour traiter les requêtes XSLT ne portant pas sur les données de la base de données ou dans le cas où votre feuille de style ne requiert pas d'informations propres à la base, telles que des enregistrements, des noms de rubrique ou des noms de modèle. L'utilisation de la commande –process dans ces types de situations contribue à réduire la charge de travail de FileMaker Server.

Par exemple, vous pouvez utiliser la commande –process pour :

- 1 charger une feuille de style générant une page statique, si aucune information de base de données n'est requise ;
- 1 charger une feuille de style créant un enregistrement, si la feuille de style ne requiert aucune information de base de données ou de modèle, telle qu'une liste de valeurs ;
- 1 utiliser une fonction d'extension telle que fmxslt:send\_email() ne requérant aucune donnée de la base de données ;
- 1 accéder aux informations stockées dans une session si aucune information de base de données n'est requise.

La commande –process renvoie un document XML contenant des informations produit relatives au moteur de publication Web.

Le seul paramètre requis pour la commande –process est le paramètre –grammar, et vous devez utiliser les grammaires fmresultset ou FMPXMLRESULT.

Par exemple :

http://192.168.123.101/fmi/xsl/my\_template/my\_stylesheet.xsl?–grammar=fmresultset&–process

# <span id="page-65-0"></span>**Utilisation du paramètre –token pour transmettre des informations entre plusieurs feuilles de style**

Vous pouvez utiliser le paramètre de requête –token dans une URL ou sous la forme d'une commande de requête définie de façon statique pour transmettre toute information définie par l'utilisateur -entre différentes feuilles de style sans utiliser de sessions ni de cookies. Le paramètre de requête –token est facultatif avec toutes les commandes de requête.

La valeur de ce paramètre définie par l'utilisateur peut correspondre à n'importe quelle chaîne de caractères présentant un codage URL. Par exemple :

http://192.168.123.101/fmi/xsl/template/my\_stylesheet.xsl?–db=products&–lay=sales&–grammar=fmresultset &–token.D100=Pending&–findall

Consultez la section « [Paramètre de requête –token.\[string\] \(transfert des valeurs d'une feuille de style](#page-112-0)  XSLT à [une autre\)](#page-112-0) », page 113.

**Important** N'utilisez pas le paramètre de requête –token pour transmettre des données confidentielles.

Pour récupérer la valeur du paramètre de requête –token, utilisez l'instruction <xsl:param name="requestquery" />. Consultez la section « [Accès aux demandes d'informations dans une requête](#page-66-0) », page 67.

# **Utilisation des fonctions d'extension et des paramètres FileMaker XSLT**

Les fonctions d'extension FileMaker XSLT sont définies dans l'espace de nom fmxslt. Veillez à inclure une déclaration de l'espace de nom fmxslt dans l'élément <xsl:stylesheet> au début d'une feuille de style XSLT. Consultez la section « [A propos des espaces de nom et des préfixes dans les feuilles de style FileMaker](#page-61-1)  XSLT [», page](#page-61-1) 62.

Les fonctions d'extension FileMaker XSLT ont été conçues pour pouvoir être utilisées dans une feuille de style XSLT sous la forme d'un appel de fonction dans une instruction XPath. Les instructions XPath sont utilisées comme valeurs de l'attribut de sélection et de l'attribut de test dans de nombreux éléments XSLT.

Par exemple, supposons que vous souhaitiez vérifier l'en-tête User-Agent pour déterminer le navigateur utilisé. Pour ce faire, vous pouvez utiliser une variable contenant la valeur de l'en-tête User-Agent :

<xsl:variable name="user-agent" select="fmxslt:get\_header('User-Agent')"/>

Dans le cas des fonctions d'extension renvoyant une valeur, la valeur est retournée dans le type XSLT spécifié. La plupart des fonctions renvoient des chaînes, mais d'autres renvoient un ensemble de nœuds pouvant être traversés.

**Remarque** Cette section décrit les fonctions d'extension et les paramètres FileMaker XSLT et comporte quelques exemples. Pour obtenir d'autres exemples de chaque fonction, consultez la base de référence des fonctions d'extension FileMaker XSLT. Consultez la section « [A propos de la base de référence des](#page-57-0)  [fonctions d'extension FileMaker](#page-57-0) XSLT », page 58.

### **A propos des paramètres XSLT propres à FileMaker définis par le moteur de publication Web**

Lors du traitement d'une requête, le moteur de publication Web définit dynamiquement les valeurs des paramètres XSLT propres à FileMaker ci-après. Vous pouvez utiliser les valeurs de ces paramètres dans votre feuille de style au moyen de l'élément <xsl:param>.

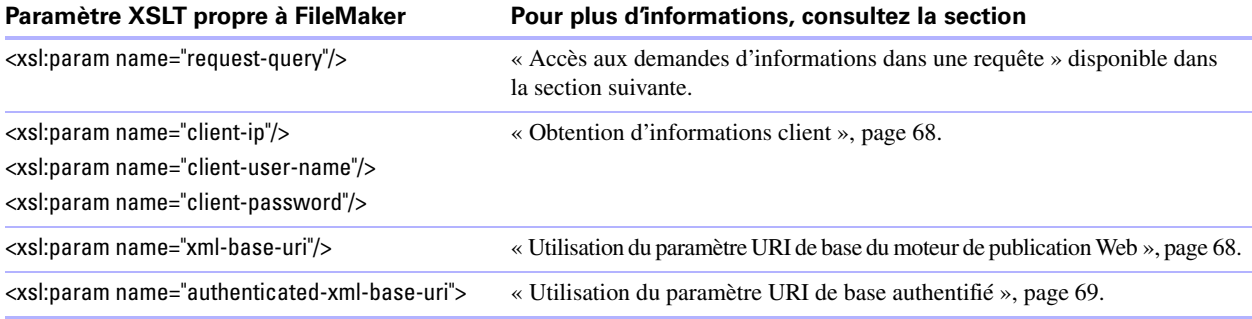

### <span id="page-66-0"></span>**Accès aux demandes d'informations dans une requête**

Vous pouvez utiliser un paramètre FileMaker XSLT pour accéder aux informations de requête dans une requête sous la forme de données URL ou HTML. Par exemple, vous avez la possibilité d'accéder aux informations de requête en cours pour déterminer l'emplacement actuel dans un jeu d'enregistrements trouvés, puis de créer des liens vers l'enregistrement précédent et suivant.

Le paramètre FileMaker XSLT ci-après permet d'accéder à la totalité des commandes de requête et des paramètres de requête utilisés pour les requêtes de données FileMaker XML par l'intermédiaire du moteur de publication Web :

<xsl:param name="request-query"/>

A l'exception des noms de rubrique, le moteur de publication Web renvoie tous les noms de commande et de paramètre de requête en minuscules. La mise en majuscules des noms de rubrique est conservée.

Un fragment de document XML est chargé dans le paramètre -query de la requête dans la grammaire suivante : <!DOCTYPE query [

<!ELEMENT query (parameter)\*>

]

<!ATTLIST query action CDATA #REQUIRED>

<!ELEMENT parameter (#PCDATA)>

<!ATTLIST parameter name CDATA #REQUIRED>

**Remarque** Les informations de requête sont définies dans l'espace de nom fmq="http://www.filemaker.com/ xml/query". Veillez à inclure une déclaration de l'espace de nom fmq dans l'élément <xsl:stylesheet> au début de votre feuille de style XSLT. Consultez la section « [A propos des espaces de nom et des préfixes](#page-61-1)  [dans les feuilles de style FileMaker XSLT](#page-61-1) », page 62.

Par exemple, supposons que vous souhaitiez accéder aux commandes et aux paramètres de requête dans la requête suivante :

http://192.168.123.101/fmi/xsl/my\_stylesheet.xsl?–db=products&–lay=sales&–grammar=fmresultset&–token.1=abc123 &–findall

Si vous insérez l'instruction <xsl:param name="request-query" /> avant la section de modèle, le moteur de publication Web stocke le fragment de document XML suivant dans ce paramètre :

<query action="my\_stylesheet.xsl" xmlns="http://www.filemaker.com/xml/query">

```
<parameter name="–db">products</parameter>
<parameter name="–lay">sales</parameter>
<parameter name="–grammar">fmresultset</parameter>
<parameter name="–token.1">abc123</parameter>
<parameter name="–findall"></parameter>
```
#### </query>

Vous pouvez ensuite utiliser le paramètre de requête -query pour accéder à la valeur d'un paramètre -token transmise dans une URL au moyen d'une expression XPath. Par exemple :

```
$request-query/fmq:query/fmq:parameter[@name = '–token.1']
```
### <span id="page-67-0"></span>**Obtention d'informations client**

Les paramètres FileMaker XSLT ci-après vous permettent d'obtenir des informations sur les clients Web (adresse IP, nom d'utilisateur et mot de passe) à partir du moteur de publication Web :

```
<xsl:param name="client-ip"/>
<xsl:param name="client-user-name"/>
<xsl:param name="client-password">
```
Insérez ces instructions de paramètre dans votre feuille de style XSLT avant le début de l'élément <xsl:template>.

Ces paramètres fournissent les informations d'authentification de l'utilisateur Web au moment où une feuille de style est programmée pour charger des documents XML supplémentaires protégés par mot de passe. Consultez la section « [Chargement de documents supplémentaires](#page-68-1) », page 69. L'utilisateur Web doit indiquer le nom d'utilisateur et le mot de passe initialement définis au moyen de la boîte de dialogue d'authentification de base HTTP. Consultez la section « [Accès à une base de données protégée](#page-21-0) », page 22.

Pour plus d'informations et d'exemples d'utilisation de ces trois paramètres FileMaker XSLT, consultez la base de référence des fonctions d'extension FileMaker XSLT.

### <span id="page-67-1"></span>**Utilisation du paramètre URI de base du moteur de publication Web**

Le moteur de publication Web définit le paramètre URI (Uniform Resource Identifier) de base comme étant l'hôte et le port sur lesquels le moteur de publication Web est installé. L'identificateur URI de base permet de résoudre les requêtes de données XML à partir de bases de données FileMaker en fonction de l'hôte du moteur de publication Web.

Pour accéder au paramètre URI de base du moteur de publication Web, insérez l'instruction ci-après dans votre feuille de style XSLT, avant le début de l'élément <xsl:template> :

<xsl:param name="xml-base-uri"/>

Vous pouvez ensuite utiliser le paramètre URI de base pour la feuille de style active par l'intermédiaire de la variable \$xml-base-uri pour chaque nouvelle requête de données FileMaker XML. Par exemple, utilisez le paramètre URI de base dans la requête de données XML supplémentaires ci-après :

<xsl:variable name="layout\_information" select="document(concat(\$xml-base-uri,'/fmi/xml/FMPXMLLAYOUT.xml? –db=products&–lay=sales&–view'))" />

#### <span id="page-68-0"></span>**Utilisation du paramètre URI de base authentifié**

Le paramètre authenticated-xml-base-uri associe les fonctionnalités des paramètres client-user-name et client-password au paramètre xml-base-uri :

<xsl:param name="authenticated-xml-base-uri"/>

Utilisez ce paramètre pour charger un autre document XML protégé par mot de passe et requérant les mêmes nom d'utilisateur et mot de passe que ceux spécifiés dans la requête d'origine en cours de traitement. Pour obtenir un exemple, consultez la section « [Chargement de documents supplémentaires](#page-68-1) ».

Insérez cette instruction de paramètre dans votre feuille de style XSLT avant le début de l'élément <xsl:template>.

Si les valeurs des paramètres client-user-name et client-password ne sont pas vides, le paramètre authenticated-xml-base-uri prend la valeur suivante :

http://username:password@hostname:port

Si les valeurs des paramètres client-user-name et client-password sont vides, le paramètre authenticatedxml-base-uri prend la même valeur que le paramètre xml-base-uri.

#### <span id="page-68-1"></span>**Chargement de documents supplémentaires**

Pour charger un document XML supplémentaire pendant le traitement d'une feuille de style XSLT, utilisez la fonction XSLT standard document() avec un identificateur URI pour le document XML. La fonction document() renvoie les données XML requises sous la forme d'un ensemble de nœuds pouvant être stockés dans un élément <xsl:variable>.

Pour charger un document XML contenant des données issues d'une base de données FileMaker, utilisez la fonction document() avec les commandes et les paramètres de requête FileMaker. Par exemple :

<xsl:variable name="other-data" select="document(concat(\$xml-base-uri,'/fmi/xml/FMPXMLLAYOUT.xml?

–db=products&–lay=sales&–view'))" />

Pour charger un autre document XML protégé par mot de passe et requérant les mêmes nom d'utilisateur et mot de passe que ceux spécifiés dans la requête d'origine en cours de traitement, utilisez le paramètre authenticatedxml-base-uri. Ce paramètre spécifie les nom d'utilisateur et mot de passe dans l'identificateur URI transmis à la fonction document().

Par exemple :

<xsl:variable name="other-data" select="document(concat(\$authenticated-xml-base-uri, '/fmi/xml/FMPXMLLAYOUT.xml?–db=products&–lay=sales&–view'))"/>

Pour charger un document XML protégé par mot de passe et requérant un nom d'utilisateur et un mot de passe différents de ceux spécifiés dans la requête parente, utilisez la syntaxe ci-après pour spécifier le nom d'utilisateur et le mot de passe dans l'identificateur URI transmis à la fonction document() :

http://username:password@hostname/path?querystring

Pour charger un document XML non basé sur une base de données FileMaker, utilisez la fonction document() sans les commandes ni les paramètres de requête FileMaker. Par exemple :

<xsl:variable name="other-data" select="document('http://server.company.com/data.xml')" />

Si vous utilisez la fonction document() avec un URL relatif, le moteur de publication Web tente de charger le document XML à partir du système de fichiers local à l'emplacement relatif de la feuille de style. Par exemple, supposons qu'une feuille de style située dans le sous-dossier mystylesheetsdu dossier xslttemplate-files contienne la fonction document() ci-après avec une URL relative :

<xsl:variable name="mydoc" select="document('mystylesheets/mydoc.xml')" />

Le moteur de publication Web tentera de charger le document mydoc.xml depuis le sous-dossier mystylesheetsdu dossier xslt-template-files dans le système de fichiers local.

**Remarque** Lorsque vous utilisez le paramètre URI de base du moteur de publication Web, ce dernier prend uniquement en charge HTTP. Lorsque vous chargez un document à partir d'un serveur externe, le moteur de publication Web prend en charge HTTP et HTTPS.

### **Utilisation des informations de modèle d'une base de données dans une feuille de style**

Vous pouvez intégrer les informations de modèle d'une base de données FileMaker dans une feuille de style en demandant ces informations au moyen de la grammaire FMPXMLLAYOUT, puis en les chargeant dans une variable par l'intermédiaire de la fonction XSLT document() :

<xsl:variable name="layout" select="document(concat(\$xml-base-uri,'/fmi/xml/FMPXMLLAYOUT.xml?–view'))" />

Par exemple, supposons que vous souhaitiez créer un menu déroulant pour une rubrique appelée Color contenant des valeurs issues d'une liste de valeurs à deux rubriques intitulée shirts, définie dans un modèle de base de données FileMaker. Supposons que la première rubrique de la liste de valeurs à deux rubriques stocke le numéro d'ID de la couleur (par exemple 100) et que la seconde rubrique stocke le nom de la couleur (par exemple Light Green). Voici comment utiliser la fonction document() pour charger les informations du modèle dans une variable XSLT, en même temps que l'attribut DISPLAY pour afficher la valeur de la seconde rubrique dans une liste de valeurs à deux rubriques :

<xsl:variable name="layout" select="document(concat(\$xml-base-uri,'/fmi/xml/FMPXMLLAYOUT.xml?–db=products

```
&–lay=sales&–view'))" />
<select size="1">
   <xsl:attribute name="name">Color</xsl:attribute>
   <option value="">Select One...</option>
   <xsl:for-each select="$layout/fml:FMPXMLLAYOUT/fml:VALUELISTS/fml:VALUELIST[@NAME = 'shirts']/
   fml:VALUE">
          <option>
             <xsl:attribute name="value"><xsl:value-of select="."/></xsl:attribute>
             <xsl:value-of select="@DISPLAY"/>
      </option>
      </xsl:for-each>
</select>
```
#### <span id="page-69-0"></span>**Utilisation de la fonction de mise du contenu en mémoire tampon**

Lorsque la fonction de mise du contenu en mémoire tampon est désactivée, le moteur de publication Web retourne les résultats d'une conversion XSLT directement au client. La fonction de mise du contenu en mémoire tampon est toujours désactivée, à moins que vous ne l'activiez explicitement. Si vous activez cette fonction, le moteur de publication Web stocke le contenu converti jusqu'à la fin de la totalité de la conversion.

La fonction de mise du contenu en mémoire tampon est requise pour les feuilles de style XSLT manipulant des en-têtes. Les en-têtes étant écrits avant le corps de la réponse, ce dernier doit être stocké en mémoire tampon pour que les informations d'en-tête ajoutées puissent être incluses.

Il existe quatre fonctions d'extension FileMaker nécessitant la mise en mémoire tampon des résultats de conversion XSLT :

1 fmxslt:create\_session() : Consultez la section « [Utilisation des fonctions d'extension de session](#page-71-0) », page 72.

- **1** fmxslt:set header() : Consultez la section « [Utilisation des fonctions d'en-tête](#page-74-0) », page 75.
- **1** fmxslt:set status code () : Consultez la section « [Utilisation des fonctions d'en-tête](#page-74-0) », page 75.
- 1 fmxslt:set\_cookie() : Consultez la section « [Utilisation des fonctions d'extension de cookie](#page-75-0) », page 76.

Pour que ces fonctions d'extension FileMaker fonctionnent correctement, vous devez insérer l'instruction de traitement XSLT ci-après dans le document de premier niveau pour la requête :

<?xslt-cwp-buffer buffer-content="true"?>

**Important** Si vous utilisez une feuille de style de base contenant une autre feuille de style, la feuille de base doit inclure l'instruction de traitement <?xslt-cwp-buffer?>. Cette instruction est ignorée si elle est utilisée dans une feuille de style incluse dans une autre feuille.

L'utilisation de cette instruction de traitement pour mettre la réponse en mémoire tampon offre l'avantage de permettre au moteur de publication Web de déterminer la longueur de la réponse et de définir l'en-tête Content-Length dans cette dernière. La mise en mémoire tampon de la réponse peut réduire les performances du moteur de publication Web.

#### **Utilisation de sessions du moteur de publication Web pour stocker des informations d'une requête à l'autre**

Vous pouvez utiliser les sessions côté serveur du moteur de publication Web pour suivre et stocker tout type d'informations entre deux requêtes. Les sessions vous permettent de créer une application Web pouvant conserver des états en utilisant des éléments d'information persistants arbitraires entre les requêtes. Par exemple, des informations client utilisateur entrées sur la première page d'un formulaire peuvent être stockées dans une session, puis réutilisées pour remplir les valeurs d'une autre page du formulaire.

Par défaut, le moteur de publication Web utilise un cookie pour stocker l'ID de la session. Pour prendre en charge les clients n'autorisant pas les cookies, vous pouvez utiliser la fonction fmxslt:session\_encode\_url() pour ajouter l'ID de session à l'URL. Pour garantir une parfaite compatibilité dans tous les types de situations, il est recommandé de coder toutes les URL inscrites sur la page avec la fonction fmxslt:session\_encode\_url(). Cette fonction insère dans votre URL un paramètre précédé d'un point-virgule intitulé jsessionid, correspondant à l'identificateur de la session associée d'un client donné.

Par exemple, au lieu d'insérer sur une page le lien ci-après :

<a href="my\_stylesheet.xsl?–db=products&–lay=sales&–grammar=fmresultset&–findall">hyperlinked text</a>

vous devez coder tous les liens d'une page de la façon suivante :

<a href="{fmxslt:session\_encode\_url('my\_stylesheet.xsl?–db=products&–lay=sales&–grammar=fmresultset &–findall')}">hyperlinked text</a>

Si le client n'autorise pas les cookies, la page inclut :

<a href="my\_stylesheet.xsl;jsessionid=<session id>?–db=products&–lay=sales&–grammar=fmresultset&–findall"> hyperlinked text</a>

Si le moteur de publication Web détecte que le client autorise les cookies, la fonction fmxslt:session\_encode\_url() stocke l'ID de session dans un cookie et non dans l'URL.

**Remarque** Les informations de session ne sont pas conservées après le redémarrage du moteur de publication Web.

#### <span id="page-71-0"></span>**Utilisation des fonctions d'extension de session**

Utilisez les fonctions d'extension de session ci-après pour manipuler les variables de session. Un objet de session peut stocker une chaîne, un nombre, une valeur booléenne ou un ensemble de nœuds. L'utilisation d'un ensemble de nœuds vous permet de créer une structure de données en XML, puis de la stocker entre les requêtes dans l'objet de session.

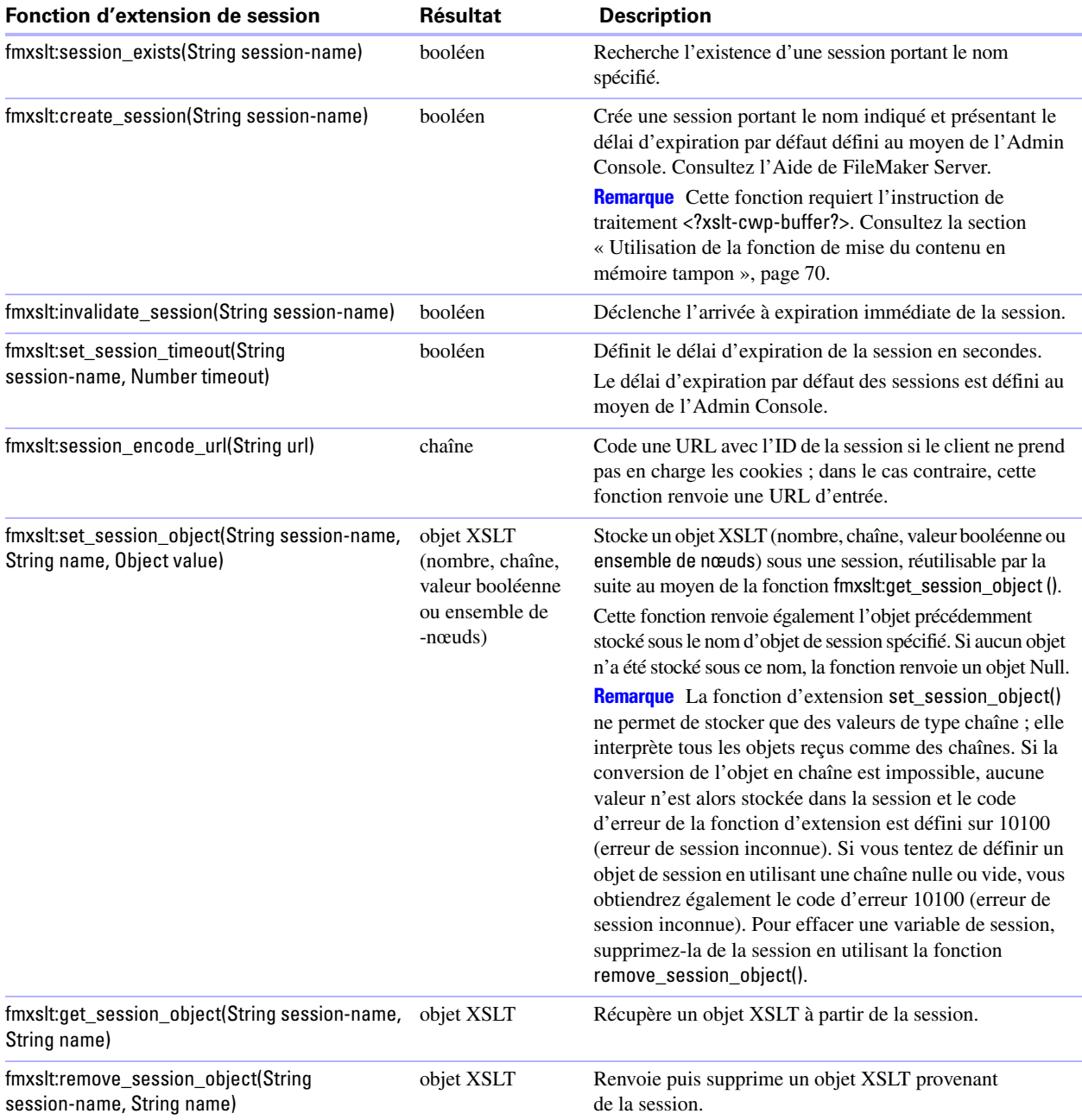
Voici un exemple de création d'une session et de stockage d'une couleur favorite dans la session :

<xsl:variable name="session">

<xsl:choose>

<xsl:when test="not (fmxslt:session\_exists(string(\$session-name)))">

<xsl:value-of select="fmxslt:create\_session(string(\$session-name))"/>

</xsl:when>

<xsl:otherwise>true</xsl:otherwise>

</xsl:choose>

</xsl:variable>

<xsl:variable name="favorite-color" select="fmxslt:set\_session\_object(string(\$session-name), 'favorite-color', string(\$color))"/>

#### **Important**

- 1 Pour vous assurer que les utilisateurs sont déconnectés d'une base de données après avoir terminé une session, utilisez la fonction fmxslt:invalidate session () pour déclencher l'arrivée à expiration immédiate de la session.
- 1 Si vous utilisez des rubriques de type Global ou un script définissant ou modifiant un état, vous devez utiliser l'Admin Console pour activer l'option Sessions de base de données XSLT pour le moteur de publication Web. Dans le cas contraire, les valeurs des rubriques Global et les états ne seront pas conservés entre les requêtes. Consultez l'Aide de FileMaker Server.
- 1 Si vous accédez à un autre fichier de base de données à l'aide des sessions du moteur de publication Web, les valeurs des rubriques de type Global ne sont pas préservées. Le moteur de publication Web ferme le premier fichier avant d'ouvrir le second. Une autre possibilité consiste pour vous à accéder aux données depuis le second fichier de base de données en utilisant un modèle dans le premier fichier de base de données.

# **Envoi d'emails à partir du moteur de publication Web**

Vous pouvez utiliser le moteur de publication Web pour générer des emails, ce qui se révèle d'une grande utilité pour les solutions Web personnalisées. Pour envoyer un email à partir du moteur de publication Web, utilisez l'une des trois fonctions d'extension fmxslt:send\_email () ci-après dans une feuille de style XSLT. Ces fonctions vous permettent d'envoyer un ou plusieurs messages distincts. Les fonctions fmxslt:send\_email () étant contenues dans la feuille de style XSLT du moteur de publication Web au niveau du serveur, un client ne peut pas envoyer de emails non autorisés à l'aide du moteur de publication Web.

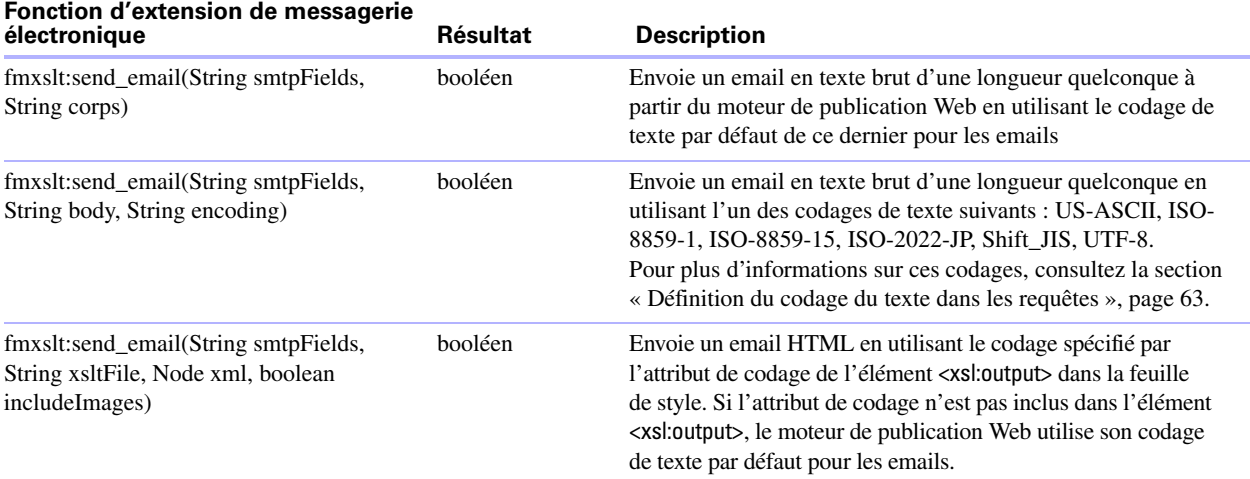

#### **Remarques**

■ Dans chacune des trois formes de la fonction fmxslt:send\_email (), le paramètre smtpFields est une chaîne présentant un codage URL d'une longueur quelconque contenant les informations d'adresse et d'objet au format ci-après, reposant sur RFC 2368, le protocole URL mailto :

username@host?name1=value1&name2=value2...

où username@host désigne un destinataire. Les paires nom/valeur peuvent être spécifiées dans n'importe quel ordre et sont définies de la façon suivante :

- 1 from=username@host (ne doit apparaître qu'une seule fois). La rubrique from doit être spécifiée.
- 1 to=username@host. Utilisez cette paire nom/valeur pour indiquer des destinataires supplémentaires.
- **-** reply-to=username@host (ne peut apparaître qu'une seule fois)
- cc=username@host
- bcc=username@host
- 1 subject=string (ne peut apparaître qu'une seule fois)

Si les rubriques from, reply-to ou subject sont spécifiées plusieurs fois, l'email n'est pas envoyé, la valeurfalse() est renvoyée par la fonction et le code d'état d'erreur approprié est défini.

1 Le moteur de publication Web vérifie la syntaxe de toutes les adresses électroniques indiquées. Ces dernières doivent être spécifiées sous la forme suivante :

user@host.tld ou quoted identifier entre guillements<user@host.tld>

où tld désigne un quelconque domaine de premier niveau tel que com ou net. Si l'une des rubriques contient une adresse électronique incorrecte, l'email n'est pas envoyé et le code d'état d'erreur approprié est défini.

- 1 Les différentes valeurs du paramètre smtpFields, telles que l'objet, doivent correspondre à une chaîne présentant un codage URL. Par exemple, le caractère & doit être spécifié sous la forme & amp; et les espaces vides doivent être indiqués sous la forme %20. La totalité de la chaîne correspondant au paramètre smtpFields doit présenter un codage XML. (Consultez l'exemple situé à la fin de cette section.)
- 1 Pour chacune de ces fonctions, la valeur true() est renvoyée si l'email est correctement envoyé ; dans le cas contraire, la valeur false() est renvoyée.
- 1 Pour les emails en français, le moteur de publication Web utilise le codage de texte par défaut initial ISO-8859-1. Vous pouvez modifier ce paramétrage au moyen de l'Admin Console. Consultez l'Aide de FileMaker Server.
- La fonction fmxslt:send\_email(String smtpFields, String xsltFile, Node xml, boolean includeImages) envoie un email constitué de données XML qui est traité par la feuille de style d'email que vous spécifiez dans cette fonction.
	- 1 Pour le paramètre xsltFile, indiquez le nom de la feuille de style d'email en entrant une URL relative pour le fichier principal de feuille de style de traitement correspondant à la requête.
	- 1 Pour le paramètre xml, indiquez le nœud parent des données XML que vous souhaitez utiliser avec la feuille de style d'email. Pour envoyer un email en utilisant les données XML affichées dans le navigateur, fournissez simplement l'expression XPath pour la racine du document : "/". Si vous souhaitez utiliser un autre document XML, commencez par charger ce dernier avec la fonction document(), puis transmettez le document dans la fonction fmxslt:send\_email().

1 Pour le paramètre includeImages, indiquez la valeur booléenne true() pour que le moteur de publication Web contienne toutes les images spécifiées en tant que pièces jointes dans le marquage HTML de l'email. Ce paramètre inclut aussi bien les images de base de données FileMaker que les images non associées à des bases de données provenant d'autres emplacements. Le moteur de publication Web change les URL des images pour faire référence aux pièces jointes. L'utilisation de fichiers image volumineux ou nombreux peut ralentir les performances. Si vous indiquez la valeur false () pour ce paramètre, le moteur de publication Web ne change pas les URL des images. Si les URL sont absolues, le client de messagerie tentera de charger les images à partir du serveur Web.

Voici un exemple d'utilisation de la fonction fmxslt:send\_email(String smtpFieldsd, String xsltFile, Node xml, boolean includeImages) dans une instruction XPath, par exemple dans l'élément <xsl:if> :

fmxslt:send\_email('tom\_jones@company.com?subject=project%20status&from=john\_smith@company.com &cc=jane\_doe@company.com','my\_mail\_template.xsl', /, true())

Pour plus d'informations sur le paramétrage du moteur de publication Web pour la connexion à un serveur SMTP, consultez l'aide de FileMaker Server.

# **Utilisation des fonctions d'en-tête**

Vous pouvez utiliser la fonction fmxslt:get\_header() pour lire les informations des en-têtes de réponse et de requête HTTP, ainsi que la fonction fmxslt:set\_header() pour écrire des informations dans les en-têtes. Ces fonctions sont utiles si le client peut utiliser les informations d'en-tête pour récupérer des informations du serveur Web ou que vous avez besoin de définir un en-tête HTTP pour d'autres raisons.

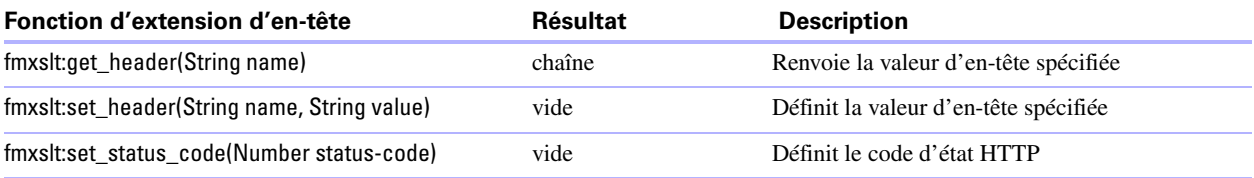

#### **Remarques**

- Le nom utilisé dans les fonctions fmxslt:get header() et fmxslt:set header(), ainsi que la valeur indiquée dans la fonction fmxslt:set\_header(), correspondent à une chaîne d'une longueur quelconque.
- 1 Les fonctions fmxslt:set\_header() et fmxslt:set\_status\_code() requièrent l'instruction de traitement <?xslt-cwp-buffer?>. Consultez la section « [Utilisation de la fonction de mise du contenu en mémoire](#page-69-0)  [tampon](#page-69-0) », page 70.

L'exemple qui suit illustre comment définir la valeur de l'en-tête. Supposons que vous utilisiez une feuille de style pour sortir une vCard. Lorsqu'un navigateur tente de charger la page de feuille de style, il existe un risque que ce navigateur interprète le fichier .xsl comme une feuille de style et non comme une vCard. Si vous utilisez l'en-tête intitulé Content-Disposition, vous pouvez indiquer qu'il existe une pièce jointe portant l'extension .vcf.

<xsl:value-of select="fmxslt:set\_header('Content-Disposition','attachment;filename=test.vcf')" />

# **Utilisation des fonctions d'extension de cookie**

Les fonctions d'extension de cookie vous permettent de récupérer ou de définir des cookies stockés dans le navigateur Web du client.

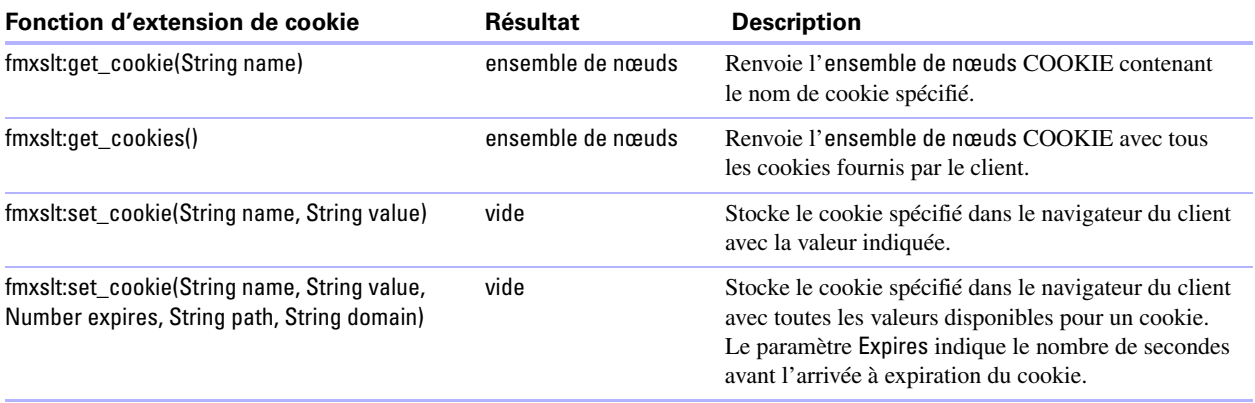

#### **Remarques**

■ Les fonctions fmxslt:get cookie() et fmxslt:get cookies() renvoient un ensemble de nœuds présentés dans la structure suivante :

<!ELEMENT cookies (cookie)\*>

<!ATTLIST cookie xmlns CDATA #FIXED "http://www.filemaker.com/xml/cookie">

<!ELEMENT cookie (#PCDATA)>

<!ATTLIST cookie name CDATA #REQUIRED>

- 1 L'espace de nom XML pour l'ensemble de nœuds de cookies est "http://www.filemaker.com/xml/cookie". Vous devez déclarer l'espace de nom et indiquez un préfixe pour l'espace de nom.
- 1 Toutes les valeurs de paramètre indiquées dans les fonctions fmxslt:set\_cookie doivent être valides ; dans le cas contraire, le navigateur Web ignorera les requêtes fmxslt:set\_cookie.
- 1 Dans toutes les fonctions de cookie, la longueur des paramètres de chaîne est illimitée.
- Les deux formes de la fonction fmxslt:set\_cookie() requièrent l'instruction de traitement <?xslt-cwp-buffer?>. Consultez la section « [Utilisation de la fonction de mise du contenu en mémoire tampon](#page-69-0) », page 70.

#### **Exemple : get\_cookie**

L'exemple suivant récupère un cookie appelé preferences ainsi que sa valeur : <xsl:variable name="pref\_cookie" select="fmxslt:get\_cookie('preferences')"/> <xsl:value-of select="concat('Cookie Name = ', \$pref\_cookie/fmc:cookies/fmc:cookie/@name)"/> <br/> <h/> <xsl:value-of select="concat('Cookie Value = ', \$pref\_cookie/fmc:cookies/fmc:cookie)"/>

#### **Exemple : set\_cookie**

Voici un exemple de définition d'un cookie avec toutes les valeurs : <xsl:variable name="storing\_cookie" select="fmxslt:set\_cookie ('text1', 'text2', 1800, 'my\_text', 'my.company.com')" />

# **Utilisation des fonctions d'extension de manipulation de chaînes**

Les fonctions d'extension de manipulation de chaînes vous permettent de modifier le codage de chaînes de n'importe quelle longueur.

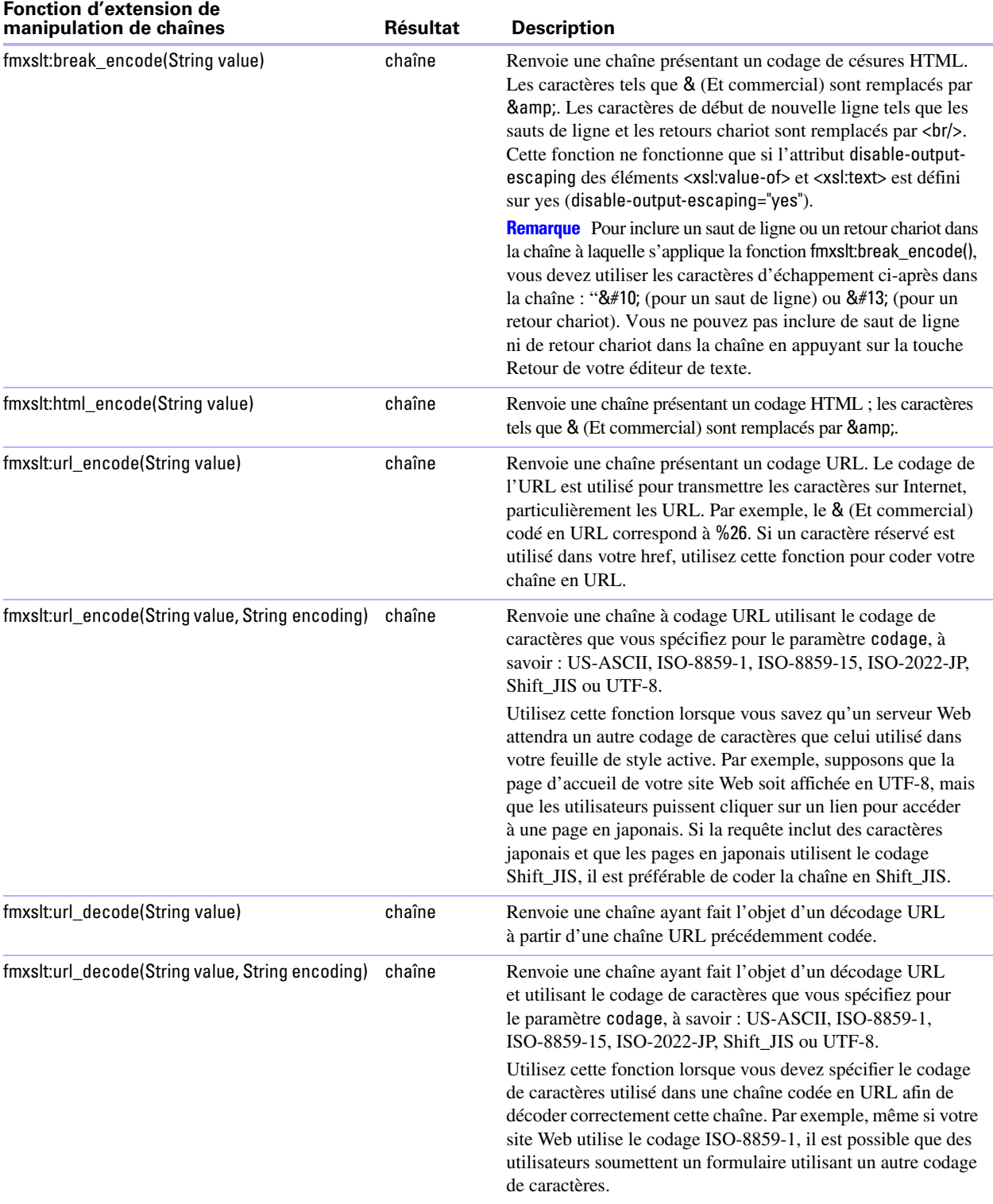

# **Comparaison de chaînes au moyen d'expressions régulières Perl 5**

La fonction d'extension fmxslt:regex contains() vous permet de comparer des chaînes au moyen d'expressions régulières Perl 5. Une comparaison par expressions régulières est une fonction de correspondance de texte avancée vous permettant de déterminer si une chaîne correspond à un schéma spécifié. La syntaxe de cette fonction est la suivante :

fmxslt:regex\_contains(String input, String pattern)

où input est une chaîne et pattern une expression régulière Perl 5. Pour plus d'informations sur la syntaxe des expressions régulières Perl 5, consultez le site www.perldoc.com. La fonction fmxslt:regex\_contains() renvoie une valeur booléenne.

Utilisez cette fonction si vous avez besoin d'une fonction de manipulation de chaînes plus élaborée que celle fournie par le langage XSLT standard. Par exemple, vous pouvez déterminer si une valeur de rubrique contient un numéro de téléphone ou une adresse électronique valide en comparant la chaîne à une expression régulière Perl 5.

Voici un exemple d'utilisation de cette fonction pour déterminer si une valeur de rubrique contient des adresses électroniques correctement structurées :

```
<xsl:variable name="email" select="'foo@bar.com'"/>
```
<xsl:if test="fmxslt:regex\_contains(\$email,'^\w+[\w-\.]\*\@\w+((-\w+)|(\w\*))\.[a-z]{2,3}\$')">Valid Email</xsl:if>

Si le moteur de publication Web ne parvient pas à analyser le schéma, l'état d'erreur est configuré sur le code d'erreur 10311. Consultez la section « [Numéros des codes d'erreur des fonctions d'extension XSLT](#page-122-0)  [de FileMaker](#page-122-0) », page 123.

# **Recherche de valeurs dans une rubrique formatée sous forme de case à cocher**

La fonction d'extension ci-après vous permet de déterminer si une valeur spécifique appartenant à une liste de valeurs de case à cocher est stockée dans une rubrique de la base de données FileMaker :

fmxslt:contains\_checkbox\_value(String valueString, String valueListEntry)

où valuestring est une expression XPath spécifiant la rubrique et valueListEntry indique la valeur recherchée.

Si la valeur spécifiée est stockée dans la rubrique, cette fonction booléenne renvoie la valeur true(). Dans le cas contraire, elle retourne la valeur false(). Vous pouvez utiliser cette fonction pour déterminer si l'attribut checked d'un formulaire HTML doit ou non afficher une case à cocher comme étant activée.

Par exemple, supposons que l'une des rubriques d'un modèle de base de données FileMaker comporte les options de case à cocher suivantes :

- [ ] Rouge
- [ ] Bleu
- [ ] Vert
- [ ] Petit
- [ ] Moyen
- [ ] Grand

Si un utilisateur ne sélectionne que la valeur Rouge, la rubrique doit contenir la chaîne Rouge. Pour déterminer si la rubrique contient la chaîne Bleu, vous pourriez utiliser l'appel de fonction suivant :

fmxslt:contains\_checkbox\_value(<field value node>,'Blue')

où <field value node> est l'expression XPath pour l'élément <data> correspondant à la rubrique de type case à cocher. Dans cet exemple, la fonction renverrait la valeur false.

Une application courante de cette fonction consiste à afficher la liste des valeurs de case à cocher dans une page Web et à activer les cases à cocher de la page Web qui sont sélectionnées dans la base de données. Par exemple, les instructions HTML et XSLT ci-après créent un ensemble de cases à cocher pour une rubrique intitulée style en utilisant une liste de valeurs appelée color\_size :

<xsl:variable name="field-value" select="fmrs:field[@name='style']/fmrs:data" />

<xsl:for-each select="\$valuelists[@NAME = 'color\_size']/fml:VALUE">

<input type="checkbox">

```
 <xsl:attribute name="name">style</xsl:attribute>
      <xsl:attribute name="value"><xsl:value-of select="."/></xsl:attribute>
      <xsl:if test="fmxslt:contains_checkbox_value($field-value,.)">
            <xsl:attribute name="checked">checked</xsl:attribute>
      </xsl:if>
 </input><xsl:value-of select="."/><br/>
```
</xsl:for-each>

Les instructions HTML et XSLT de cet exemple afficheraient les cases à cocher ci-après sur une page Web, avec les valeurs Red et Medium sélectionnées :

[x] Rouge [ ] Bleu

[ ] Vert

[ ] Petit

[x] Moyen

[ ] Grand

#### **Utilisation des fonctions d'extension de date, d'heure et de jour**

Vous disposez de fonctions d'extension vous permettant de récupérer la date, l'heure ou le jour en cours et de comparer deux dates, deux heures ou deux jours.

Les fonctions dans la table suivante utilisent les formats fm sans tenir compte des paramètres régionaux. Les formats fm sont MM/jj/aaaa pour la date, HH:mm:ss pour l'heure et MM/jj/aaaa HH:mm:ss pour l'horodatage.

Pour réarranger les valeurs des résultats dans un format différent ou préférentiel, utilisez les fonctions de calcul ou JavaScript.

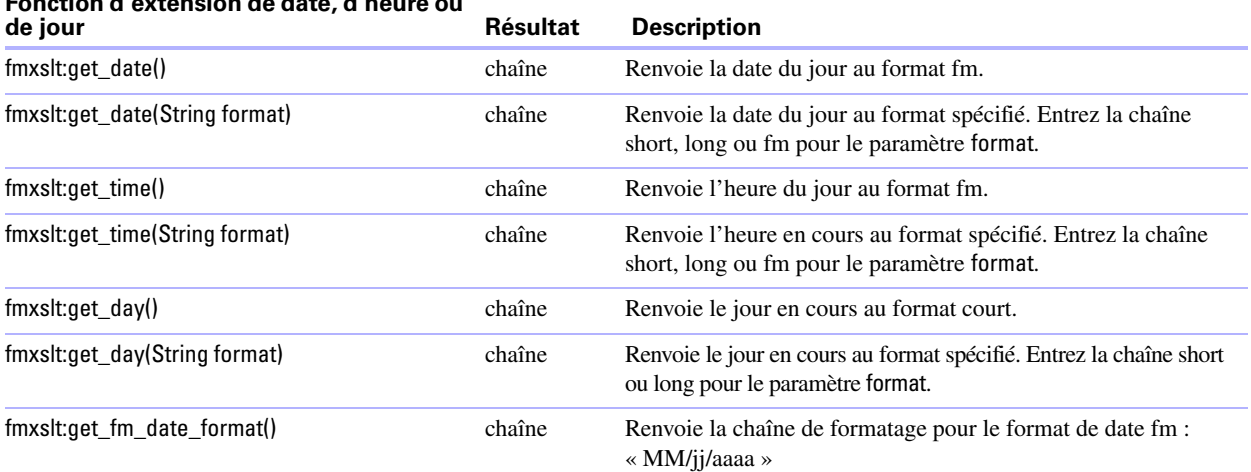

# **Fonction d'extension de date, d'heure ou**

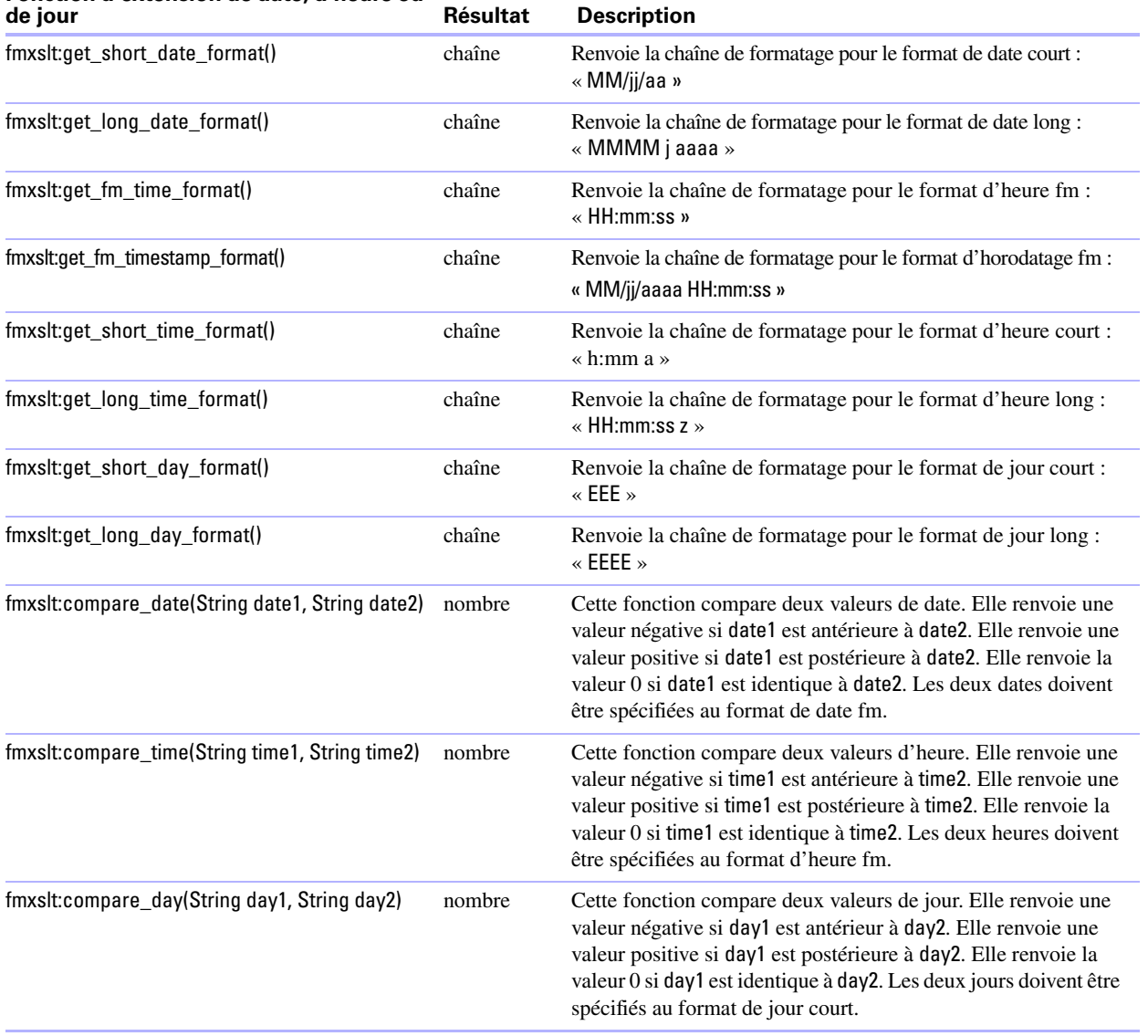

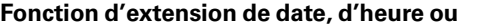

Les fonctions du tableau ci-après utilisent des chaînes de formatage de date personnalisées spécifiant un format de date et d'heure. Consultez la section « [Détails concernant les chaînes de format de date et d'heure](#page-80-0) ».

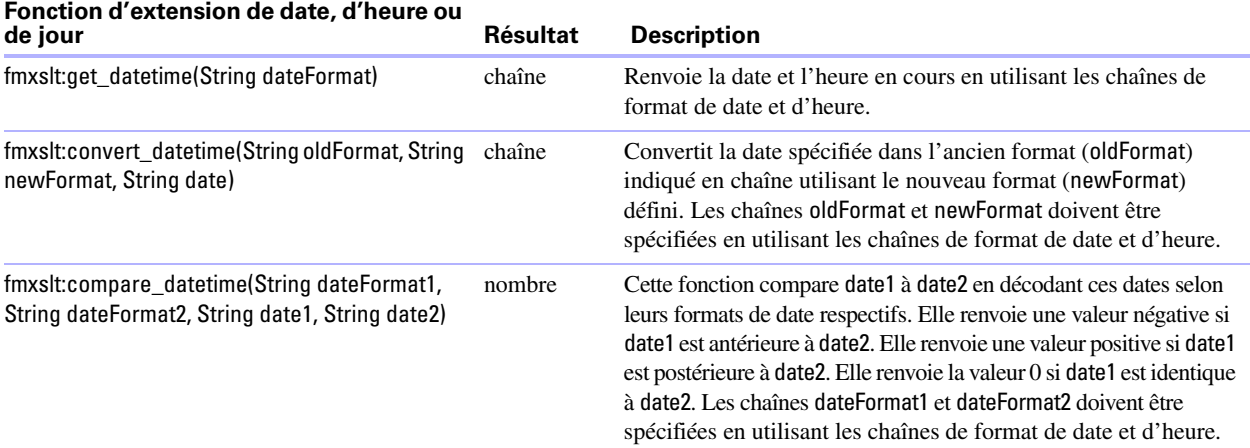

#### <span id="page-80-0"></span>**Détails concernant les chaînes de format de date et d'heure**

Les formats de date et d'heure sont spécifiés par des chaînes de schéma de date et d'heure. Dans les chaînes de schéma de date et d'heure, les lettres non indiquées entre guillemets de A à Z et de a à z sont interprétées comme des lettres de schéma représentant les composants d'une chaîne de date ou d'heure.

Les lettres de schéma définies sont les suivantes (tous les autres caractères de A à Z et de a à z sont réservés) :

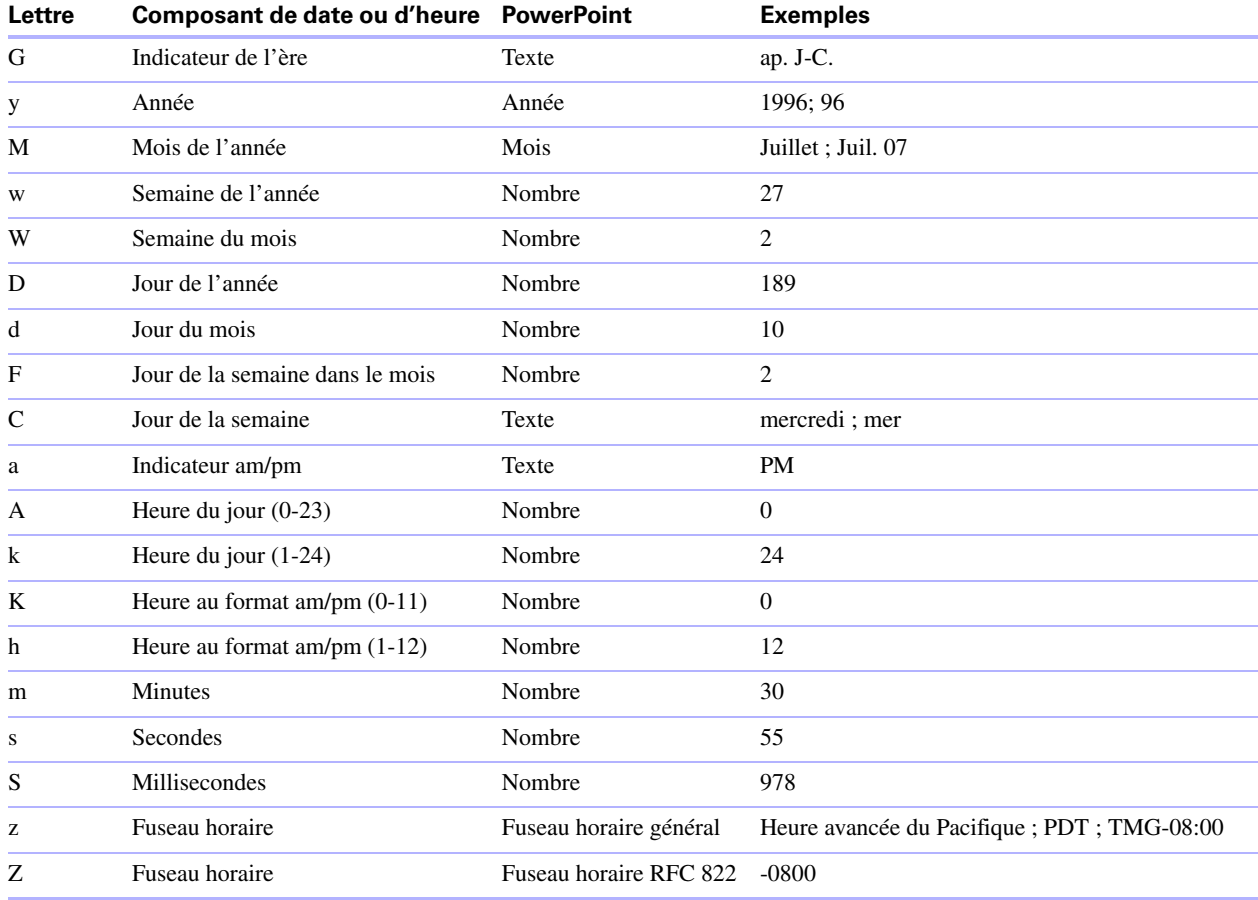

Les lettres de schéma sont généralement répétées car leur nombre détermine la présentation exacte :

- 1 **Texte** : Pour le formatage, si le nombre de lettres de schéma est au moins égal à quatre, la forme complète est utilisée ; dans le cas contraire, la forme courte ou abrégée est appliquée si elle existe. Pour l'analyse, les deux formes sont acceptées, indépendamment du nombre de lettres de schéma.
- 1 **Nombre** : Pour le formatage, le nombre de lettres de schéma est le nombre de chiffres minimal, et les nombres plus courts sont remplis avec des zéros pour atteindre ce nombre. Pour l'analyse, le nombre de lettres de schéma est ignoré, à moins qu'il ne soit requis pour séparer deux rubriques adjacentes.

1 **Année** : Pour le formatage, si le nombre de lettres de schéma est égal à deux, l'année est tronquée après deux chiffres ; dans le cas contraire, elle est interprétée comme une valeur.

Pour l'analyse, si le nombre de lettres de schéma est supérieur à 2, l'année est interprétée de façon littérale, quel que soit le nombre de chiffres. Ainsi, si vous utilisez le schéma « MM/jj/aaaa », l'analyse de la chaîne « 01/11/12 » produit le résultat 11 janvier, 12 ap. J.-C.

Pour l'analyse avec le schéma d'année abrégé (« y » ou « yy »), l'année abrégée doit être interprétée par rapport au siècle en ajustant les dates comme étant comprises dans les 80 années qui précèdent et les 20 années qui succèdent à la date de création de l'instance de format de date. Par exemple, si vous utilisez un schéma MM/jj/aa et une instance de format de date créée le 1er janvier 1997, l'analyse de la chaîne « 01/11/12 » produit le résultat 11 janvier 2012, tandis que la chaîne « 05/04/64 » serait interprétée comme correspondant au 4 mai 1964. Pendant l'analyse, seules les chaînes composées d'exactement deux chiffres sont analysées dans le siècle par défaut. Toute autre chaîne numérique, telle qu'une chaîne d'un seul chiffre, de trois chiffres ou davantage, ou de deux chiffres n'incluant pas que des chiffres (par exemple, « -1 »), est interprétée de façon littérale. Ainsi, l'analyse des chaînes « 01/02/3 » ou « 01/02/003 » utilisant le même schéma produit le résultat 2 janvier 3 ap. J.-C. De la même façon, la chaîne « 01/02/-3 » est analysée comme correspondant au 2 janvier 4 av. J.-C.

- 1 **Mois** : Si le nombre de lettres de schéma est supérieur ou égal à trois, le mois est interprété comme du texte ; dans le cas contraire, il est interprété comme un nombre.
- 1 **Fuseau horaire général** : Les fuseaux horaires sont interprétés comme du texte s'ils comportent des noms. Pour les fuseaux horaires représentant une valeur de correction TMG, la syntaxe utilisée est la suivante :
	- GMTOffsetTimeZone. TMG Signe Heures: Minutes
	- $\blacksquare$  Signe. + ou -
	- **1** Heures. *Chiffre* ou *Chiffre Chiffre*
	- Minutes. Chiffre Chiffre
	- Chiffre. L'une des valeurs suivantes :  $0123456789$

Le paramètre *Heures* doit être compris entre 0 et 23, et le paramètre *Minutes* entre 00 et 59. Le format est indépendant de la langue utilisée et les chiffres doivent être extraits du bloc Latin de base du standard Unicode.

Pour l'analyse, les fuseaux horaires RFC 822 sont également acceptés.

- **Fuseau horaire RFC 822** : Pour le formatage, le format de fuseau horaire RFC 822 à 4 chiffres est utilisé :
	- **RFC822TimeZone. Signe HeuresDeuxChiffres Minutes**
	- **TwoDigitHours.** Chiffre Chiffre

Le paramètre *TwoDigitHours* doit être compris entre 00 et 23. Les autres définitions sont considérées comme des fuseaux horaires généraux.

Pour l'analyse, les fuseaux horaires généraux sont également acceptés.

Les exemples ci-après présentent la façon dont les schémas de date et d'heure sont interprétés aux Etats-Unis. Les date et heure utilisées sont : 04-07-2001 12:08:56 heure locale des Etats-Unis, fuseau horaire Heure du Pacifique.

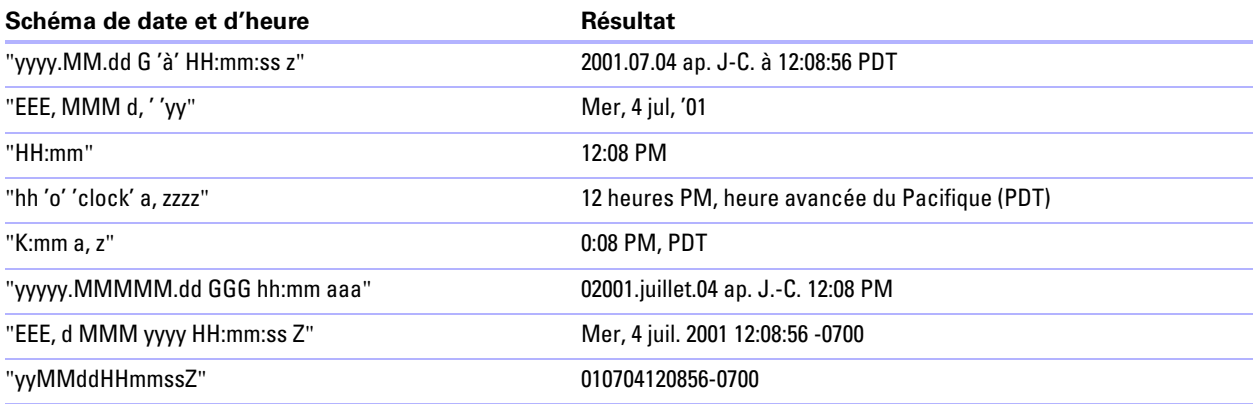

Copyright 2003 Sun Microsystems, Inc. Reproduit avec autorisation.

# **Vérification de l'état d'erreur des fonctions d'extension**

Vous pouvez utiliser la fonction d'extension ci-après dans une feuille de style XSLT pour rechercher l'état d'erreur de la dernière fonction d'extension FileMaker XSLT utilisée et pour gérer les erreurs survenant pendant le traitement de vos pages :

fmxslt:check\_error\_status()

Lorsque vous utilisez la fonction fmxslt:check\_error\_status(), le moteur de publication Web renvoie la valeur de code d'erreur active de la dernière fonction invoquée sous la forme d'un nombre, puis redéfinit l'état d'erreur sur 0 (Pas d'erreur). Pour plus d'informations sur les valeurs de code d'erreur, consultez la section « [Numéros des codes d'erreur des fonctions d'extension XSLT de FileMaker](#page-122-0) », page 123.

#### **Utilisation de la fonction de journalisation**

L'élément XSLT standard <xsl:message> vous permet de consigner les entrées de journal dans le fichier journal d'applications du moteur de publication Web. Consultez la section « [Utilisation du journal](#page-89-0)  [d'application du moteur de publication Web](#page-89-0) », page 90.

# **Utilisation du traitement des langages de script côté serveur**

Le transformateur XSLT intégré au moteur de publication Web prend en charge le traitement des langages de script côté serveur. En conséquence, vous pouvez utiliser JavaScript pour développer des fonctions ayant vos propres extensions et qui pourront être directement appelées depuis une feuille de style XSLT.

Deux bibliothèques Java sont installées pour activer cette fonctionnalité :

- 1 bsf.jar : cette bibliothèque permet au transformateur XSLT de se connecter aux langages de script.
- 1 js.jsr : cette bibliothèque est une mise en œuvre JavaScript complète provenant du projet Mozilla.

Grâce à ces bibliothèques, vous pouvez créer des fonctions ayant vos propres extensions au sein du code de votre feuille de style XSLT. Ces fonctions d'extension peuvent mettre en œuvre n'importe quelle logique de script et sont à préférer à XSLT et à Xpath pour réaliser des fonctions logiques.

Vous trouverez des informations plus détaillées sur la prise en charge des extensions du transformateur XSLT sur le site Web des extensions Apache Xalan à l'adresse suivante :

http://xml.apache.org/xalan-j/extensions.html

# **Définition d'une fonction d'extension**

Pour définir une fonction d'extension au sein de votre feuille de style :

**1.** Définissez l'espace de nom de l'extension.

Ajoutez l'espace de nom xalan pour informer le transformateur XSLT de prendre en charge les composants d'extension, en fournissant le nom de votre propre espace de nom de fonction d'extension. L'exemple suivant utilise fmp-ex comme préfixe de l'espace nom de la fonction d'extension.

```
<xsl:stylesheet version="1.0" 
xmlns:xsl=http://www.w3.org/1999/XSL/Transform 
xmlns:xalan=http://xml.apache.org/xslt 
xmlns:fmp-ex="ext1" 
exclude-result-prefixes="xsl xalan fmp-ex">
```
**2.** Définissez le composant d'extension et les fonctions d'extension avec le code qui met réellement en œuvre votre fonction d'extension.

```
<xalan:component prefix="fmp-ex" functions="getValueColor"> 
<xalan:script lang="javascript"> 
   function getValueColor(value) { 
      if (value > 0)
          return ("#009900"); 
      else
```
return ("#CC0000");

}

</xalan:script>

</xalan:component>

Cet exemple renvoie une valeur couleur en fonction d'une valeur d'entrée. Si la valeur d'entrée est supérieure à 0, la couleur renvoyée est vert ("#009900") ; dans le cas contraire, si la valeur est inférieure à 0, la couleur renvoyée est rouge ("#CC0000").

**Remarque** L'élément <xalan:component> doit être un enfant de l'élément <xsl:stylesheet>.

**3.** Utilisez la fonction d'extension au sein de la feuille de style.

Les exemples suivants montrent comment appeler une fonction d'extension utilisant une instruction Xpath.

Ce premier exemple devrait définir la couleur de la police sur vert ("#009900").

<font color="{fmp-ex:getValueColor(50)}">The value is 50</font>

Ce second exemple devrait définir la couleur de la police sur rouge ("#CC0000").

<font color="{fmp-ex:getValueColor(-500)}">The value is -500</font>

# **Exemple de fonction d'extension**

La fonction JavaScript simple utilisée dans le processus ci-dessus aurait pu être mise en œuvre en utilisant une instruction <xsl:choose>. Cependant, la vraie force de l'utilisation d'une extension de script est que vous pouvez créer une fonction qui ne peut pas être mise en œuvre dans XSLT ou Xpath seul.

Par exemple, supposons que vous souhaitez créer un site portail intranet pour votre entreprise et que vous voulez y inclure des informations sur les cours boursiers actuels. Il existe des listes de cours en XML mais ne sont généralement accessibles qu'au moyen d'une licence commerciale. Toutefois, vous pouvez télécharger les données boursières depuis le site Web de Yahoo!, dans un document au format CSV (Comma Separated Values). La fonction document() XPath peut importer le contenu provenant de sources XML mais vous devez pour cela convertir le contenu CSV en XML. Une solution consiste à utiliser JavaScript pour télécharger les informations sur les cours boursiers au format CSV, à analyser le fichier, puis à extraire les données.

Cette URL montre la syntaxe de récupération d'un cours boursier depuis le site Web de Yahoo!, sous forme de fichier CSV :

http://quote.yahoo.com/d/quotes.csv?s=<ticker>&f=l1gh&e=.csv

où <ticker> représente le code de l'action dont vous tentez de récupérer les données.

Les données renvoyées se présentent sous la forme de trois nombres séparés par des virgules, par exemple :

31.79,31.17,32.12

où la première valeur correspond au dernier cours d'échange, la seconde valeur, au cours le plus bas, et enfin la troisième valeur, le cours le plus haut.

L'exemple ci-dessous montre une fonction d'extension XSLT JavaScript qui récupère un cours boursier depuis le site Web de Yahoo! et le rend accessible via une fonction Xpath :

<?xml version="1.0" encoding="UTF-8"?>

<xsl:stylesheet

exclude-result-prefixes="xsl fmxslt fmrs xalan fmp-ex" version="1.0" xmlns:xsl="http://www.w3.org/1999/XSL/Transform" xmlns:fmrs="http://www.filemaker.com/xml/fmresultset" xmlns:fmxslt="xalan://com.fmi.xslt.ExtensionFunctions" xmlns:xalan="http://xml.apache.org/xslt"

```
xmlns:fmp-ex="ext1"
```
>

```
<?xslt-cwp-query params="-grammar=fmresultset&-process" ?>
```
<xsl:output method="html"/>

```
<xalan:component prefix="fmp-ex" functions="include get_quote" >
```
<xalan:script lang="javascript">

```
function include(url) {
```

```
var dest = new java.net.URL(url); 
var dis = new java.io.DataInputStream(dest.openStream()); 
var res = "";
while ((line = dis.readLine()) != null)
{
```

```
res += line + java.lang.System.getProperty("line.separator"); 
      } 
      dis.close(); 
      return res; 
   } 
   function get_quote(ticker) { 
      url = "http://quote.yahoo.com/d/quotes.csv?s="+ 
          "+ticker+"&f=l1gh&e=.csv";
      csvfile = include(url);var str_tokenizer = new java.util.StringTokenizer(csv_file, ','); 
      // the first token is the last trade price 
      var last = str_tokenizer.nextToken(); 
      return last; 
   } 
</xalan:script> 
</xalan:component> 
<xsl:template match="/fmrs:fmresultset">
   <html>
      <body>
      <font size="2" face="verdana, arial">
      Apple Stock Price: <xsl:value-of select="fmp-ex:get_quote('AAPL')"/>
      </font>
      </body>
   </html>
</xsl:template>
```
#### </xsl:stylesheet>

Lorsque le moteur de publication Web traite cette feuille de style, il effectue une requête auprès du site Web de Yahoo! pour obtenir les informations relatives au cours boursier. La fonction get\_quote() analyse les données du cours et renvoie les données à la feuille de style. Le résultat transformé s'affiche dans le navigateur.

# Chapitre 7 Stockage, test et suivi d'un site

Ce chapitre propose des instructions pour stocker et tester un site en publication Web personnalisée avant son déploiement dans un environnement de production. Vous y trouverez également des instructions relatives à l'utilisation des fichiers journaux permettant d'assurer le suivi du site en phase de test ou après le déploiement.

# **Stockage d'un site de Publication Web personnalisée**

Avant de pouvoir tester correctement votre site, vous devez copier ou déplacer les fichiers nécessaires à leur emplacement correct sur le(s) serveur(s) de stockage.

Pour stocker votre site et le préparer pour les tests :

- **1.** Suivez toutes les étapes exposées dans chapitre 3, « [Préparation des bases de données pour la](#page-20-0) Publication [Web personnalisée](#page-20-0) ».
- **2.** Assurez-vous que XSLT et XML ont été activés et correctement paramétrés dans l'Admin Console de FileMaker Server.

**Remarque** Vous trouverez des instructions complémentaires dans l'aide de FileMaker Server.

- **3.** Vérifiez le bon fonctionnement du serveur Web et du moteur de publication Web.
- **4.** Copiez ou déplacez les feuilles de style XSLT sur la machine où se trouve le moteur de publication Web. Copiez ou déplacez les feuilles de style XSLT dans le répertoire suivant de la machine où se trouve le moteur de publication Web :
	- 1 Apache (Mac OS) : /Library/FileMaker Server/Web Publishing/xslt-template-files
	- 1 IIS (Windows) : <disque>:\Program Files\FileMaker\FileMaker Server\Web Publishing\xslt-template-files

où <lecteur> correspond au lecteur principal servant au démarrage de votre système.

**Remarque** Vous pouvez également placer les feuilles de style dans un dossier provisoire ou dans le sousdossier xslt-template-files.

**5.** Copiez ou déplacez les éventuels objets multimédia référencés sur la machine contenant le serveur Web.

Si une rubrique de base de données Multimédia stocke une référence à un fichier et non le fichier lui-même, l'objet multimédia référencé doit alors être stocké dans le dossier FileMaker Pro Web lorsque l'enregistrement est créé ou modifié. Pour stocker votre site, vous devez copier ou déplacer les objets multimédia référencés dans un dossier possédant le même emplacement relatif dans le dossier racine du logiciel de serveur Web

**Remarque** Si le fichier de base de données est correctement hébergé accessible sur FileMaker Server et si les rubriques Multimédia stockent les fichiers proprement dits dans la base de données FileMaker, toute action sur le contenu de la rubrique Multimédia est alors inutile.

**6.** Utilisez la syntaxe URL suivante pour effectuer une requête ou traiter une feuille de style XSLT et générer la page HTML associée :

<scheme>://<host>[:<port>]/fmi/xsl/<path>/<stylesheet>.xsl[?<query string>] où :

- 1 <scheme> correspond au protocole HTTP ou HTTPS.
- $\bullet$  <hôte> correspond à l'adresse IP ou au nom de domaine de l'ordinateur hôte sur lequel le serveur Web est installé.
- 1 <port> est facultatif et spécifie le port d'écoute du serveur Web. Si aucun port n'est spécifié, le port par défaut du protocole est utilisé (port 80 pour HTTP ou port 443 pour HTTPS).
- 1 <path> est facultatif et spécifie le ou les dossiers présents dans le répertoire xslt-template-files dans lequel se situe la feuille de style XSLT.
- 1 <stylesheet> correspond au nom de la feuille de style avec l'extension .xsl.
- 1 <query string> peut correspondre à la combinaison d'une commande de requête et d'un ou de plusieurs paramètres de requête pour la Publication Web personnalisée avec XSLT.

Si la feuille de style spécifiée intègre une instruction de traitement <?xslt-cwp-query ?>, la commande de requête statique et les paramètres prennent le pas sur les commandes de requête ou les paramètres correspondants dans la chaîne de requête URL Si vous référencez une feuille de style home.xsl par le biais de XSLT Site Assistant, vous n'avez pas besoin d'intégrer une chaîne de requête. Consultez la section [annexe A, « Noms corrects utilisés dans les chaînes de requête »](#page-92-0) pour plus d'informations sur les chaînes de requête.

La syntaxe URL est sensible à la casse, notamment les noms des commandes de requête et les paramètres, à l'exception des parties de la chaîne de requête. Les adresses URL sont, en majorité, en minuscules. Par exemple, si vous avez copié vos feuilles de style (y compris une feuille de style home.xsl) dans le sous-dossier my\_templates du dossier xslt-template-files, vous pouvez utiliser l'adresse URL suivante pour effectuer une requête de traitement des feuilles de style :

http://192.168.123.101/fmi/xsl/my\_templates/home.xsl

**Remarque** Le moteur de publication Web ne permet pas aux utilisateurs Web d'afficher la source des feuilles de style XSLT installées dans le dossier xslt-template-files. Lorsqu'un utilisateur Web envoie une requête pour traiter une feuille de style, le moteur de publication Web envoie uniquement au navigateur Web les pages HTML résultant des feuilles de style de XSLT Site Assistant.

# **Test d'un site de Publication Web personnalisée**

Avant d'informer les utilisateurs de la disponibilité de votre site de Publication Web personnalisée, vérifier s'il se présente et fonctionne comme prévu.

- 1 Testez les fonctions telles que la recherche, l'ajout, la suppression et le tri d'enregistrements avec différents jeux de comptes et de privilèges d'accès.
- 1 Vérifiez si les jeux de privilèges fonctionnent comme prévu en vous connectant à différents comptes. Assurez-vous que des utilisateurs non autorisés ne peuvent pas accéder à vos données ou les modifier.
- 1 Contrôlez tous les scripts pour vérifier que leur effet est conforme aux attentes. Consultez la section « [Scripts FileMaker et Publication Web personnalisée](#page-23-0) », page 24 pour obtenir des informations sur la conception de scripts adaptés au Web.

1 Testez votre site avec différents systèmes d'exploitation et navigateurs Web.

**Remarque** Si vous ne possédez pas de connexion réseau et si vous avez installé FileMaker Server en choisissant un déploiement sur une seule machine — le serveur Web, le moteur de publication Web et le serveur de bases de données se trouvant sur un même ordinateur — vous pouvez tester votre site de Publication Web personnalisée en utilisant http://localhost/ ou http://127.0.0.1/ dans l'URL. Pour plus d'informations sur la syntaxe d'URL, consultez les sections [« A propos de la syntaxe d'URL pour les](#page-40-0)  [données XML et les objets de type Multimédia », page](#page-40-0) 41, et [« A propos de la syntaxe d'URL des feuilles](#page-58-0)  [de style FileMaker XSLT », page](#page-58-0) 59.

# **Exemples de feuilles de style permettant de tester les sorties XML**

Voici deux exemples de feuilles de style XSLT utiles pour tester le résultat XML.

1 L'exemple de feuille de style suivant renvoie les données XML requises sans aucune transformation. Cette feuille de style est utile pour afficher les données XML réelles utilisées par le moteur de publication Web.

```
<?xml version="1.0" encoding="UTF-8"?>
```

```
<xsl:stylesheet version="1.0"
```

```
xmlns:xsl="http://www.w3.org/1999/XSL/Transform"
xmlns:fmrs="http://www.filemaker.com/xml/fmresultset">
<xsl:output method="xml"/>
<xsl:template match="/">
   <xsl:copy-of select="."/>
</xsl:template>
```

```
</xsl:stylesheet>
```
1 Pour le débogage d'une feuille de style, vous pouvez utiliser l'exemple suivant d'une balise HTML <textarea> pour afficher le document source XML accessible via la feuille de style, dans une zone de texte défilante. Sur la même page, vous pouvez comparer les résultats XSLT transformés aux documents XML source, avant la transformation.

```
<?xml version="1.0" encoding="UTF-8"?>
<xsl:stylesheet version="1.0"
  xmlns:xsl="http://www.w3.org/1999/XSL/Transform"
  xmlns:fmrs="http://www.filemaker.com/xml/fmresultset">
   <xsl:output method="html"/>
<html>
   <body>
   <xsl:template match="/fmrs:fmresultset">
      <textarea rows="20" cols="100">
         <xsl:copy-of select="."/>
      </textarea><br/>
   </xsl:template>
   </body>
</html>
</xsl:stylesheet>
```
# **Suivi de votre site**

Vous pouvez utiliser les types de fichiers de consignation suivants pour surveiller votre site de Publication Web personnalisée et réunir des informations au sujet des utilisateurs Web qui visitent votre site :

- 1 Journaux d'erreurs et d'accès au serveur Web
- 1 Journal d'application du moteur de publication Web
- 1 Journal d'erreurs du module de serveur Web
- 1 Journaux d'accès internes du noyau de publication Web

## **Utilisation des journaux d'erreurs et d'accès au serveur Web**

Apache (Mac OS) : Le serveur Web Apache génère un fichier journal des accès et un fichier journal des erreurs. Le fichier journal des accès Apache, qui répond par défaut au format standard de fichier journal du W3C, consigne toutes les requêtes HTTP reçues par le serveur Web. Le journal des erreurs Apache consigne les problèmes survenus dans le cadre du traitement des requêtes HTTP. Pour plus d'informations sur ces fichiers journaux, consultez la documentation du serveur Web Apache.

IIS (Windows) : Le serveur Web Microsoft IIS génère un fichier journal des accès, mais affiche les erreurs dans l'Observateur d'événements de Windows au lieu de les consigner dans un fichier journal. Le fichier journal des accès, qui répond par défaut au format étendu de fichier journal du W3C, consigne toutes les requêtes HTTP reçues par le serveur Web. Vous pouvez aussi utiliser le format standard de fichier journal du W3C pour le journal des accès. Pour plus d'informations, consultez la documentation du serveur Web Microsoft IIS.

Pour obtenir des informations sur les formats standard et étendu de fichier journal du W3C, consultez le site Web du World Wide Web Consortium, à l'adresse www.w3.org.

# <span id="page-89-0"></span>**Utilisation du journal d'application du moteur de publication Web**

Par défaut, le moteur de publication Web génère un fichier journal d'application, consignant des informations sur les erreurs, les scripts et les connexions d'utilisateurs du moteur de publication Web.

- 1 Les informations du journal des erreurs décrivent toute erreur inhabituelle survenue dans le moteur de publication Web. Les erreurs habituelles signalées à l'utilisateur Web, telles que Base de données fermée, ne sont pas consignées.
- 1 Les informations du journal des scripts décrivent toute erreur générée quand des utilisateurs Web exécutent des scripts. Les instructions de script ignorées en raison de leur incompatibilité avec le Web y sont par exemple recensées.
- 1 Le journal de connexion des utilisateurs contient des messages générés par l'élément XSLT <xsl:message> dans les feuilles de style XSLT. Dès qu'un utilisateur Web accède à votre feuille de style XSLT, les informations que vous avez incluses dans un élément <xsl:message> sont consignées dans le fichier journal d'application. Consultez la section chapitre 6, « [Conception de feuilles de style FileMaker XSLT](#page-56-0) ».

Le journal d'application se nomme pe\_application\_log.txt et se situe dans le sous-dossier Logs du dossier FileMaker Server sur l'hôte du moteur de publication Web.

Le fichier pe application log.txt est généré si l'une des options de consignations suivante est activée dans le moteur de publication Web :

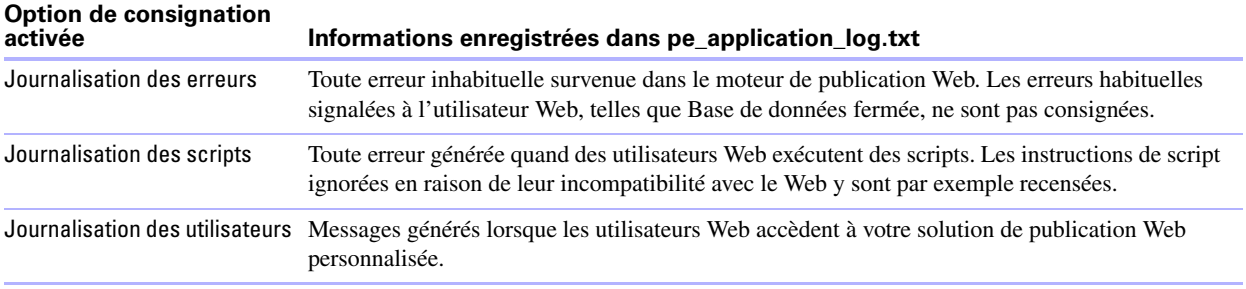

Ces options de journalisation, sont toutes trois activées par défaut. Pour plus d'informations sur le paramétrage de ces options via l'Admin Console, consultez l'aide de FileMaker Server.

**Remarque** Les entrées du journal d'application ne sont pas supprimées automatiquement et le fichier peut devenir très volumineux avec le temps. Pour économiser de l'espace sur le disque dur de l'ordinateur hôte, archivez régulièrement le fichier journal d'application.

## **Utilisation du journal des erreurs du module de serveur Web**

Si le serveur Web n'est pas en mesure de se connecter au moteur de publication Web, le module de serveur Web génère un fichier journal consignant toutes les erreurs liées à son utilisation. Ce fichier se nomme web\_server\_module\_log.txt et se situe dans le sous-dossier Logs du dossier FileMaker Server, sur l'hôte du serveur Web.

#### **Utilisation des journaux d'accès internes du noyau de publication Web**

Le composant logiciel noyau de publication Web du moteur de publication Web génère deux fichiers journaux d'accès internes consignant tous les accès du noyau de publication Web.

- 1 Le journal d'accès wpc\_access\_log.txt recense toutes les requêtes d'utilisateurs finaux visant à générer des données XML et à utiliser la fonction de publication Web instantanée de FileMaker Server. Ces requêtes sont directement orientées vers le noyau de publication Web par le serveur Web.
- 1 Le journal d'accès pe\_internal\_access\_log.txt recense toutes les requêtes XML internes que le composant logiciel XSLT-CWP du moteur de publication Web effectue durant le traitement des requêtes XSLT. Ces requêtes sont redirigées en interne au sein du moteur de publication Web, depuis le composant logiciel XSLT-CWP vers le noyau de publication Web.

Ces fichiers journaux se trouvent dans le dossier Logs du dossier FileMaker Server de l'hôte moteur de publication Web.

Les journaux d'accès interne sont générés si l'option de Journalisation des accès est activée dans le moteur de publication Web. Le paramètre par défaut est activé. Pour plus d'informations sur le paramétrage de l'option Journalisation des accès de l'Admin Console, consultez l'aide de FileMaker Server.

92 Publication Web personnalisée de FileMaker Server avec XML et XSLT

# <span id="page-92-0"></span>Annexe A Noms corrects utilisés dans les chaînes de requête

Cette annexe décrit les noms valides des commandes et des paramètres de requête que vous pouvez utiliser dans une chaîne de requête lorsque vous accédez à des données FileMaker à l'aide du moteur de publication Web.

# **A propos des commandes et des paramètres de requête**

Voici une liste complète des noms de commandes de requête et des noms de paramètres de requête :

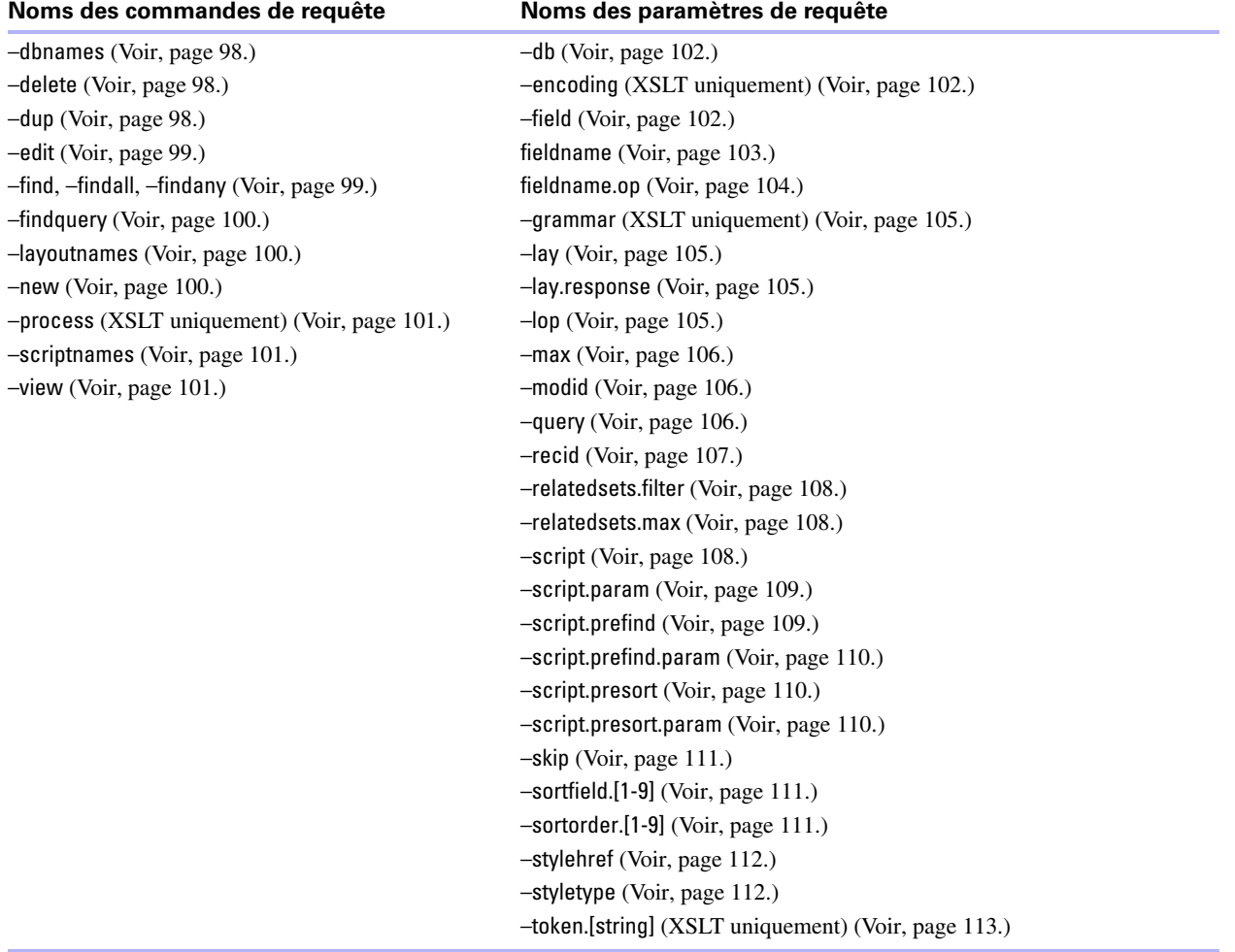

**Important** Le paramètre –lay servant à spécifier un modèle est nécessaire avec toutes les commandes de requête, à l'exception de –dbnames, –layoutnames, –scriptnames et –process (requêtes XSLT uniquement).

# **Consignes d'utilisation des commandes et des paramètres de requête**

Lorsque vous utilisez des commandes et des paramètres de requête dans une chaîne de requête, gardez les consignes suivantes à l'esprit :

- 1 Une chaîne de requête doit contenir une seule commande de requête, ni plus, ni moins. Une chaîne de requête peut par exemple contenir –new pour ajouter un nouvel enregistrement, mais –new et –edit ne peuvent être contenus dans la même chaîne de requête.
- 1 La majorité des commandes de requête nécessitent divers paramètres de requêtes correspondants dans la chaîne de requête. Par exemple, toutes les commandes de requête, à l'exception de –dbnames et –process ont besoin du paramètre –db, qui spécifie la base de données sur laquelle effectuer la recherche. Consultez le tableau des paramètres requis dans la section [« Utilisation de chaînes de requête FileMaker](#page-51-0)  [pour rechercher des données XML », page](#page-51-0) 52.
- 1 Pour les paramètres de requête et les noms de rubrique, indiquez la valeur particulière que vous souhaitez utiliser, par exemple –db=employees. Pour les commandes de requête, n'indiquez pas le signe = ou une valeur après le nom de la commande, par exemple –findall.
- 1 Les noms de commandes et paramètres de requête doivent être indiqués en minuscules, par exemple –delete ou –lay.
- 1 Les noms de bases de données, de modèles et de rubriques utilisés dans les chaînes de requête ne tiennent pas compte de la casse, vous pouvez par exemple indiquer –lay=mylayout pour spécifier MyLayout.

**Remarque** Les noms de rubrique et de base de données utilisés dans les instructions XSLT en dehors des chaînes de requête sont sensibles à la casse et doivent donc correspondre aux noms exacts employés dans la base de données. Par exemple, dans l'instruction suivante :

<xsl:value-of select="fmrs:field[@name='LastName']"/>

la référence de rubrique LastName doit correspondre exactement au nom de la rubrique LastName dans la base de données.

- 1 Les noms de rubriques peuvent contenir des points, sauf dans les cas suivants :
	- 1 Le point ne peut pas être suivi d'un chiffre. Par exemple, myfield.9 est un nom de rubrique invalide.
	- 1 Le point ne peut pas être suivi de la chaîne de texte op (les deux lettres « op »). Par exemple, myfield.op est un nom de rubrique invalide.
	- 1 Le point ne peut pas être suivi de la chaîne de texte global (le mot « global »). Par exemple, myfield.global est un nom de fichier invalide.

Les noms de rubrique contenant l'une de ces exceptions ne sont pas accessibles via XML ou XSLT lorsque vous utilisez une requête HTTP. Ces constructions sont destinées aux ID d'enregistrements, comme décrit dans la section [« A propos de la syntaxe d'un nom de rubrique entièrement qualifié, »](#page-94-0) ci-dessous.

1 Pour la commande –find, la valeur d'une rubrique ne tient pas compte de la casse. Par exemple, vous pouvez aussi bien écrire Field1=Blue que Field1=blue. Pour les commandes –new and –edit, la casse que vous utilisez dans la valeur d'une rubrique est conservée et stockée dans la base de données exactement comme vous la spécifiez dans la chaîne de requête. Par exemple, LastName=Doe.

### **A propos du document Référence des chaînes de requête FileMaker**

Cette version comprend une base de données FileMaker appelée Query Strings Reference.fp7. Elle contient de courtes descriptions et des exemples de toutes les commandes et de tous les paramètres de requête de FileMaker. Elle se trouve dans le répertoire suivant de toutes les machines de votre déploiement FileMaker Server (maîtres ou subordonnées) :

Mac:

/Library/FileMaker Server/Examples/XSLT

Windows :

<lecteur>:\Program Files\FileMaker\FileMaker Server\Examples\XSLT

Où : <lecteur> correspond au lecteur principal servant au démarrage de votre système.

## <span id="page-94-0"></span>**A propos de la syntaxe d'un nom de rubrique entièrement qualifié**

Un nom de rubrique entièrement qualifié identifie une instance précise d'une rubrique. Dans la mesure où les rubriques possédant des noms communs peuvent être basées sur différentes tables, vous devez utiliser des noms entièrement qualifiés, dans certains cas, pour éviter les erreurs.

La syntaxe permettant de spécifier un nom de rubrique entièrement qualifié est la suivante :

table-name::field-name(repetition-number).record-id

où :

- 1 table-name est le nom de la table qui contient la rubrique. Le nom de la table est uniquement requis si la rubrique ne se trouve pas dans la table sous-jacente du modèle spécifié dans la chaîne de requête.
- 1 field-name(repetition-number), qui est une valeur spécifique dans une rubrique multivaluée, est uniquement requis pour les rubriques multivaluées. Le numéro de valeur débute à 1. Par exemple, field-name(2) fait référence à la seconde valeur dans la rubrique multivaluée. Si vous n'indiquez pas de numéro de valeur pour une rubrique multivaluée, la première valeur de celui-ci est utilisée. Le numéro de valeur est requis pour les commandes de requête –new and –edit impliquant des rubriques multivaluées, mais n'est pas requis pour la commande –find.
- 1 record-id est l'ID de l'enregistrement, qui est uniquement requis si vous utilisez une chaîne de requête pour ajouter ou modifier des enregistrements dans des rubriques de table externe. Consultez les sections [« Ajout d'enregistrements à une table externe, »](#page-95-0) et [« Modification d'enregistrements dans une table](#page-95-1)  [externe. »](#page-95-1). Le paramètre record-id est requis pour les commandes de requête –new et –edit impliquant des rubriques de table externe, mais n'est pas requis pour la commande –find.

**Remarque** Pour être accessibles, les rubriques doivent être placées dans le modèle que vous spécifiez dans la chaîne de requête.

#### **Utilisation de commandes de requêtes avec des rubriques de table externe**

Les sections suivantes décrivent le fonctionnement des commandes de requêtes avec des rubriques de table externe.

#### <span id="page-95-0"></span>**Ajout d'enregistrements à une table externe**

Pour ajouter un nouvel enregistrement à une table externe en même temps qu'un enregistrement parent, utilisez la commande de requête –new et effectuez les opérations suivantes dans une chaîne de requête :

- 1 Utilisez le nom de rubrique entièrement qualifié pour la rubrique de table externe correspondante.
- 1 Spécifiez 0 en guise d'ID d'enregistrement après le nom de la rubrique de table externe liée.
- 1 Spécifiez au moins une des rubriques pour l'enregistrement parent, avant de spécifier la rubrique de table externe liée.
- 1 Spécifiez les données pour la rubrique source (rubrique clé) dans l'enregistrement parent.

Par exemple, l'URL suivant ajoute simultanément un nouvel enregistrement Employee parent pour John Doe, et un nouvel enregistrement lié pour Jane dans la table externe. Le nom de la table liée est Dependents et le nom de la rubrique liée dans la table externe est Names. La rubrique source ID stocke un numéro d'identification de type Employee.

http://192.168.123.101/fmi/xml/fmresultset.xml?–db=employees&–lay=family&FirstName=John&LastName=Doe &ID=9756&Dependents::Names.0=Jane&–new

**Remarque** Vous ne pouvez ajouter qu'un enregistrement correspondant à une table externe par requête.

#### <span id="page-95-1"></span>**Modification d'enregistrements dans une table externe**

Pour modifier un ou plusieurs enregistrements dans une table externe, utilisez la commande –edit et un ID d'enregistrement pour spécifier l'enregistrement parent qui contient les enregistrements de table externe que vous souhaitez modifier. Spécifiez l'enregistrement de table externe spécifique à modifier en utilisant son ID d'enregistrement dans un nom de rubrique entièrement qualifié. Vous pouvez déterminer un ID d'enregistrement à partir de l'attribut d'ID d'enregistrement de l'élément <record> dans l'élément <relatedset> au sein des données XML. Consultez la section [« Utilisation de la grammaire fmresultset », page](#page-43-0) 44.

Par exemple, l'URL suivant modifie un enregistrement dans une table externe, où l'enregistrement parent porte l'ID d'enregistrement 1001. Dependents est le nom de la table liée, Names est le nom de la rubrique liée dans la table externe et le chiffre 2 dans Names.2 est l'ID d'enregistrement d'un enregistrement de table externe.

http://192.168.123.101/fmi/xml/fmresultset.xml?–db=employees&–lay=family&–recid=1001 &Dependents::Names.2=Kevin&–edit

Voici un exemple illustrant comment utiliser une seule requête pour modifier plusieurs enregistrements de table externe par le biais de l'enregistrement parent :

http://192.168.123.101/fmi/xml/fmresultset.xml?–db=employees&–lay=family&–recid=1001 &Dependents::Names.2=Kevin&Dependents::Names.5=Susan&–edit

Vous pouvez également utiliser la commande –edit et spécifier 0 en guise d'ID d'enregistrement de table externe pour ajouter un nouvel enregistrement lié dans la table externe pour un enregistrement parent existant. Par exemple :

http://192.168.123.101/fmi/xml/fmresultset.xml?–db=employees&–lay=family&–recid=1001 &Dependents::Names.0=Timothy&–edit

#### **Suppression d'enregistrements dans une table externe**

Pour supprimer des enregistrements de table externe, utilisez le paramètre –delete.related avec la commande –edit au lieu d'employer la commande –delete.

Par exemple, l'URL suivant supprime l'enregistrement 1001 de la table employés:

http://192.168.123.101/fmi/xml/fmresultset.xml?–db=employees&–lay=family&–recid=1001&–delete

En revanche, l'URL suivant supprime l'enregistrement de table externe dont l'ID est 3 de la table liée nommée Dependents, et dont l'ID d'enregistrement parent est 1001.

http://192.168.123.101/fmi/xml/fmresultset.xml?–db=employees&–lay=family&–recid=1001 &–delete.related=Dependents.3&–edit

Pour plus d'informations, consultez la section [« –delete.related \(suppression d'enregistrements externes\),](#page-101-3)  [paramètre de requête », page](#page-101-3) 102.

#### **Requêtes de rubriques de table externe**

Dans une solution comportant de nombreux enregistrements liés, l'interrogation et le tri des enregistrements externes peuvent demander beaucoup de temps. Pour limiter le nombre d'enregistrements et de lignes à afficher dans un ensemble lié, utilisez les paramètres –relatedsets.filter et –relatedsets.max avec les requêtes de recherche. Pour plus d'informations, consultez les sections [« –relatedsets.filter \(filtrage d'enregistrements de](#page-107-0)  [table externe\), paramètre de requête », page](#page-107-0) 108 et [« –relatedsets.max \(limitation d'enregistrements de table](#page-107-1)  [externe\), paramètre de requête », page](#page-107-1) 108.

#### **A propos de la syntaxe de spécification d'une rubrique de type Global**

La syntaxe de spécification d'une rubrique de type Global est la suivante :

table-name::field-name(repetition-number).global

où global identifie une rubrique utilisant le stockage global. Pour obtenir des informations à propos de nomtable et nom-rubrique(numéro-valeur), consultez la section [« A propos de la syntaxe d'un nom de rubrique](#page-94-0)  [entièrement qualifié », page](#page-94-0) 95. Pour plus d'informations sur les rubriques de type Global, consultez l'aide FileMaker Pro.

Vous devez utiliser la syntaxe .global pour identifier une rubrique de type Global dans une chaîne de requête. Le moteur de publication Web définit les valeurs de paramètres pour les rubriques de type Global avant d'exécuter la commande de requête ou de définir toute autre valeur de paramètre dans la chaîne de requête. Pour les requêtes XML directes et les requêtes effectuées par le biais de feuilles de style XSLT n'utilisant pas de sessions, les valeurs globales expirent immédiatement après l'exécution de la requête. Pour les requêtes effectuées par l'intermédiaire d'une feuille de style XSLT utilisant des sessions, les valeurs globales persistent pendant la durée de la session définie dans la feuille de style ou jusqu'à ce qu'elles soient à nouveau modifiées par une autre requête.

Si vous n'utilisez pas la syntaxe .global pour identifier une rubrique de type Global dans une chaîne de requête, le moteur de publication Web traite la rubrique de type Global avec le reste de la chaîne de requête, sans définir au préalable la valeur de la rubrique de type Global.

Par exemple :

http://192.168.123.101/fmi/xml/fmresultset.xml?–db=employees&–lay=departments &Country.global=USA&–recid=1&–edit

**Important** Si vous utilisez une rubrique de type Global dans une feuille de style XSLT, vous devez utiliser l'Admin Console pour activer l'option Sessions de base de données XSLT pour le moteur de publication Web. Sinon, les valeurs des rubriques de type Global ne seront pas conservées d'une requête à une autre. Consultez l'Aide de FileMaker Server.

# **Références des commandes de requête**

Cette section contient des informations à propos des commandes de requête disponibles pour les requêtes XML et XSLT.

**Remarque** Seules les requêtes XSLT nécessitent le paramètre de requête –grammar pour toutes les commandes de requête ci-après.

#### <span id="page-97-0"></span>**Commande de requête –dbnames (noms des bases de données)**

Extrait le nom de toutes les bases de données hébergées par FileMaker Server et activées pour la Publication Web personnalisée avec XML ou XSLT.

#### **Paramètres de requête indispensables :** (aucun)

**Exemple :**

Pour extraire les noms de bases de données : http://192.168.123.101/fmi/xml/fmresultset.xml?–dbnames

# <span id="page-97-1"></span>**Commande de requête –delete (supprimer l'enregistrement)**

Supprime l'enregistrement indiqué par le paramètre –recid. **Paramètres de requête indispensables :** –db, –lay, –recid **Paramètres de requête facultatifs :** –script **Exemple :** Pour supprimer un enregistrement :

http://192.168.123.101/fmi/xml/fmresultset.xml?–db=employees&–lay=departments&–recid=4&–delete

# <span id="page-97-2"></span>**Commande de requête –dup (dupliquer l'enregistrement)**

Duplique l'enregistrement spécifié par –recid. **Paramètres de requête indispensables :** –db, –lay, –recid **Paramètres de requête facultatifs :** –script **Exemple :** Pour dupliquer l'enregistrement spécifié : http://192.168.123.101/fmi/xml/fmresultset.xml?–db=employees&–lay=departments&–recid=14&–dup

## <span id="page-98-0"></span>**Commande de requête –edit (modifier l'enregistrement)**

Met à jour l'enregistrement indiqué par le paramètre –recid et renseigne les rubriques avec le contenu de n'importe quelle paire nom rubrique/valeur. Le paramètre –recid indique le nom de l'enregistrement qui doit être modifié.

**Paramètres de requête indispensables :** –db, –lay, –recid et un ou plusieurs noms de rubriques

**Paramètres de requête facultatifs :** –modid, –script

**Remarque** Pour plus d'informations sur la modification d'enregistrements dans une table externe, consultez la section [« Modification d'enregistrements dans une table externe », page](#page-95-1) 96.

#### **Exemple :**

Pour modifier un enregistrement :

http://192.168.123.101/fmi/xml/fmresultset.xml?–db=employees&–lay=departments&–recid=13&Country=USA&–edit

# <span id="page-98-1"></span>**Commandes de requête –find, –findall, or –findany (rechercher les enregistrements)**

Soumet une requête utilisant des critères de recherche spécifiques.

**Paramètres de requête indispensables :** –db, –lay

**Paramètres de requête facultatifs :** –recid, –lop, –op, –max, –skip, –sortorder, –sortfield, –script, –script.prefind, –script.presort, field name

#### **Exemples :**

Pour chercher un enregistrement par son nom de rubrique :

http://192.168.123.101/fmi/xml/fmresultset.xml?–db=employees&–lay=family&Country=USA&–find

**Remarque** Le fait de spécifier un nom de rubrique à plusieurs reprises dans une même requête n'est pas pris en charge ; FileMaker Server analyse toutes les valeurs mais utilise uniquement la dernière valeur analysée.

Pour chercher un enregistrement par son ID d'enregistrement :

http://192.168.123.101/fmi/xml/fmresultset.xml?–db=employees&–lay=family&–recid=427&–find

Pour chercher tous les enregistrements de la base de données, utilisez –findall : http://192.168.123.101/fmi/xml/fmresultset.xml?–db=employees&–lay=family&–findall

Pour chercher un enregistrement de façon aléatoire, utilisez –findany : http://192.168.123.101/fmi/xml/fmresultset.xml?–db=employees&–lay=family&–findany

## <span id="page-99-0"></span>**–findquery (recherche composée), commande de requête**

Soumet une requête de recherche avec des critères de recherche multiples ainsi que des exceptions.

**Paramètres de requête indispensables :** –db, –lay, –query

**Paramètres de requête facultatifs :** –max, –skip, –sortorder, –sortfield, –script, –script.prefind, –script.presort

#### **Exemple :**

Rechercher les enregistrements des chats ou des chiens qui ne s'appellent pas « Fluffy ».

http://host/fmi/xml/fmresultset.xml?–db=vetclinic&–lay=animals&–query=(q1);(q2);!(q3) &–q1=typeofanimal&–q1.value=Cat&–q2=typeofanimal&–q2.value=Dog&–q3=name&–q3.value=Fluffy&–findquery

#### **Utilisation de la commande -findquery pour les recherches composées**

Une instruction –findquery se compose de quatre parties, dans l'ordre suivant :

- Le paramètre de requête –query
- 1 Les déclarations de demande de requête, composées de l'identificateur de requête et des opérations de demande.
- 1 Le champ de recherche et les définitions de valeur pour chaque identificateur de requête.
- 1 La commande –findquery, à la fin de l'instruction complète.

Pour plus d'informations sur l'utilisation du paramètre –query, consultez la section [« –query \(requête de](#page-105-2)  [recherche composée\), commande de requête », page](#page-105-2) 106.

# <span id="page-99-1"></span>**Commande de requête –layoutnames (noms des modèles)**

Extrait le nom de tous les modèles disponibles pour une base de données spécifique, hébergée par FileMaker Server et activée pour la Publication Web personnalisée avec XML ou XSLT.

#### **Paramètres de requête indispensables :** –db

#### **Exemple :**

Pour extraire les noms des modèles disponibles :

http://192.168.123.101/fmi/xml/fmresultset.xml?–db=employees&–layoutnames

# <span id="page-99-2"></span>**Commande de requête –new (nouvel enregistrement)**

Crée un nouvel enregistrement et renseigne cet enregistrement avec le contenu de n'importe quelle paire nom/valeur d'une rubrique.

**Paramètres de requête indispensables :** –db, –lay

**Paramètres de requête facultatifs :** un ou plusieurs noms de rubriques,  $-$ script

**Remarque** Pour plus d'informations sur la manière d'inclure de nouvelles données pour une table externe, consultez la section [« Ajout d'enregistrements à une table externe », page](#page-95-0) 96.

#### **Exemple :**

Pour ajouter un nouvel enregistrement :

http://192.168.123.101/fmi/xml/fmresultset.xml?–db=employees&–lay=departments&Country=Australia&–new

# <span id="page-100-0"></span>**–process (traiter les feuilles de style XSLT)**

Traite une feuille de style XSLT sans rechercher de données dans la base de données. Cette commande de requête peut uniquement être utilisée avec des feuilles de style XSLT.

**Paramètre de requête indispensable :** –grammar. Vous devez utiliser les grammaires fmresultset ou FMPXMLRESULT.

#### **Exemple :**

http://192.168.123.101/fmi/xsl/my\_template/my\_stylesheet.xsl?–grammar=fmresultset&–process

Consultez la section [« Traitement des requêtes XSLT n'adressant pas de requêtes à FileMaker Server »,](#page-64-0)  [page](#page-64-0) 65.

# <span id="page-100-1"></span>**Commande de requête –scriptnames (noms des scripts)**

Extrait le nom de tous les scripts disponibles pour une base de données spécifique, hébergée par FileMaker Server et activée pour la Publication Web personnalisée avec XML ou XSLT.

#### **Paramètres de requête indispensables :** –db

#### **Exemple :**

Pour extraire les noms de tous les scripts :

http://192.168.123.101/fmi/xml/fmresultset.xml?–db=employees&–scriptnames

# <span id="page-100-2"></span>**Commande de requête –view (affichage des informations de modèle)**

Si la grammaire FMPXMLLAYOUT est spécifiée, cette commande extrait des informations de modèle d'une base de données et les affiche dans la grammaire FMPXMLLAYOUT. Si une grammaire de données (fmresultset or FMPXMLRESULT) est spécifiée, la commande extrait la section de métadonnées d'un document XML et un recordset vide.

**Paramètres de requête indispensables :** –db, –lay

#### **Paramètres de requête facultatifs :** –script

#### **Exemples :**

Pour extraire des informations de modèle :

http://192.168.123.101/fmi/xml/FMPXMLLAYOUT.xml?–db=employees&–lay=departments&–view

Pour extraire des informations de métadonnées :

http://192.168.123.101/fmi/xml/fmresultset.xml?–db=employees&–lay=departments&–view

# **Références de paramètre de requête**

Cette section contient des informations à propos des paramètres de requête disponibles pour les requêtes XML et XSLT. Pour obtenir des informations sur les paramètres uniquement disponibles pour les requêtes XSLT, consultez la section [« Utilisation de chaînes de requête dans les feuilles de style FileMaker](#page-59-0) XSLT », [page](#page-59-0) 60.

## <span id="page-101-0"></span>**Paramètre de requête –db (nom de base de données)**

Indique la base de données à laquelle la commande de requête s'applique.

**Valeur :** nom de la base de données sans l'extension de nom de fichier, si elle existe.

**Remarque** Lorsque vous indiquez le nom de la base de données pour le paramètre –db dans les chaînes de requête, n'incluez pas l'extension du nom de fichier. Le nom de fichier réel de la base de données peut éventuellement comprendre une extension, mais les extensions ne sont pas autorisées comme valeur pour le paramètre –db.

**Obligatoire pour :** toutes les commandes de requête, à l'exception de –dbnames et –process

#### **Exemple :**

http://192.168.123.101/fmi/xml/fmresultset.xml?–db=employees&–lay=departments&–findall

#### <span id="page-101-3"></span>**–delete.related (suppression d'enregistrements externes), paramètre de requête**

Supprime un enregistrement dans une rubrique de table externe.

#### **Facultatif pour : la commande de requête** –edit

**Nécessite :** un nom de table liée et un identificateur d'enregistrement

#### **Exemple :**

L'exemple suivant supprime l'enregistrement de table externe dont l'ID est 20 de la table liée nommée jobtable, et dont l'ID d'enregistrement parent est 7.

http://host/fmi/xml/fmresultset.xml?–db=career&–lay=applications&–recid=7&–delete.related=jobtable.20&–edit

#### <span id="page-101-1"></span>**Paramètre de requête –encoding (codage de la requête XSLT)**

Spécifie le codage de texte pour une requête XSLT. Cette commande de requête peut uniquement être utilisée avec la Publication Web personnalisée pour les requêtes XSLT.

**Valeur :** US-ASCII, ISO-8859-1, ISO-8859-15, ISO-2022-JP, Shift\_JIS ou UTF-8

**Facultatif pour :** toutes les commandes de requête d'une requête XSLT.

#### **Exemple :**

http://192.168.123.101/fmi/xsl/my\_template/my\_stylesheet.xsl?–db=employees&–lay=departments &–grammar=fmresultset&–encoding=Shift\_JIS&–findall

Consultez la section [« Définition du codage du texte dans les requêtes », page](#page-62-1) 63.

# <span id="page-101-2"></span>**Paramètre de requête –field (nom de rubrique Multimédia)**

Indique le nom d'une rubrique Multimédia

**Obligatoire pour :** les requêtes de données dans une rubrique Multimédia.

Consultez les rubriques [« A propos de la syntaxe d'URL pour les objets FileMaker de type Multimédia dans](#page-41-0)  [les solutions XML », page](#page-41-0) 42, et [« A propos de la syntaxe d'URL relative aux objets multimédias dans les](#page-59-1)  [solutions XSLT », page](#page-59-1) 60.

# <span id="page-102-0"></span>**Paramètre de requête fieldname (nom de rubrique non-multimédia)**

Les noms de rubrique sont utilisés pour contrôler les critères de la commande de requête –find ou pour modifier le contenu d'un enregistrement. Quand vous devez spécifier une valeur pour une rubrique nonmultimédia pour une commande ou un paramètre de requête, utilisez le nom de rubrique sans le trait d'union (–) en guise de partie nom de la paire nom/valeur.

**Nom :** nom de la rubrique dans la base de données FileMaker. Si la rubrique ne se trouve pas dans la table sous-jacente du modèle spécifié dans la chaîne de requête, le nom de rubrique doit être entièrement qualifié. Les noms de rubriques peuvent contenir des points, sauf dans les cas suivants :

- 1 Le point ne peut pas être suivi d'un chiffre. Par exemple, myfield.9 est un nom de rubrique invalide.
- 1 Le point ne peut pas être suivi de la chaîne de texte op (les deux lettres « op »). Par exemple, myfield.op est un nom de rubrique invalide.
- 1 Le point ne peut pas être suivi de la chaîne de texte global (le mot « global »). Par exemple, myfield.global est un nom de fichier invalide.

Les noms de rubrique contenant l'une de ces exceptions ne sont pas accessibles via XML ou XSLT lorsque vous utilisez une requête HTTP. Ces constructions sont destinées aux ID d'enregistrements, comme décrit dans la section [« A propos de la syntaxe d'un nom de rubrique entièrement qualifié », page](#page-94-0) 95.

**Valeur :** pour les commandes de requête –new and –edit, indiquez la valeur que vous souhaitez stocker dans la rubrique de l'enregistrement actuel. Pour les commandes de requête –find, indiquez la valeur que vous souhaitez rechercher dans la rubrique. Lorsque vous indiquez la valeur d'une rubrique de type date, heure ou horodatage, spécifiez-la en utilisant le format fm. Les formats fm sont MM/jj/aaaa pour la date, HH:mm:ss pour l'heure et MM/jj/aaaa HH:mm:ss pour l'horodatage.

#### **Obligatoire pour : la commande de requête** –edit

#### **Facultatif pour : les commandes de requête** –new et –find

#### **Exemple :**

http://192.168.123.101/fmi/xml/fmresultset.xml?–db=employees&–lay=departments&–op=eq&FirstName=Sam &–max=1&–find

**Remarque** Le fait de spécifier un nom de rubrique à plusieurs reprises dans une même requête n'est pas pris en charge ; FileMaker Server analyse toutes les valeurs mais utilise uniquement la dernière valeur analysée.

# <span id="page-103-0"></span>**Paramètre de requête fieldname.op (opérateur de comparaison)**

Indique l'opérateur de comparaison à appliquer au nom de rubrique précédant l'opérateur. Les opérateurs de comparaison sont utilisés avec la commande de requête –find.

**Valeur :** l'opérateur que vous souhaitez utiliser. L'opérateur par défaut est begins with. Les opérateurs valides sont les suivants :

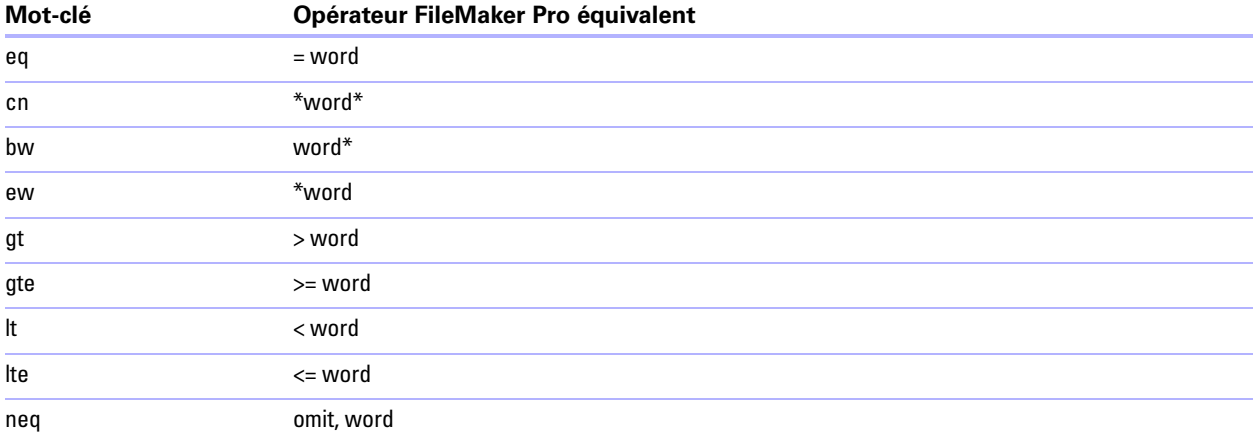

#### **Facultatif pour : la commande de requête** –find

**Nécessite :** un nom de rubrique et une valeur.

La syntaxe de spécification d'un opérateur de comparaison est la suivante :

table-name::field-name=value&table-name::field-name.op=op-symbol

où :

- 1 table-name est la table contenant la rubrique et est uniquement requise si la rubrique n'est pas dans la table source du modèle spécifié dans la chaîne de requête.
- 1 op-symbol est l'un des mots-clés du tableau précédent, tel que cn.

#### **Exemple :**

http://192.168.123.101/fmi/xml/fmresultset.xml?–db=employees&–lay=departments&name=Tim&name.op=cn&–find

Vous pouvez utiliser n'importe quel opérateur de recherche FileMaker Pro, en spécifiant le mot-clé bw. Par exemple, pour chercher une plage de valeurs à l'aide de l'opérateur de plage (...), spécifiez le mot-clé bw et placez les caractères ... devant le critère de recherche.

#### **Exemple :**

http://192.168.123.101/fmi/xml/fmresultset.xml?–db=employees&–lay=departments&IDnum=915...925&IDnum.op=bw &–find

Pour plus d'informations sur les opérateurs pouvant être utilisés pour rechercher du texte, consultez l'aide FileMaker Pro.

# <span id="page-104-0"></span>**Paramètre de requête –grammar (grammaire pour feuilles de style XSLT)**

Indique la grammaire à utiliser pour une feuille de style XSLT. Cette commande de requête peut uniquement être utilisée avec la Publication Web personnalisée pour les requêtes XSLT.

**Valeur :** fmresultset, FMPXMLRESULT ou FMPXMLLAYOUT

**Obligatoire pour :**toutes les requêtes XSLT.

#### **Exemple :**

http://192.168.123.101/fmi/xsl/my\_template/my\_stylesheet.xsl?–grammar=fmresultset&–db=mydatabase &–lay=mylayout&–findall

Consultez la section [« Spécification d'une grammaire XML pour une feuille de style FileMaker](#page-60-0) XSLT », page 61.

# <span id="page-104-1"></span>**Paramètre de requête –lay (modèle)**

Indique le modèle de base de données que vous souhaitez utiliser.

**Valeur :** nom du modèle.

**Obligatoire pour :** Toutes les commandes de requête à l'exception de  $-d$ bnames,  $-\text{dayoutnames}$ , –scriptnames et –process (requêtes XSLT uniquement).

#### **Exemple :**

http://192.168.123.101/fmi/xml/fmresultset.xml?–db=employees&–lay=departments&–view

# <span id="page-104-2"></span>**Paramètre de requête –lay.response (changer de modèle pour la réponse)**

Indique que FileMaker Server devrait utiliser le modèle spécifié par le paramètre –lay lors du traitement d'une requête et passer au modèle spécifié par le paramètre–lay.response pour le traitement de la réponse XML.

Si vous n'incluez pas le paramètre –lay.response, FileMaker Server utilise le modèle spécifié par le paramètre –lay pour le traitement de la requête et de la réponse.

Vous pouvez utiliser le paramètre –lay.response pour des requêtes XML ou dans des requêtes de feuille de style XSLT.

**Valeur :** nom du modèle.

**Facultatif pour :** toutes les commandes de requête à l'exception de –dbnames, –layoutnames, –scriptnames et –process (requêtes XSLT uniquement)

#### **Exemple :**

http://192.168.123.101/fmi/xml/fmresultset.xml?–db=employees&–lay=Budget&Salary=100000&Salary.op=gt&–find &–lay.response=ExecList

# <span id="page-104-3"></span>**Paramètre de requête –lop (opérateur logique)**

Indique comment les critères de recherche de la commande de requête –find sont combinés en recherche and ou or.

**Valeur :** and ou or (qui doivent être indiqués en minuscules). Si le paramètre de requête –lop n'est pas inclus, la commande de requête –find utilise la valeur and.

#### **Facultatif pour : la commande de requête** –find

**Remarque** Non pris en charge par la commande de requête -findquery.

#### **Exemple :**

http://192.168.123.101/fmi/xml/fmresultset.xml?–db=employees&–lay=departments&Last+Name=Smith &Birthdate=2/5/1972&–lop=and&–find

# <span id="page-105-0"></span>**Paramètres de requête –max (nombre maximal d'enregistrements)**

Indique le nombre maximum d'enregistrements que vous souhaitez obtenir.

**Valeur :** un nombre, ou la valeur all pour obtenir tous les enregistrements. La valeur all doit être spécifiée en minuscules. Si –max n'est pas spécifié, tous les enregistrements sont renvoyés.

#### **Facultatif pour : les commandes de requête** –find, –findall, et –findquery

#### **Exemples :**

http://192.168.123.101/fmi/xml/fmresultset.xml?–db=employees&–lay=departments&–max=10&–findall http://192.168.123.101/fmi/xml/fmresultset.xml?–db=employees&–lay=departments&–max=all&–findall

# <span id="page-105-1"></span>**Paramètre de requête –modid (numéro d'identification de la modification)**

L'ID de modification est un compteur incrémentiel indiquant la version actuelle d'un enregistrement. En spécifiant un ID de modification lorsque vous utilisez une commande de requête –edit, vous pouvez vous assurer que vous éditez la version actuelle d'un enregistrement. Si l'ID de modification que vous spécifiez ne correspond pas à la valeur d'ID de modification actuelle dans la base de données, la commande de requête –edit n'est pas autorisée et un code d'erreur est renvoyé.

**Valeur :** un identifiant (ID) de modification unique, indiquant la dernière version d'un enregistrement d'une base FileMaker.

**Facultatif pour :** la commande de requête –edit

**Nécessite :** le paramètre –recid

#### **Exemple :**

http://192.168.123.101/fmi/xml/fmresultset.xml?–db=employees&–lay=departments&–recid=22&–modid=6 &last\_name=Jones&–edit

# <span id="page-105-2"></span>**–query (requête de recherche composée), commande de requête**

Indique les noms de requête et les critères de recherche d'une requête de recherche composée. Consultez la section [« –findquery \(recherche composée\), commande de requête », page](#page-99-0) 100.

**Valeur :** Une expression de requête.

#### **Obligatoire pour : la commande de requête** –findquery

La syntaxe d'une requête de recherche composée est :

–query=<request-declarations><request-definitions>&–findquery

Où :

<request-declarations> représente au moins deux déclarations de requête.

- 1 Chaque déclaration de requête se compose d'un ou plusieurs identificateur(s) de requête, séparé(s) par des virgules et mis entre parenthèses. Un identificateur de requête est représenté par la lettre « q » suivie d'un nombre. Par exemple : q1
- 1 Entourées de parenthèses, les requêtes multiples agissent comme un opérateur logique ET, ce qui réduit le résultat de la recherche. Par exemple, (q1), (q2) renvoie des enregistrements correspondant à q1 et q2.

1 Comme avec FileMaker Pro, chaque requête peut être une recherche ou une exclusion. Une requête de recherche ajoute les enregistrements correspondants au jeu d'enregistrements trouvés ; une exclusion les en retire. Par défaut, les requêtes sont des recherches. Pour une requête d'exclusion, placer un point d'exclamation ( !) devant la parenthèse ouvrante.

Par exemple :  $(q1)$ ;! $(q2)$ 

Dans cet exemple, q1 est une requête de recherche ; q2 est une requête d'exclusion car elle est précédée d'un point d'exclamation.

- 1 Les requêtes sont séparées par des points-virgules. Les requêtes multiples agissent comme un opérateur logique OU, ce qui élargit le résultat de la recherche. Par exemple, (q1);(q2) renvoie des enregistrements correspondant à q1 ou q2. Les requêtes d'exclusion n'agissent pas comme un opérateur logique OU car elles excluent des enregistrements du résultat de la recherche.
- 1 Les requêtes sont exécutées dans l'ordre indiqué ; le jeu d'enregistrements trouvés inclut les résultats de la totalité de la requête de recherche composée.

<request-definitions> est une définition de requête correspondant à chaque déclaration. Chaque définition de requête se compose d'une rubrique de recherche et d'une définition de valeur. Un signe moins (–) indique le début de la définition de requête.

```
Syntaxe : 
–<query-id>=<fieldname>&–<query-id>.value=<value>
```
Par exemple :

```
–q1=typeofanimal&–q1.value=Cat
```
–q2=name&–q2.value=Fluffy

#### **Exemple :**

Rechercher les enregistrements des chats gris qui ne s'appellent pas « Fluffy ».

http://host/fmi/xml/fmresultset.xml?–db=petclinic&–lay=Patients&–query=(q1, q2);!(q3) &–q1=typeofanimal&–q1.value=Cat&–q2=color&–q2.value=Gray&–q3=name&–q3.value=Fluffy&–findquery

# <span id="page-106-0"></span>**Paramètre de requête –recid (ID d'enregistrement)**

Indique l'enregistrement que vous souhaitez traiter. Utilisé principalement dans les commandes de requête –edit et –delete. Utilisé par la commande –view pour extraire des données de liste de valeurs liées dans la grammaire FMPXMLLAYOUT.

**Valeur :** un ID d'enregistrement qui est l'identifiant unique d'un enregistrement de la base de données FileMaker.

**Obligatoire pour : les commandes de requête –edit, –delete et –dup** 

**Facultatif pour :** les commandes –find et –view

#### **Exemple 1 :**

http://192.168.123.101/fmi/xml/fmresultset.xml?–db=employees&–lay=departments&–recid=22&–delete

#### **Exemple 2 :**

http://localhost/fmi/xml/FMPXMLLAYOUT.xml?–db=test&–lay=empty&–view&–recid=9

# <span id="page-107-0"></span>**–relatedsets.filter (filtrage d'enregistrements de table externe), paramètre de requête**

Indique s'il convient de filtrer les lignes renvoyées pour les requêtes utilisant des rubriques de table externe. **Valeur :** layout ou none

- 1 La valeur par défaut est none si ce paramètre n'est pas précisé.
- 1 Si la requête indique layout, les paramètres indiqués dans la boîte de dialogue Table externe de FileMaker Pro sont respectés. Les enregistrements sont triés sur la base du tri défini dans la boîte de dialogue Table externe, le jeu d'enregistrements filtré commençant par la ligne initiale indiquée.
- 1 Si le paramètre Barre de défilement vertical est activé dans la boîte de dialogue Table externe, vous pouvez employer l'option –relatedsets.max pour indiquer le nombre maximum de lignes à renvoyer en réponse à la requête.
- 1 Si le paramètre Barre de défilement vertical est désactivé, alors le nombre de lignes de la boîte de dialogue Table externe de FileMaker Pro détermine le nombre de lignes à afficher.
- 1 Si –relatedsets.filter est réglé sur none, le moteur de publication Web renvoie toutes les lignes de la table externe, ainsi que les enregistrements externes qui ne sont pas prétriés.

**Facultatif pour :** –find, –edit, –new, –dup et–findquery.

#### **Exemples :**

http://localhost/fmi/xml/fmresultset.xml?–db=FMPHP\_Sample&–lay=English&–relatedsets.filter=none&–findany http://localhost/fmi/xml/fmresultset.xml?–db=FMPHP\_Sample&–lay=English&relatedsets.filter=layout &–relatedsets.max=all&–findany

http://localhost/fmi/xml/fmresultset.xml?–db=FMPHP\_Sample&–lay=English&–relatedsets.filter=layout &–relatedsets.max=10&–findany

# <span id="page-107-1"></span>**–relatedsets.max (limitation d'enregistrements de table externe), paramètre de requête**

Indique le nombre maximum de lignes à renvoyer dans les résultats de cette requête.

**Valeur :** un nombre entier, ou all.

- 1 Si la requête indique un nombre entier, le moteur de publication Web renvoie ce nombre de lignes après la ligne initiale.
- 1 Si la requête indique all, le moteur de publication Web renvoie tous les enregistrements liés.
- 1 Si la requête ne précise pas le paramètre –relatedsets.max, le nombre de colonnes est déterminé par la valeur du paramètre –relatedsets.filter. Consultez la section [« –relatedsets.filter \(filtrage](#page-107-0)  [d'enregistrements de table externe\), paramètre de requête », page](#page-107-0) 108.

**Facultatif pour :** –find, –edit, –new, –dup et –findquery.

#### **Exemples :**

http://localhost/fmi/xml/fmresultset.xml?–db=FMPHP\_Sample&–lay=English&relatedsets.filter=layout &–relatedsets.max=all&–findany

http://localhost/fmi/xml/fmresultset.xml?–db=FMPHP\_Sample&–lay=English&–relatedsets.filter=layout &–relatedsets.max=10&–findany

# <span id="page-107-2"></span>**Paramètre de requête –script (Script)**

Indique le script FileMaker à lancer quand la commande de requête et le tri ont été exécutés. Consultez la section [« Comprendre le traitement d'une requête XML », page](#page-54-0) 55.

**Valeur :** Nom du script.
**Facultatif pour :** toutes les commandes de requête, à l'exception de –dbnames, –layoutnames, –process et –scriptnames

#### **Exemple :**

http://192.168.123.101/fmi/xml/fmresultset.xml?–db=employees&–lay=departments&–script=myscript&–findall

### <span id="page-108-0"></span>**Paramètre de requête –script.param (transfert du paramètre au script)**

Transmet un paramètre au script FileMaker spécifié par –script

**Valeur :** Un simple paramètre texte.

- 1 Pour transmettre plusieurs paramètres, vous pouvez créer une chaîne délimitant les paramètres et faire en sorte que votre script analyse chacun des paramètres. Par exemple, transmettez param1|param2|param3 en tant que liste, en utilisant le caractère | de codage URL de la façon suivante : param1%7Cparam2%7Cparam3
- 1 Pour traiter le paramètre texte en tant que valeur qui ne soit pas du texte, votre script peut convertir la valeur texte. Par exemple, pour convertir la valeur texte en nombre, votre script doit intégrer : ObtenirNombre(Obtenir(ParamètreScript))
- 1 Si votre requête contient –script.param sans –script, alors –script.param est ignoré.
- 1 Si votre requête contient plusieurs –script.param, alors le moteur de publication Web utilise la dernière valeur analysée.

#### **Facultatif pour :** –script

#### **Exemple :**

http://192.168.123.101/fmi/xml/fmresultset.xml?–db=employees&–lay=departments&–script=myscript &–script.param=Smith%7CChatterjee%7CSu&–findall

### <span id="page-108-1"></span>**Paramètre de requête –script.prefind (script avant une recherche)**

Spécifie le script FileMaker à exécuter avant la recherche et le tri d'enregistrements (le cas échéant) pendant le traitement d'une commande de requête –find.

#### **Valeur :**Nom du script.

**Facultatif pour :** toutes les commandes de requête, à l'exception de –dbnames, –layoutnames, –process et –scriptnames

#### **Exemple :**

http://192.168.123.101/fmi/xml/fmresultset.xml?–db=employees&–lay=departments&–script.prefind=myscript&–findall

### <span id="page-109-0"></span>**Paramètre de requête –script.prefind.param (transfert du paramètre au script avant recherche)**

Transfère un paramètre au script FileMaker spécifié par –script.prefind

**Valeur :** Un simple paramètre texte.

- 1 Pour transmettre plusieurs paramètres, vous pouvez créer une chaîne délimitant les paramètres et faire en sorte que votre script analyse chacun des paramètres. Par exemple, transmettez param1|param2|param3 en tant que liste, en utilisant le caractère | de codage URL de la façon suivante : param1%7Cparam2%7Cparam3
- 1 Pour traiter le paramètre texte en tant que valeur qui ne soit pas du texte, votre script peut convertir la valeur texte. Par exemple, pour convertir la valeur texte en nombre, votre script doit intégrer : ObtenirNombre(Obtenir(ParamètreScript))
- 1 Si votre requête contient –script.prefind.param sans –script.prefind, alors –script.prefind.param est ignoré.
- 1 Si votre requête contient plusieurs –script.prefind.param, alors le moteur de publication Web utilise la dernière valeur analysée.

### **Facultatif pour : -script.prefind**

### **Exemple :**

http://192.168.123.101/fmi/xml/fmresultset.xml?–db=employees&–lay=departments&–script.prefind=myscript &–script.prefind.param=payroll&–findall

### <span id="page-109-1"></span>**Paramètre de requête –script.presort (script avant un tri)**

Spécifie le script FileMaker à exécuter après l'extraction d'enregistrements (le cas échéant) et avant leur tri, pendant le traitement d'une commande de requête –find.

**Facultatif pour :** toutes les commandes de requête, à l'exception de –dbnames, –layoutnames, –process et –scriptnames

### **Exemple :**

http://192.168.123.101/fmi/xml/fmresultset.xml?–db=employees&–lay=departments&–script.presort=myscript &–sortfield.1=dept&–sortfield.2=rating&–findall

### <span id="page-109-2"></span>**Paramètre de requête –script.presort.param (transfert du paramètre au script avant recherche)**

Transfère un paramètre au script FileMaker spécifié par –script.presort

**Valeur :** Un simple paramètre texte.

- 1 Pour transmettre plusieurs paramètres, vous pouvez créer une chaîne délimitant les paramètres et faire en sorte que votre script analyse chacun des paramètres. Par exemple, transmettez param1|param2|param3 en tant que liste, en utilisant le caractère | de codage URL de la façon suivante : param1%7Cparam2%7Cparam3
- 1 Pour traiter le paramètre texte en tant que valeur qui ne soit pas du texte, votre script peut convertir la valeur texte. Par exemple, pour convertir la valeur texte en nombre, votre script doit intégrer : ObtenirNombre(Obtenir(ParamètreScript))
- 1 Si votre requête contient –script.presort.param sans –script.presort, alors –script.presort.param est ignoré.
- 1 Si votre requête contient plusieurs –script.presort.param, alors le moteur de publication Web utilise la dernière valeur analysée.

#### **Facultatif pour :** –script.presort

#### **Exemple :**

http://192.168.123.101/fmi/xml/fmresultset.xml?–db=employees&–lay=departments&–script.presort=myscript &–script.presort.param=18%7C65&–sortfield.1=dept&–sortfield.2=rating&–findall

### <span id="page-110-0"></span>**Paramètre de requête –skip (enregistrements ignorés)**

Indique le nombre d'enregistrements à ignorer dans l'ensemble trouvé.

**Valeur :** un nombre. Si la valeur est supérieure au nombre d'enregistrements contenus dans l'ensemble trouvé, aucun enregistrement n'est affiché. La valeur par défaut est 0.

#### **Facultatif pour : la commande de requête** –find

Dans l'exemple suivant, les 10 premiers enregistrements de l'ensemble trouvé sont ignorés et les enregistrements 11 à 15 sont affichés.

#### **Exemple :**

http://192.168.123.101/fmi/xml/fmresultset.xml?–db=employees&–lay=departments&–skip=10&–max=5&–findall

### <span id="page-110-1"></span>**Paramètre de requête –sortfield (rubrique de tri)**

Spécifie la rubrique à utiliser pour le tri.

**Valeur :** nom de rubrique.

#### **Facultatif pour : les commandes de requête** –find ou –findall

Le paramètre de requête –sortfield peut être utilisé plusieurs fois pour effectuer des tris de rubriques multiples. La syntaxe permettant de spécifier la priorité des rubriques de tri est la suivante :

–sortfield.precedence-number=fully-qualified-field-name

où precedence-numberdans le paramètre de requête –sortfield.precedence-number est un nombre (débutant à 1) qui indique la priorité à utiliser dans le cas de rubriques à tri multiple.

Dans l'exemple suivant, la rubrique dept est triée en premier, puis vient le tour de la rubrique rating. Les deux rubriques sont triées par ordre croissant car le paramètre de requête –sortorder n'est pas spécifié.

#### **Exemple :**

http://192.168.123.101/fmi/xml/fmresultset.xml?–db=employees&–lay=performance&–sortfield.1=dept &–sortfield.2=rating&–findall

### <span id="page-110-2"></span>**Paramètre de requête –sortorder (ordre de tri)**

Indique l'ordre d'un tri.

**Valeur :**l'ordre de tri. Les ordres de tri suivants sont autorisés, quand <value-list-name> est un nom de liste de valeurs tel que Personnalisé :

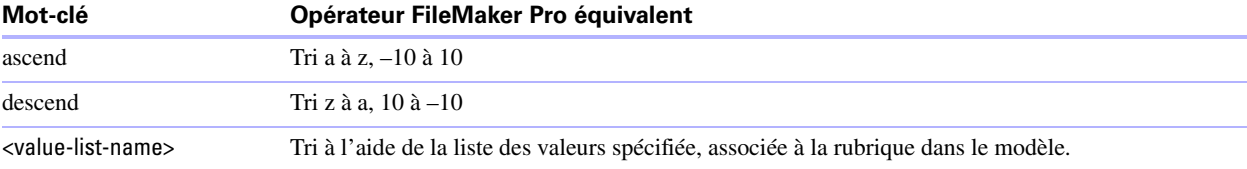

### **Facultatif pour : les commandes de requête** –find ou –findall

**Nécessite :** le paramètre de requête –sortfield

Le paramètre de requête –sortorder peut être utilisé avec le paramètre de requête –sortfield pour spécifier l'ordre de tri des rubriques de tri multiple. La syntaxe permettant de spécifier l'ordre de tri d'une rubrique de tri est la suivante :

–sortorder.precedence-number=sort-method

où :

- 1 precedence-number dans le paramètre –sortorder.precedence-number est un nombre situé entre 1 et 9 indiquant le paramètre de requête –sortfield auquel le paramètre de requête –sortorder s'applique.
- 1 sort-method est un des mots-clés du tableau précédent permettant de spécifier l'ordre de tri, par exemple ascend.

Dans l'exemple suivant, l'ordre de tri de la rubrique ayant la priorité la plus élevée (dept) est ascend, tandis que l'ordre de tri de la rubrique de priorité secondaire (rating) est descend. La valeur 2 affectée à precedencenumber dans –sortorder.2 indique que le paramètre de requête –sortorder.2=descend s'applique au paramètre de requête –sortfield.2=rating.

#### **Exemple :**

http://192.168.123.101/fmi/xml/fmresultset.xml?–db=employees&–lay=performance&–sortfield.1=dept &–sortorder.1=ascend&–sortfield.2=rating&–sortorder.2=descend&–findall

**Remarque** Si un paramètre de requête –sortorder n'est pas spécifié pour une rubrique de tri, le tri ascendant est utilisé par défaut.

### <span id="page-111-0"></span>**Paramètre de requête –stylehref (Style href)**

Génère une instruction de traitement de feuille de style XML au sein du document de sortie, en définissant la valeur de l'attribut href (href=/mystylesheet.css ou href=/stylesheets/mystylesheet.xsl), pour vous permettre d'utiliser des feuilles de style en cascade (CSS) ou XSLT côté client avec votre document XML. La valeur du paramètre –stylehref doit être un chemin d'accès absolu. Le nom de la feuille de style peut être un nom quelconque, mais il doit comporter l'extension .css ou .xsl. Consultez la section [« Utilisation du](#page-54-0)  [traitement des feuilles de style côté serveur et côté client », page](#page-54-0) 55. Ce paramètre est utilisé en même temps que le paramètre –styletype.

**Facultatif pour :** toutes les commandes de requête.

**Nécessite :** le paramètre –styletype

**Exemple** (suppose que mystylesheet.xsl se trouve dans le dossier racine du logiciel de serveur Web) :

http://192.168.123.101/fmi/xml/fmresultset.xml?–db=employees&–lay=departments&–styletype=text/xsl &–stylehref=/mystylesheet.xsl&–findall

### <span id="page-111-1"></span>**Paramètre de requête –styletype (type de style)**

Génère une instruction de traitement de feuille de style XML au sein du document de sortie, en définissant la valeur de l'attribut type (type=text/css ou type=text/xsl), pour vous permettre d'utiliser des feuilles de style en cascade (CSS) ou XSLT côté client avec votre document XML. Consultez la section [« Utilisation](#page-54-0)  [du traitement des feuilles de style côté serveur et côté client », page](#page-54-0) 55. Ce paramètre est utilisé en même temps que le paramètre –stylehref.

**Facultatif pour :** toutes les commandes de requête.

**Nécessite :** le paramètre –stylehref

**Exemple** (suppose que mystylesheet.css se trouve dans le dossier racine du logiciel de serveur Web) :

http://192.168.123.101/fmi/xml/fmresultset.xml?–db=employees&–lay=departments&–styletype=text/css &–stylehref=/mystylesheet.css&–findall

### <span id="page-112-0"></span>**Paramètre de requête –token.[string] (transfert des valeurs d'une feuille de style XSLT à une autre)**

Transfère toute information définie par l'utilisateur entre des feuilles de style XSLT sans utiliser de sessions ou de cookies. Ce paramètre de requête peut uniquement être utilisé avec la Publication Web personnalisée pour les requêtes XSLT.

*string* **dans –token.[***string***] correspond à :** une chaîne alphanumérique d'une longueur quelconque, à l'exception des espaces, comprenant des chiffres de 0 à 9, des lettres minuscules de a à z ou des lettres majuscules de A à Z.

**Valeur du paramètre défini par l'utilisateur :** toute chaîne de caractères codée à la façon d'une URL.

**Facultatif pour :** toutes les requêtes XSLT.

#### **Exemple :**

http://192.168.123.101/fmi/xsl/template/my\_stylesheet.xsl?–db=employees&–lay=departments &–grammar=fmresultset&–token.D100=Active&–findall

Consultez la section [« Utilisation du paramètre –token pour transmettre des informations entre plusieurs](#page-65-0)  [feuilles de style », page](#page-65-0) 66.

#### 114 Publication Web personnalisée de FileMaker Server avec XML et XSLT

# <span id="page-114-1"></span>Annexe B Codes d'erreur de la Publication Web personnalisée

Le moteur de publication Web prend en charge trois types de codes d'erreur pouvant survenir dans le cadre de la Publication Web personnalisée :

- 1 **Erreurs de base de données et de chaîne de requête**. Le moteur de publication Web génère un code d'erreur pour une base de données publiée chaque fois qu'une requête de données XML à lieu. Consultez la section suivante, « [Numéros des codes d'erreur des bases de données FileMaker :](#page-114-0) ».
- 1 **Erreurs du moteur de publication Web**. Quand le moteur de publication Web est en mode Développement, il génère une page d'erreur spécifique à chaque fois qu'une erreur se produit au sein du moteur de publication Web lui-même. En mode Production, un message texte général est affiché. Consultez le document [« Numéros des codes d'erreur du moteur de publication Web », page](#page-121-0) 122.
- 1 **Erreurs de fonction d'extension XSLT de FileMaker.** Vous pouvez utiliser la fonction d'extension fmxslt:check\_error\_status() au sein d'une feuille de style XSLT pour vérifier l'état d'erreur des fonctions d'extension quand elles sont appelées. Consultez le document [« Numéros des codes d'erreur des](#page-122-0)  [fonctions d'extension XSLT de FileMaker », page](#page-122-0) 123.

La liste mise à jour des codes d'erreur est disponible sur la Base de connaissances FileMaker (http:// www.filemaker.com/kb/).

# <span id="page-114-0"></span>**Numéros des codes d'erreur des bases de données FileMaker :**

<span id="page-114-5"></span><span id="page-114-4"></span><span id="page-114-3"></span><span id="page-114-2"></span>Le moteur de publication Web génère un code d'erreur pour les bases de données publiées au format XML lorsque des données sont requises. Ce type de valeur de code d'erreur s'insère au début du document XML dans l'élément <error code> pour la grammaire fmresultset, ou dans l'élément <ERRORCODE> pour les grammaires FMPXMLRESULT ou FMPDSORESULT. Un code d'erreur égal à 0 indique qu'aucune erreur ne s'est produite.

Voici un exemple de code d'erreur de base de données dans la grammaire fmresultset :

```
<?xml version="1.0" encoding="UTF-8" standalone="no"?>
```
<!DOCTYPE fmresultset PUBLIC "-//FMI//DTD fmresultset//EN" "/fmi/xml/fmresultset.dtd">

<fmresultset xmlns="http://www.filemaker.com/xml/fmresultset" version="1.0">

<error code="0"></error>

Voici un exemple de code d'erreur de base de données dans la grammaire FMPXMLRESULT :

<?xml version="1.0" encoding="UTF-8" standalone="no"?>

<!DOCTYPE FMPXMLRESULT PUBLIC "-//FMI//DTD FMPXMLRESULT//EN" "/fmi/xml/FMPXMLRESULT.dtd">

<fmpxmlresult xmlns="http://www.filemaker.com/fmpxmlresult">

<ERRORCODE>0</ERRORCODE>

En tant que développeur de la solution de Publication Web personnalisée, il vous appartient de vérifier la valeur des éléments <error code> ou <ERRORCODE> et d'agir en conséquence. Le moteur de publication Web ne gère pas les erreurs de base de données.

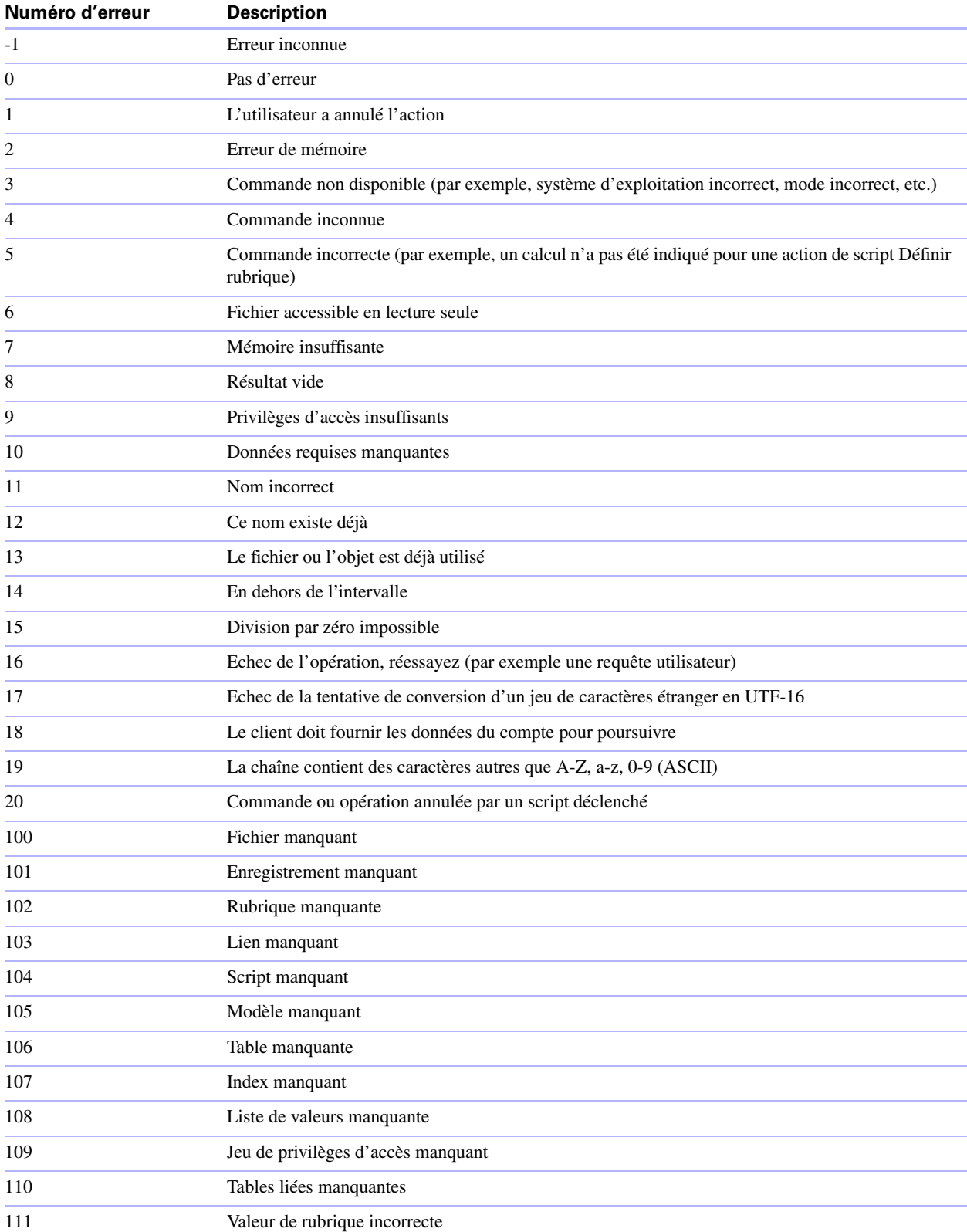

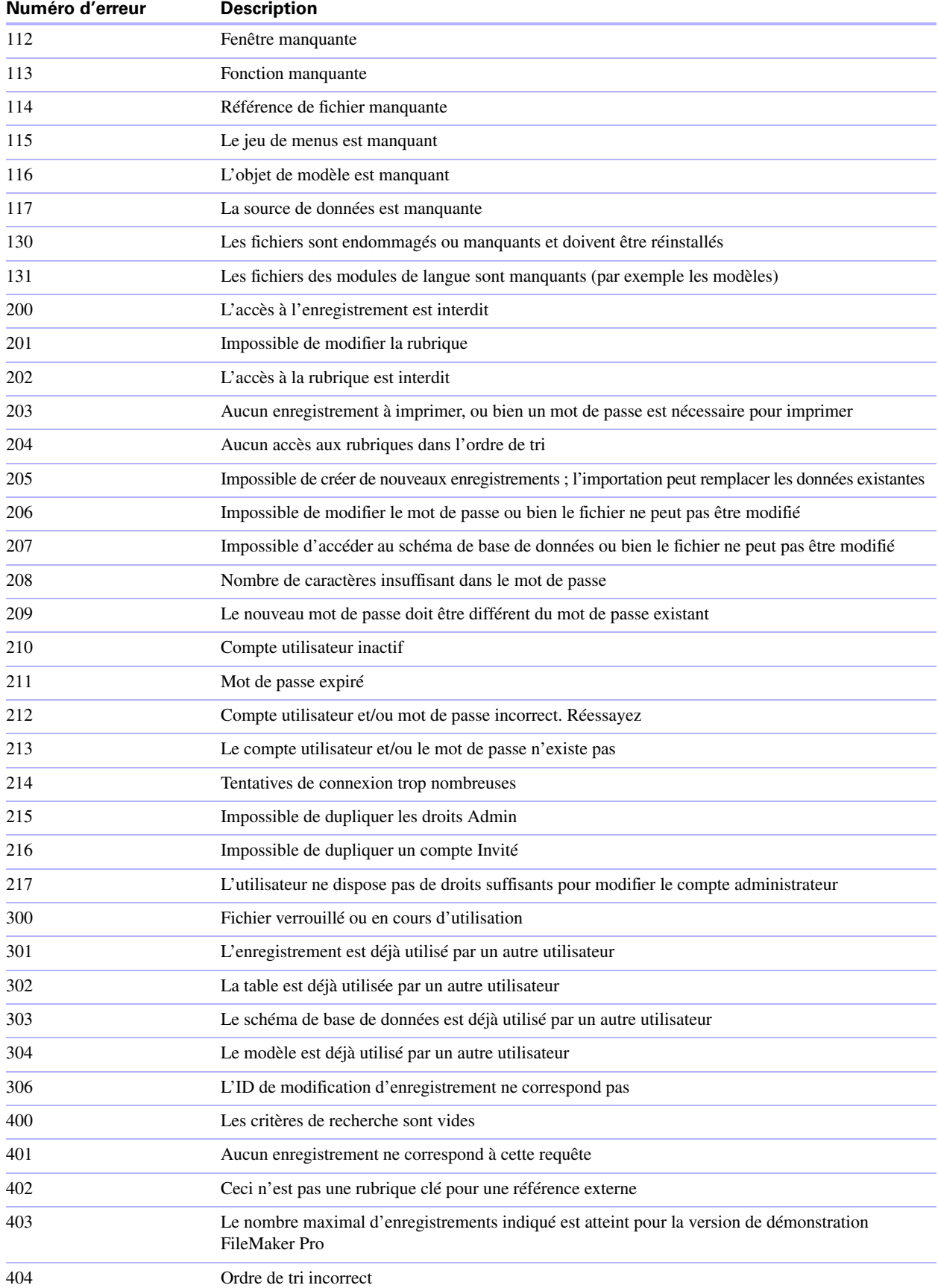

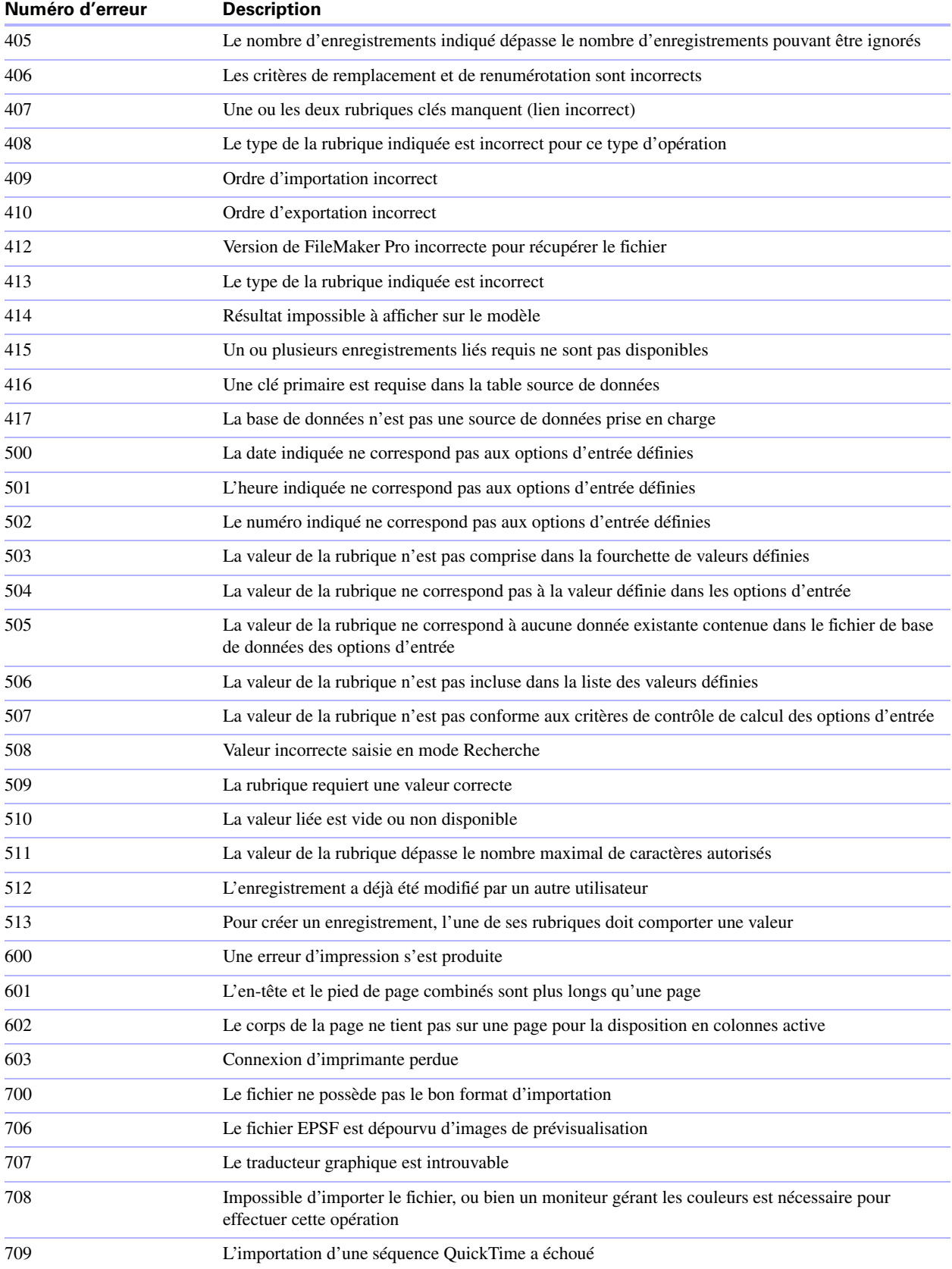

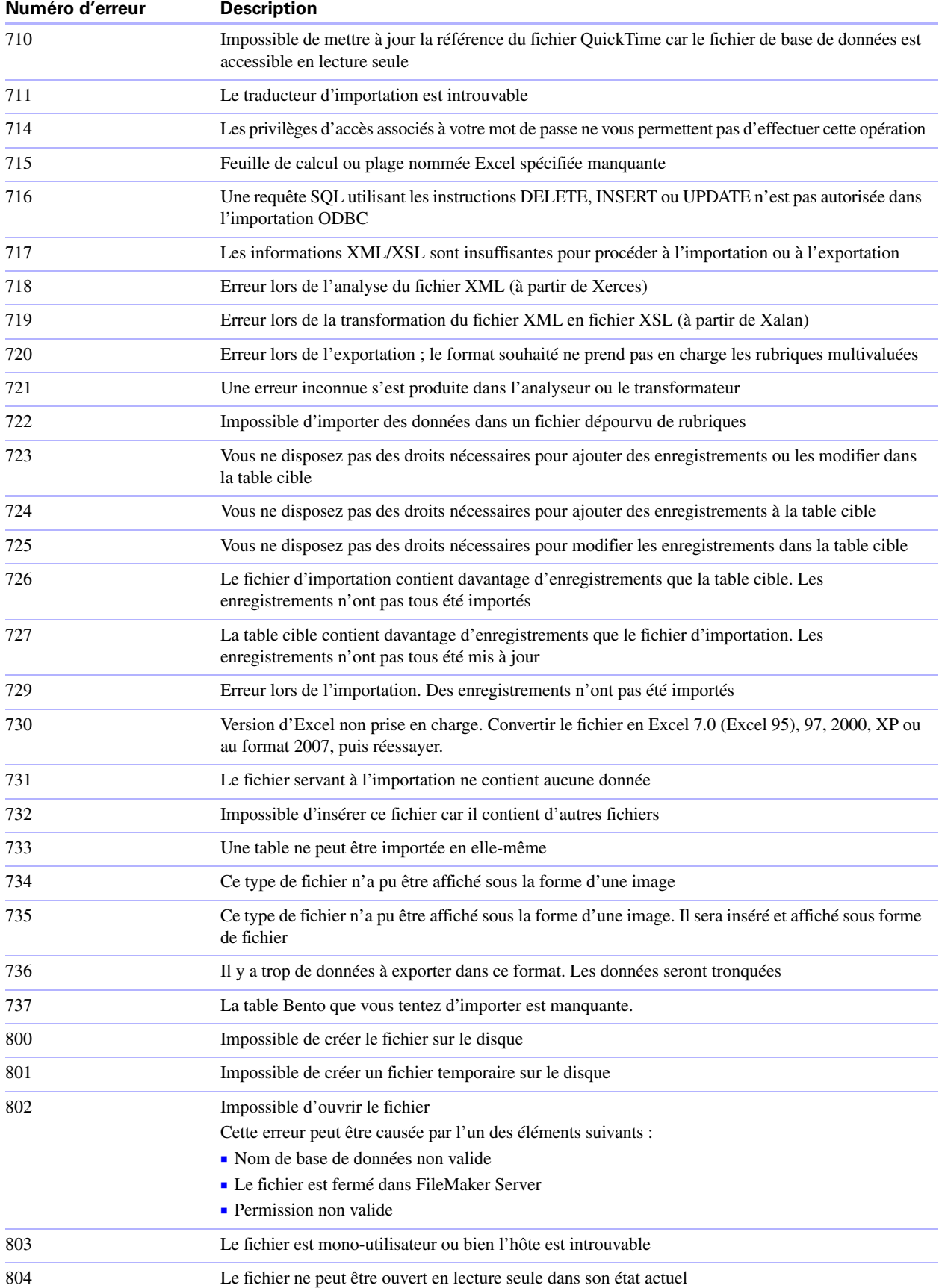

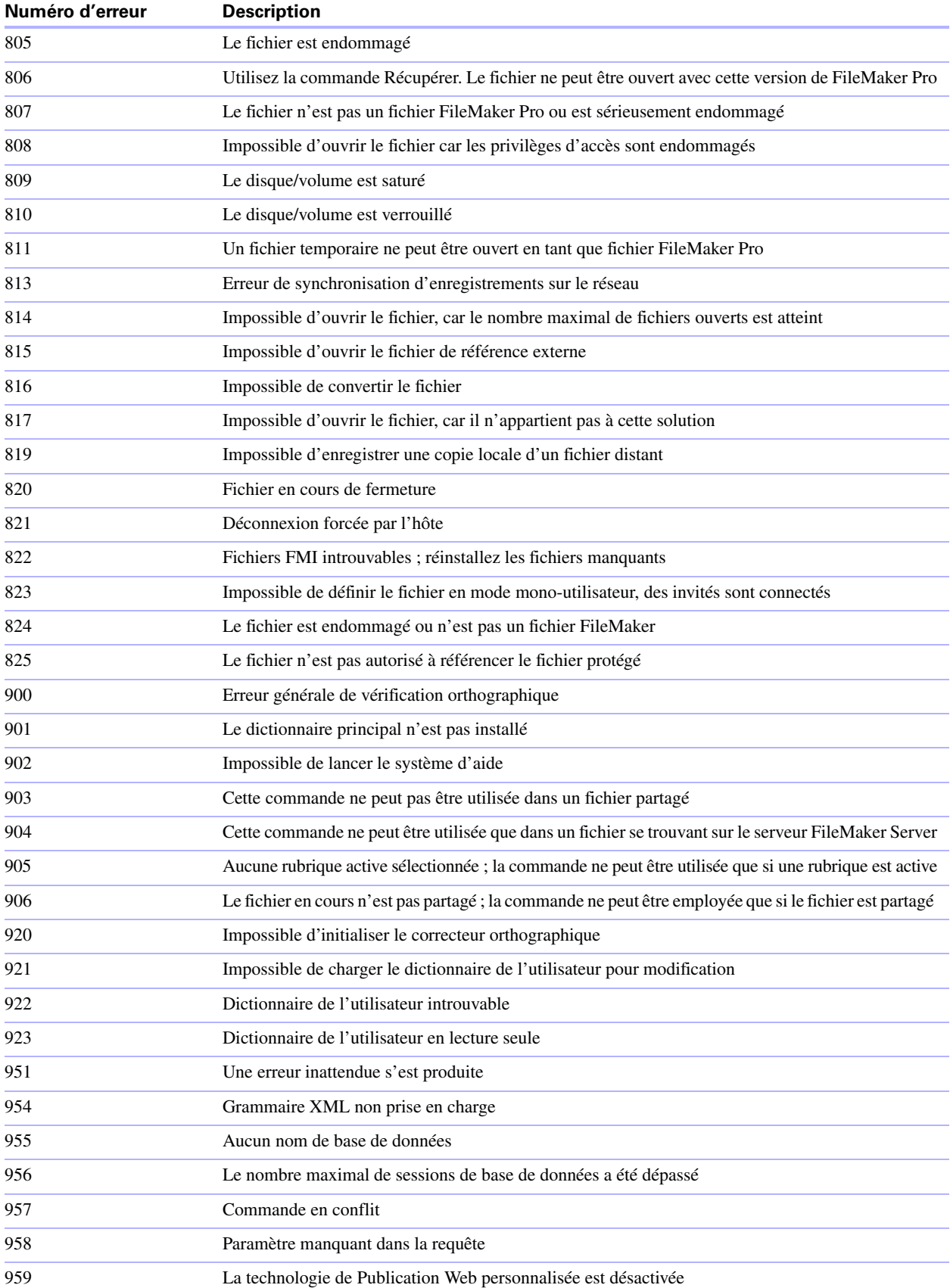

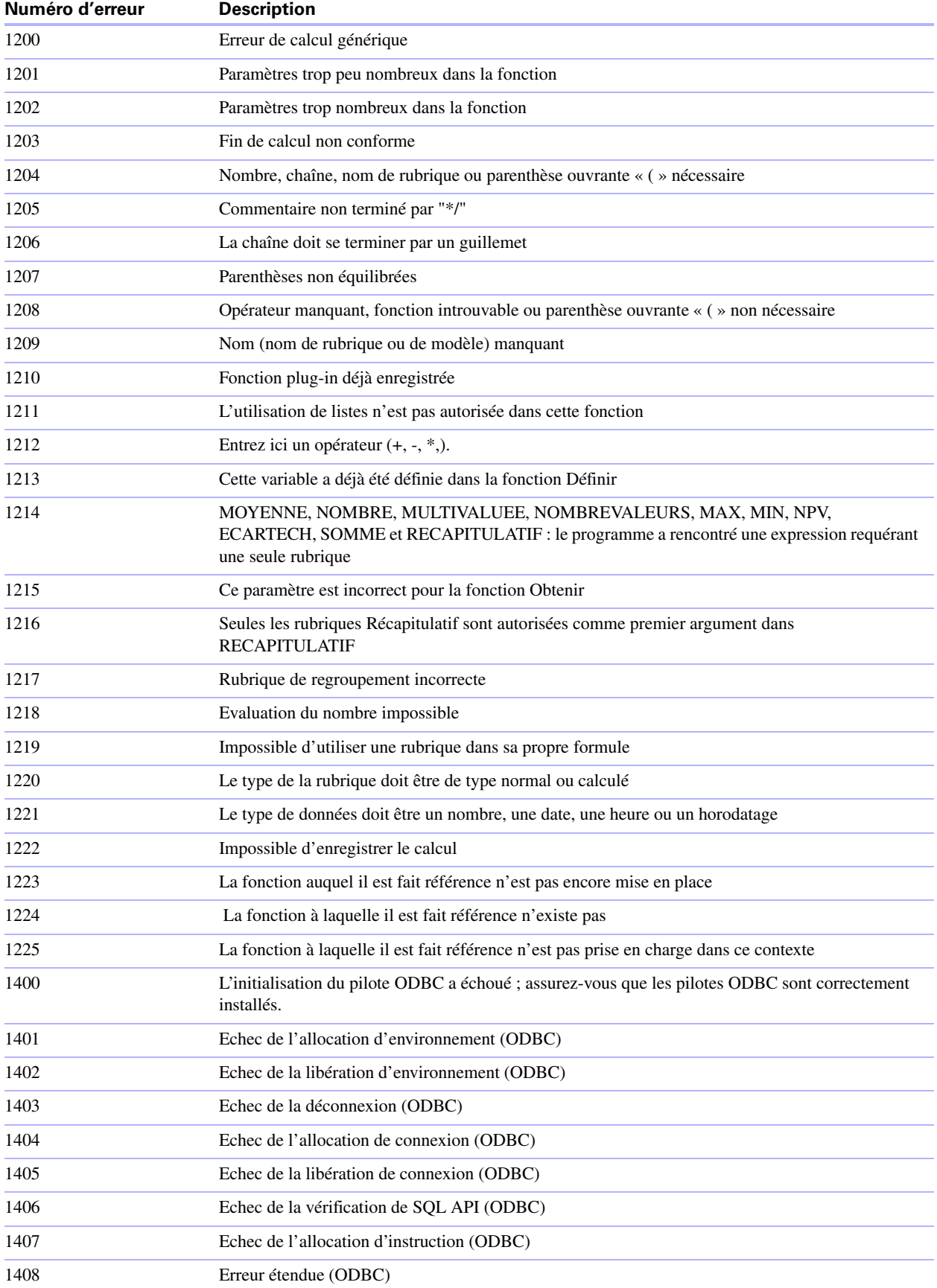

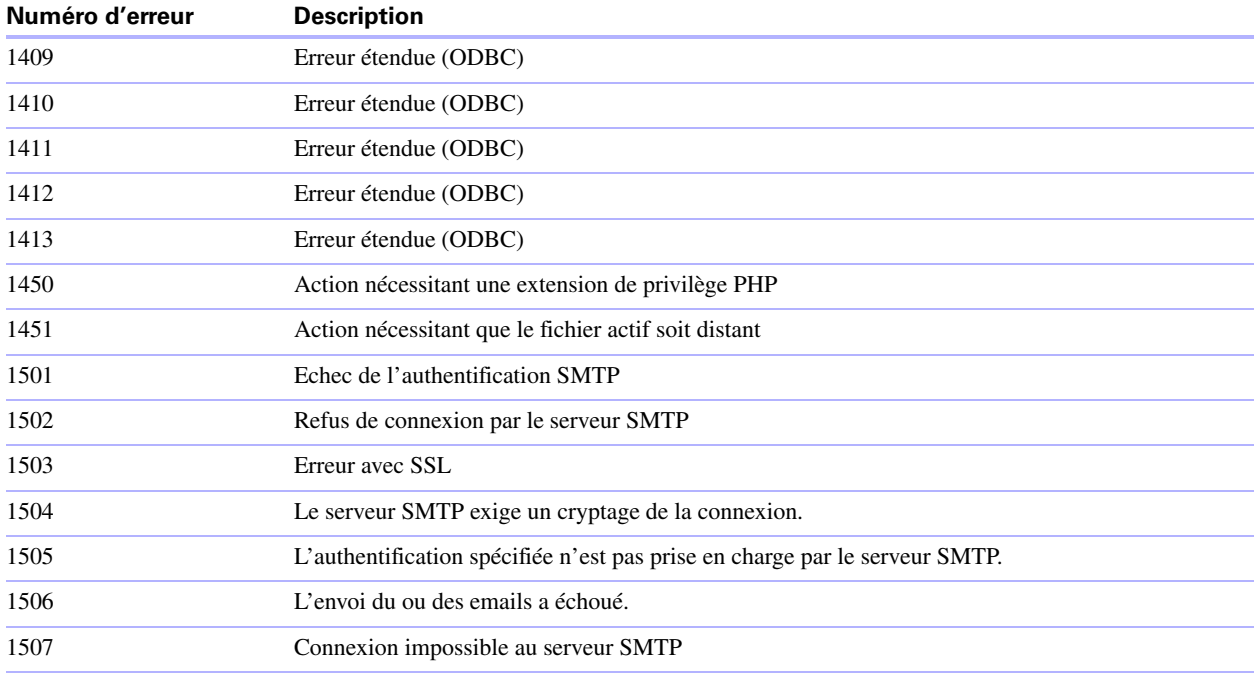

# <span id="page-121-0"></span>**Numéros des codes d'erreur du moteur de publication Web**

<span id="page-121-2"></span>Quand le moteur de publication Web est en mode Développement, il génère une page d'erreur spécifique quand une erreur se produit au sein du moteur de publication Web lui-même. Ce type d'erreur peut être la conséquence de diverses causes, par exemple si le moteur de publication Web est incapable :

- de trouver un fichier de feuille de style requis ou imbriqué (via <xsl:include>);
- 1 d'analyser un fichier de feuille de style requis ou imbriqué en raison d'une erreur XML dans le fichier ;
- 1 de générer une feuille de style à partir du fichier en raison d'une erreur XSLT ou XPath dans le fichier ;
- 1 de traiter la requête parce que la grammaire XML n'est pas spécifiée convenablement dans le CGI ;
- 1 de communiquer avec le noyau de publication Web pour extraire XML.

Lorsque le moteur de publication Web fonctionne en mode Développement, la page d'erreur de ce type d'erreur contient un message d'erreur et un numéro d'erreur entre parenthèses. Par exemple :

<span id="page-121-1"></span>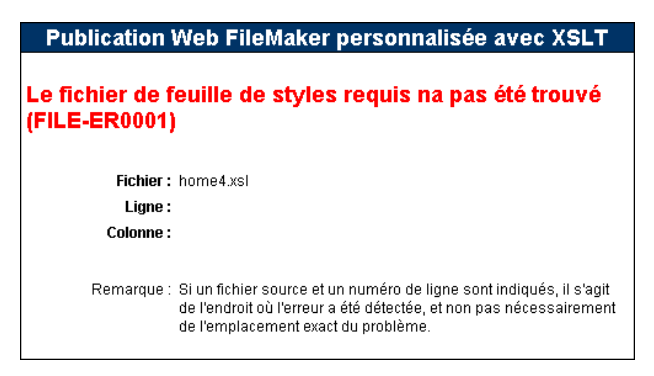

**Exemple de page d'erreur quand le moteur de publication Web est en mode Développement.**

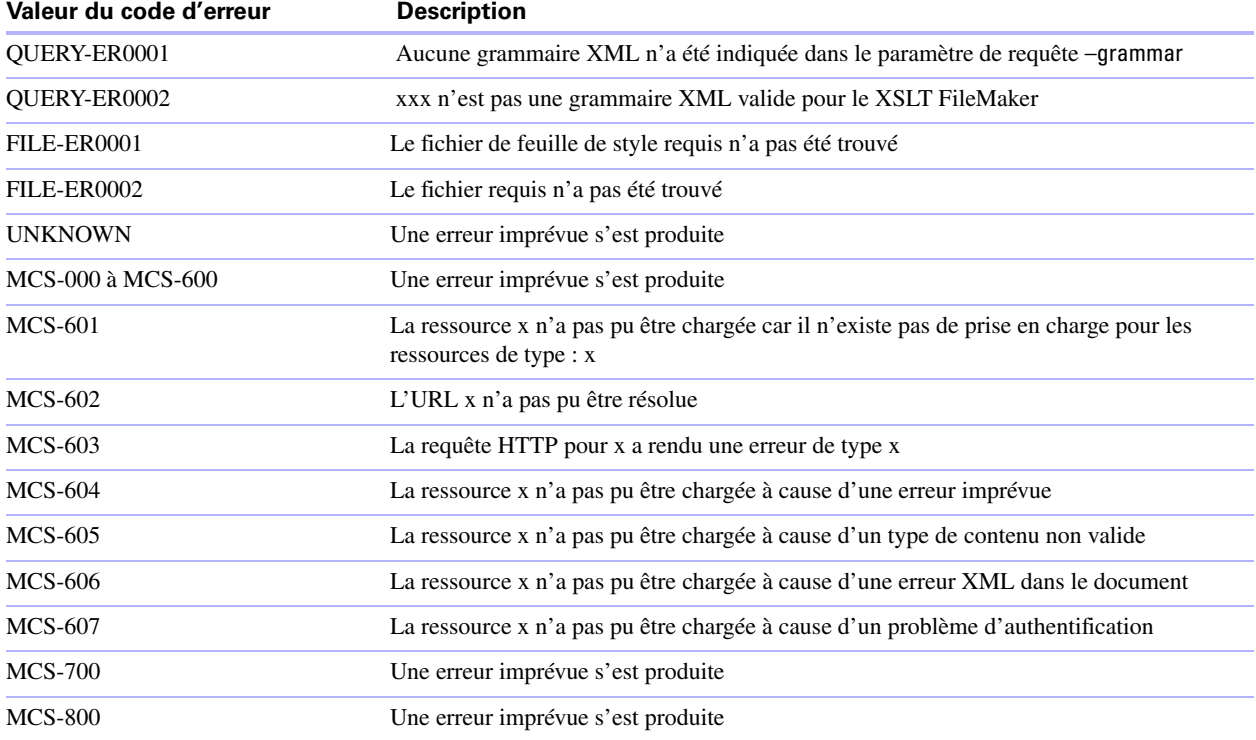

Voici une liste partielle des valeurs de codes d'erreur du moteur de publication Web :

<span id="page-122-4"></span><span id="page-122-3"></span>Si le moteur de publication Web est en mode Production, le message de texte général par défaut suivant s'affiche sur la page d'erreur pe\_server\_error.html pour les erreurs du moteur de publication Web : Une erreur inattendue s'est produite durant l'utilisation de la Publication Web personnalisée de FileMaker avec XSLT.

Le fichier pe\_server\_error.html par défaut contient le message texte précédent en six langues.

En tant que développeur, vous pouvez modifier le texte de la page d'erreur pe\_server\_error.html, si nécessaire, pour votre solution. Le fichier pe\_server\_error.html se trouve dans le dossier cwpe, à l'intérieur du dossier publishing-engine, sur l'hôte où vous avez installé le moteur de publication Web.

Pour plus d'informations sur la manière de paramétrer le moteur de publication Web en mode Développement ou en mode Production, consultez l'aide de FileMaker Server.

# <span id="page-122-2"></span><span id="page-122-0"></span>**Numéros des codes d'erreur des fonctions d'extension XSLT de FileMaker**

<span id="page-122-1"></span>La fonction d'extension fmxslt:check\_error\_status() (consultez la section« Vérification de l'état d'erreur des [fonctions d'extension », page](#page-82-0) 83), renvoie l'une des erreurs du tableau suivant :

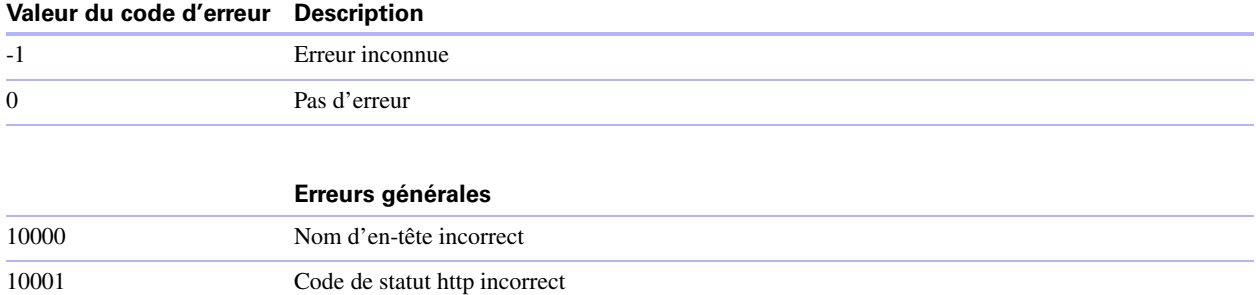

#### **Valeur du code d'erreur Description**

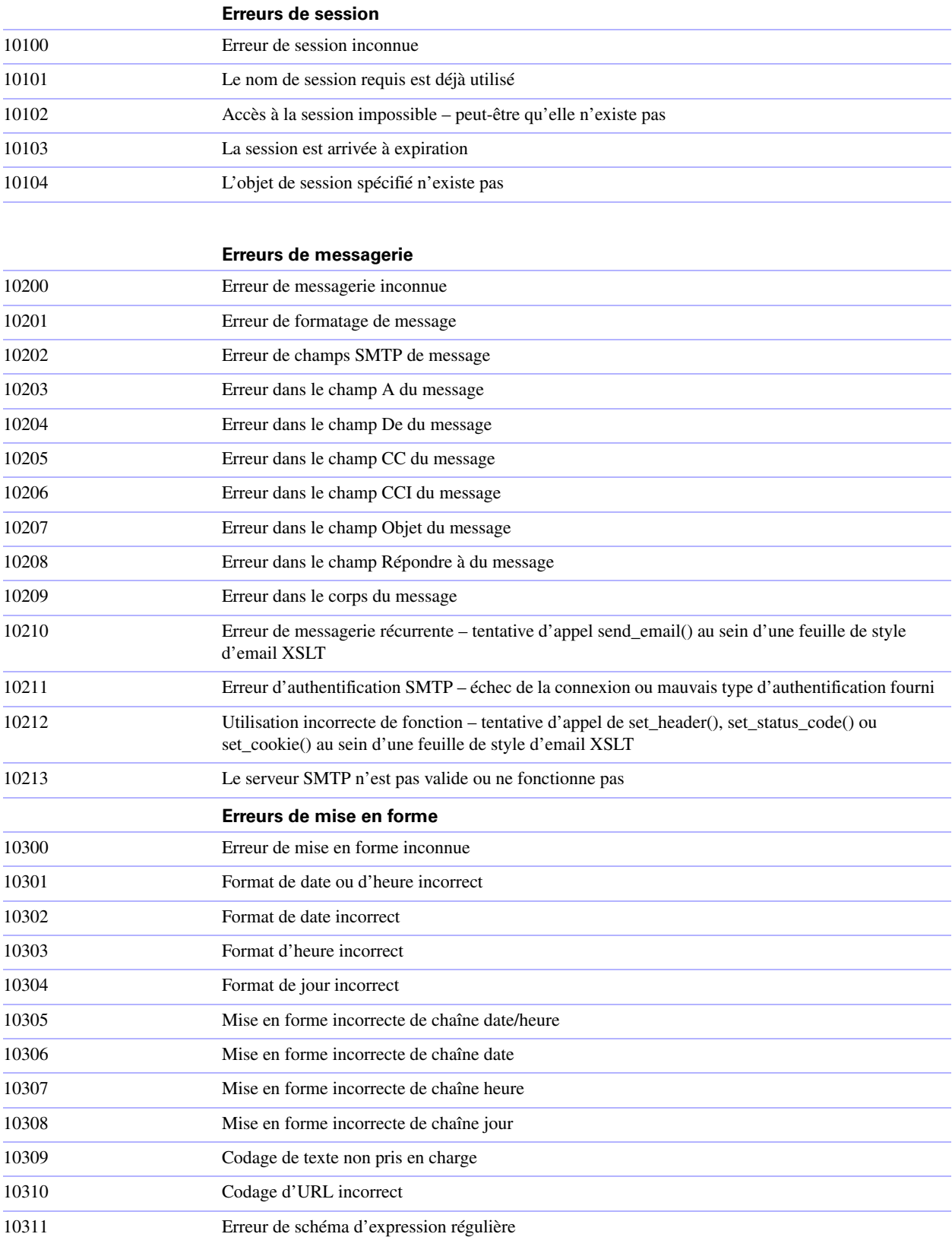

# **Index**

# **A**

activation Publication Web personnalisée dans base de données [21](#page-20-0) Admin Console FileMaker Server [40](#page-39-0) Admin Console pour le moteur de publication Web [40](#page-39-0) API FileMaker pour PHP [13](#page-12-0) définition [13](#page-12-1) API PHP pour la Publication Web personnalisée [13](#page-12-0) attribut de méthode, élément <xsl:output> [64](#page-63-0) authentification de base, Web [22,](#page-21-0) [68](#page-67-0) authentification des utilisateurs Web [22](#page-21-1) ce mot de passe [69](#page-68-0) de base [68](#page-67-0) auto-enter, attribut [45](#page-44-0) avantages de XML et XSLT [14](#page-13-0)

### **B**

bases de données, protection après publication [22](#page-21-2) break\_encode(), fonction d'extension [77](#page-76-0)

# **C**

Caractères ASCII, dans les documents XML [52](#page-51-0) Caractères Unicode [52](#page-51-1) cases à cocher, recherche de valeurs [78](#page-77-0) chaînes comparaison, expressions régulières Perl [78](#page-77-1) utilisation des fonctions d'extension de manipulation de chaînes [77](#page-76-1) chaînes de format, date et heure [81](#page-80-0) chaînes de requête [52](#page-51-2), [60,](#page-59-0) [93](#page-92-0) ajout d'enregistrements à des tables externes [96](#page-95-0) commandes et paramètres [52,](#page-51-2) [60](#page-59-0), [93](#page-92-0) consignes pour [94](#page-93-0) définition statique, feuilles de style XSLT [62](#page-61-0) données XML [52](#page-51-2), [93](#page-92-0) feuilles de style XSLT, utilisation dans [60](#page-59-0) modification d'enregistrements dans des tables externes [96](#page-95-1) nom de rubrique entièrement qualifié, syntaxe [95](#page-94-0) référence des chaînes de requête [95](#page-94-1) rubriques de type Global, syntaxe [97](#page-96-0) chaînes de requête statiques, feuilles de style XSLT [62](#page-61-0) chargement de documents supplémentaires [69](#page-68-1)

check\_error\_status(), fonction d'extension [83](#page-82-1), [123](#page-122-1) codage données XML [43](#page-42-0), [52](#page-51-3) –encoding, paramètre de requête [63,](#page-62-0) [102](#page-101-0) feuilles de style XSLT [65](#page-64-0) requêtes [64](#page-63-1) sortie via l'élément <xsl:output> [64](#page-63-2) URL [42,](#page-41-0) [71](#page-70-0) utilisation des fonctions d'extension de manipulation de chaînes [77](#page-76-2) codage de texte données XML générées [43](#page-42-0) –encoding, paramètre de requête [63,](#page-62-0) [102](#page-101-0) paramètres de codage [64](#page-63-1) paramètres initiaux par défaut [64](#page-63-3) paramètres par défaut des requêtes et des pages de sortie [64](#page-63-4) requêtes XSLT [63](#page-62-1) URL [42,](#page-41-0) [71](#page-70-0) utilisation des fonctions d'extension de manipulation de chaînes [77](#page-76-2) codage de texte URL [42](#page-41-0) codes d'erreurs des bases de données [44](#page-43-0) commande de requête de recherche composée [100](#page-99-0) [commandes.](#page-51-2) *Voir* chaînes requête comparaison de chaînes [78](#page-77-1) compare\_date(), fonction d'extension [80](#page-79-0) compare\_datetime(), fonction d'extension [80](#page-79-1) compare\_day(), fonction d'extension [80](#page-79-2) compare\_time(), fonction d'extension [80](#page-79-3) compte Invité activation [22](#page-21-3) avec la Publication Web personnalisée [22](#page-21-4) désactivation [22](#page-21-3) comptes et privilèges activation, Publication Web personnalisée [21](#page-20-1) compte Invité [22](#page-21-3) scripts [25](#page-24-0) configuration de la publication Web personnalisée [19](#page-18-0) Console d'administration pour le moteur de publication Web [31](#page-30-0) contains\_checkbox\_value(), fonction d'extension [78](#page-77-2) conversion de données avec les feuilles de style [29](#page-28-0) convert\_datetime(), fonction d'extension [80](#page-79-4)

#### cookies

fonctions d'extension, utilisation [76](#page-75-0) stockage de l'ID de session [71](#page-70-1) [courriers électroniques.](#page-72-0) *Voir* emails create\_session(), fonction d'extension [72](#page-71-0) création d'un nouvel enregistrement [100](#page-99-1)

### **D**

<datasource>, élément [45](#page-44-1) Date, chaînes de format [81](#page-80-0) Date, utilisation des fonctions d'extension [79](#page-78-0) –db, paramètre de requête [102](#page-101-1) –dbnames, commande de requête [98](#page-97-0) déclencheurs [27](#page-26-0) définition des fonctions d'extension [83](#page-82-2) définitions de type de document (DTD) [44,](#page-43-1) [48](#page-47-0) –delete, commande de requête [98](#page-97-1) demandes d'informations, accès dans une requête [67](#page-66-0) document(), fonction [69](#page-68-2) documentation [9](#page-8-0) documentation électronique [9](#page-8-0) documentation en ligne [9](#page-8-0) documentation JDBC [9](#page-8-1) documentation ODBC [9](#page-8-1) documentation relative à l'installation [9](#page-8-2) documents, chargement au moyen de la fonction document() [69](#page-68-1) dossier Logs [90](#page-89-0) dossier Web, copie des objets de rubrique Multimédia [24](#page-23-0) –dup, commande de requête [98](#page-97-2)

### **E**

–edit, commande de requête [99](#page-98-0) éléments code d'erreur de la base de données [44](#page-43-0) dans grammaire fmresultset [45](#page-44-2) dans la grammaire FMPXMLLAYOUT [49](#page-48-0) dans la grammaire FMPXMLRESULT [48](#page-47-1) emails fonctions d'extension [73](#page-72-0) paramètre de codage initial par défaut [64](#page-63-5) –encoding, paramètre de requête [102](#page-101-0) erreurs à propos des codes d'erreur [115](#page-114-1) éléments des codes d'erreur de la base de

données [44](#page-43-0) fichiers journaux au serveur Web [90](#page-89-1) moteur de publication Web, numéros des codes d'erreur [122](#page-121-1) numéros des codes d'erreur des bases de données [115](#page-114-2) numéros des codes d'erreur des fonctions d'extension [123](#page-122-2) pe\_application\_log.txt, fichier journal [90](#page-89-2) pe\_server\_error.html, page d'erreur [123](#page-122-3) vérification de l'état d'erreur des fonctions d'extension [83](#page-82-3), [123](#page-122-1) <error code> et <ERRORCODE>, éléments [115](#page-114-3) espaces de nom XML [43](#page-42-1) XSLT [62](#page-61-1) état, enregistrement dans les sessions [71,](#page-70-2) [72](#page-71-1) Exemples de grammaire FMPXMLLAYOUT générée [51](#page-50-0) grammaire FMPXMLRESULT générée [49](#page-48-1) grammaire fmresultset, génération [47](#page-46-0) exportation de données XML [37](#page-36-0) expressions régulières Perl, comparaison de chaînes [78](#page-77-1) [Extensible Markup Language \(XML\).](#page-36-1) *Voir* XML

# **F**

fest sites Web [88](#page-87-0) sorties XML [89](#page-88-0) feuilles de style à propos de [29](#page-28-1) cases à cocher, recherche de valeurs [78](#page-77-0) chaînes de format de date et d'heure [81](#page-80-0) chaînes de requête [60](#page-59-0) codage [65](#page-64-0) comparaison de chaînes, expressions régulières Perl [78](#page-77-1) conception [57](#page-56-0) consignes de conception [57](#page-56-1) cookie, fonctions d'extension [76](#page-75-0) côté client [55](#page-54-1) côté serveur [29,](#page-28-1) [57](#page-56-2) création avec XSLT Site Assistant [32](#page-31-0) date, heure et jour, fonctions d'extension [79](#page-78-0) emails, envoi [73](#page-72-0) état d'erreur des fonctions d'extension,

vérification [83](#page-82-3) exemples d'utilisation [29](#page-28-2) fest [88,](#page-87-0) [89](#page-88-0) fonction de session, utilisation [71](#page-70-2), [72](#page-71-1) fonctions d'en-tête, utilisation [75](#page-74-0) –grammar, paramètre pour [61](#page-60-0) instructions pour le traitement d'une feuille de style XML [55](#page-54-2) manipulation de chaînes, fonction d'extension [77](#page-76-1) mise du contenu en mémoire tampon, utilisation [70](#page-69-0) utilisation dans un programme ou un site Web [34](#page-33-0) utilisation des informations de modèle [70](#page-69-1) XSLT, description [29](#page-28-1) feuilles de style côté client [40,](#page-39-1) [55](#page-54-1) Feuilles de style XSLT côté serveur [29](#page-28-1) feuilles de style XSLT côté serveur [57](#page-56-2) Fichiers journaux journalisation via l'élément <xsl:message> [83](#page-82-4) web\_server\_module\_log.txt [91](#page-90-0) fichiers journaux [88](#page-87-0), [91](#page-90-1) accès au serveur Web [90](#page-89-1) description [90](#page-89-3) pe\_application\_log.txt [90](#page-89-2) pe\_internal\_access\_log.txt [91](#page-90-2) <xsl:stylesheet>, élément [90](#page-89-4) fichiers journaux d'accès au serveur Web, description [90](#page-89-1) field name, paramètre de requête (nonmultimédia) [103](#page-102-0) –field, paramètre de requête (Multimédia) [102](#page-101-2) <field-definition>, élément [45](#page-44-3) –fieldname.op, paramètre de requête [104](#page-103-0) FileMaker Pro, différences avec le moteur de publication Web [37](#page-36-0) FileMaker Server documentation [9](#page-8-3) installation [9](#page-8-2) FileMaker Server Admin voir Admin Console [23](#page-22-0) [FileMaker Site Assistant.](#page-17-0) *Voir* XSLT Site Assistant FileMaker, paramètres spécifiques pour XSLT [67](#page-66-1) Filtrage de données avec les feuilles de style [29](#page-28-3) filtrage des lignes des rubriques de table externe [108](#page-107-0) –find, commande de requête [99](#page-98-1) –findall, commande de requête [99](#page-98-1) –findany, commande de requête [99](#page-98-1) –findquery, commande de requête [100](#page-99-0) FMPDSORESULT, grammaire comparée aux autres grammaires [43](#page-42-2)

FMPXMLLAYOUT, grammaire [37,](#page-36-2) [49](#page-48-2)[–51](#page-50-0) comparée aux autres grammaires [43](#page-42-3) FMPXMLRESULT, grammaire [37](#page-36-3), [48–](#page-47-2)[49](#page-48-1) comparée aux autres grammaires [43](#page-42-4) fmresultset, grammaire [37](#page-36-4), [44](#page-43-2)–[47](#page-46-0) comparée aux autres grammaires [43](#page-42-5) fmxml, mot-clé pour l'activation de la publication XML [21](#page-20-2), [40](#page-39-2) fmxslt, fonctions d'extension fmxslt:break\_encode(), fonction [77](#page-76-0) fmxslt:check\_error\_status(), fonction [83](#page-82-1), [123](#page-122-1) fmxslt:compare\_date(), fonction [80](#page-79-0) fmxslt:compare\_datetime(), fonction [80](#page-79-1) fmxslt:compare\_day(), fonction [80](#page-79-2) fmxslt:compare\_time(), fonction [80](#page-79-3) fmxslt:contains\_checkbox\_value(), fonction [78](#page-77-2) fmxslt:convert\_datetime(), fonction [80](#page-79-4) fmxslt:create\_session(), fonction [72](#page-71-0) fmxslt:get\_cookie(), fonction [76](#page-75-1) fmxslt:get\_cookies(), fonction [76](#page-75-2) fmxslt:get\_date(), fonction [79](#page-78-1) fmxslt:get\_datetime(), fonction [80](#page-79-5) fmxslt:get\_day(), fonction [79](#page-78-2) fmxslt:get\_fm\_date\_format() function [79](#page-78-3) fmxslt:get\_fm\_time\_format() function [80](#page-79-6) fmxslt:get fm\_timestamp\_format() function [80](#page-79-7) fmxslt:get\_header(), fonction [75](#page-74-1) fmxslt:get\_long\_date\_format(), fonction [80](#page-79-8) fmxslt:get\_long\_day\_format(), fonction [80](#page-79-9) fmxslt:get\_long\_time\_format(), fonction [80](#page-79-10) fmxslt:get\_session\_object(), fonction [72](#page-71-2) fmxslt:get\_short\_date\_format(), fonction [80](#page-79-11) fmxslt:get\_short\_day\_format(), fonction [80](#page-79-12) fmxslt:get\_short\_time\_format(), fonction [80](#page-79-13) fmxslt:get\_time(), fonction [79](#page-78-4) fmxslt:html\_encode(), fonction [77](#page-76-3) fmxslt:invalidate\_session(), fonction [72,](#page-71-3) [73](#page-72-1) fmxslt:regex\_contains(), fonction [78](#page-77-3) fmxslt:remove\_session\_object(), fonction [72](#page-71-4) fmxslt:send\_email(), fonctions [73](#page-72-2) fmxslt:session\_encode\_url(), fonction [71,](#page-70-3) [72](#page-71-5) fmxslt:session\_exists(), fonction [72](#page-71-6) fmxslt:set\_cookie(), fonction [76](#page-75-3) fmxslt:set\_header(), fonction [75](#page-74-2) fmxslt:set\_session\_object(), fonction [72](#page-71-7) fmxslt:set\_session\_timeout(), fonction [72](#page-71-8) fmxslt:set\_status\_code(), fonction [75](#page-74-3) fmxslt:url\_decode(), fonction [77](#page-76-4) fmxslt:url\_encode(), fonction [77](#page-76-2) fonctions d'en-tête, utilisation [75](#page-74-0) fonctions d'extension de session, utilisation dans les feuilles de style [71,](#page-70-2) [72](#page-71-1)

fonctions d'extension pour FileMaker XSLT

*[Voir aussi](#page-65-1)* fonctions d'extension fmxslt formatage de données avec les feuilles de style [29](#page-28-4) four-digit-year, attribut [45](#page-44-4)

# **G**

génération d'une page statique [65](#page-64-1) get\_cookie(), fonction d'extension [76](#page-75-1) get\_cookies(), fonction d'extension [76](#page-75-2) get\_date(), fonction d'extension [79](#page-78-1) get\_datetime(), fonction d'extension [80](#page-79-5) get\_day(), fonction d'extension [79](#page-78-2) get\_fm\_date\_format() extension function [79](#page-78-3) get\_fm\_time\_format() extension function [80](#page-79-6) get fm timestamp format() extension function [80](#page-79-7) get\_header(), fonction d'extension [75](#page-74-1) get\_long\_date\_format(), fonction d'extension [80](#page-79-8) get\_long\_day\_format(), fonction d'extension [80](#page-79-9) get\_long\_time\_format(), fonction d'extension [80](#page-79-10) get\_session\_object(), fonction d'extension [72](#page-71-2) get\_short\_date\_format(), fonction d'extension [80](#page-79-11) get\_short\_day\_format(), fonction d'extension [80](#page-79-12) get\_short\_time\_format(), fonction d'extension [80](#page-79-13) get\_time(), fonction d'extension [79](#page-78-4) GIF, publication des fichiers sur le Web [24](#page-23-1) global, attribut [45](#page-44-5) grammaires pour XML, description [43](#page-42-6) Grammaires recommandées pour XSLT [61](#page-60-1) –grammar, paramètre de requête [61](#page-60-1), [105](#page-104-0)

### **H**

Heure, chaînes de format [81](#page-80-0) Heure, utilisation des fonctions d'extension [79](#page-78-0) **HTML** formulaires de requêtes XML [40](#page-39-3) reformatage de données XML en [37](#page-36-5)

html\_encode(), fonction d'extension [77](#page-76-3)

# **I**

importation de données XML [37](#page-36-0) Informations client, obtention au moyen de paramètres XSLT [68](#page-67-1) informations de modèle, utilisation dans une feuille de style [70](#page-69-1) Informations sur la documentation [9,](#page-8-4) [20](#page-19-0) Intégration de données avec les feuilles de style [29](#page-28-5) invalidate session(), fonction d'extension [72,](#page-71-3) [73](#page-72-1)

ISO-2022-JP, codage [64](#page-63-6) ISO-8859-1, codage [64](#page-63-7) ISO-8859-15, codage [64](#page-63-8)

### **J**

JavaScript définition des fonctions d'extension [83](#page-82-2) jeu de privilèges d'accès, Publication Web personnalisée [21](#page-20-1) Jour, utilisation des fonctions d'extension [79](#page-78-0) journal d'application [83,](#page-82-5) [90](#page-89-5) JPEG, publication des fichiers sur le Web [24](#page-23-1) jsessionid, paramètre [71](#page-70-4)

## **L**

–lay, paramètre de requête [54](#page-53-0), [105](#page-104-1) –lay.response, paramètre de requête [54](#page-53-1), [105](#page-104-2) –layoutnames, commande de requête [100](#page-99-2) limitation des lignes des rubriques de table externe [108](#page-107-1) –lop, paramètre de requête [105](#page-104-3)

### **M**

masquage de métadonnées avec les feuilles de style [29](#page-28-6) –max, paramètre de requête [106](#page-105-0) max-characters, attribut [45](#page-44-6) max-repeat, attribut [45](#page-44-7) <metadata>, élément [45](#page-44-8) métadonnées, masquage avec les feuilles de style [29](#page-28-6) MIME (Multipurpose Internet Mail Extensions), types [23](#page-22-1) mise du contenu en mémoire tampon, utilisation [70](#page-69-0) mise en mémoire tampon, utilisation dans une feuille de style [70](#page-69-0) mode Développement, moteur de publication Web [122](#page-121-2) mode Production, moteur de publication Web [123](#page-122-4) modèles de base de données disponibles [100](#page-99-2) modèles, passage de l'un à l'autre pour une réponse XML [54](#page-53-2) –modid, paramètre de requête [106](#page-105-1) Modifier le mot de passe, script [22](#page-21-5) mot-clé fmxslt pour l'activation de la publication XSLT [21,](#page-20-3) [31](#page-30-1)

moteur de publication Web Admin Console [40](#page-39-0) avantages [17](#page-16-0) codes d'erreurs générés [115](#page-114-4) Console d'administration [31](#page-30-0) description [12](#page-11-0) génération de documents XML [40](#page-39-4) génération de pages, XSLT [30](#page-29-0) génération données XML [38](#page-37-0) journal d'application [90](#page-89-5) mode Développement [122](#page-121-2) mode Production [123](#page-122-4) traitement d'une requête [12](#page-11-1) Moteur de publication Web personnalisée (CWPE) [30,](#page-29-0) [38](#page-37-0) mots de passe accès aux documents XML [69](#page-68-0) aucun mot de passe de connexion [22](#page-21-3) authentification de base, Web [22,](#page-21-0) [68](#page-67-0) définition pour la Publication Web personnalisée [21](#page-20-4) Modifier le mot de passe, script [22](#page-21-5) mots-clés pour l'activation de la Publication Web personnalisée [21,](#page-20-2) [31](#page-30-1), [40](#page-39-2) Multimédia, rubriques accès aux données par les utilisateurs Web [24](#page-23-2) publication du contenu [23,](#page-22-2) [35](#page-34-0) syntaxe d'URL pour l'accès aux objets dans les solutions XSLT [60](#page-59-1) syntaxe de l'URL pour accéder aux solutions XML [42](#page-41-1)

## **N**

name, attribut [46](#page-45-0) navigateurs Web réception des sorties [12](#page-11-2) rôle dans requêtes XML [38](#page-37-0) rôle, requêtes XSLT-CWP [30](#page-29-0) –new, commande de requête [100](#page-99-1) nom de rubrique entièrement qualifié, syntaxe [95](#page-94-0) noms d'utilisateur accès aux documents XML [69](#page-68-0) authentification de base, Web [22,](#page-21-0) [68](#page-67-0) définition pour la Publication Web personnalisée [21](#page-20-4) noms de rubrique, syntaxe entièrement qualifiée [95](#page-94-0) not-empty, attribut [45](#page-44-9) nouvelles fonctionnalités de la Publication Web personnalisée [18](#page-17-1)

noyau de publication Web illustration [30](#page-29-0), [38](#page-37-0) journaux d'accès internes [91](#page-90-3) numeric-only, attribut [45](#page-44-10) numéros des codes d'erreur des fonctions d'extension [123](#page-122-2) codes d'erreurs des bases de données [115](#page-114-2) codes d'erreurs du moteur de publication Web [122](#page-121-1)

# **O**

opérateurs de comparaison des rubriques [104](#page-103-1) opérateurs, comparaison [104](#page-103-1) ordre de traitement de requête XML [55](#page-54-3) outils pour XSLT, description [18,](#page-17-2) [32](#page-31-0)

# **P**

pages de sortie codage, définition [64](#page-63-9) méthode de sortie, définition [64](#page-63-9) paramètre de codage initial par défaut [64](#page-63-3) <xsl:output>, élément [64](#page-63-10) paramètre de requête de recherche composée [106](#page-105-2) Paramètre URI de base [68](#page-67-2) Paramètre URI de base authentifié [69](#page-68-3) paramètres XSLT propres à FileMaker [67](#page-66-1) [paramètres.](#page-51-2) *Voir* chaînes requête Passage d'informations d'une feuille de style à une autre [66](#page-65-2) passage d'un modèle à un autre pour une réponse XML [54](#page-53-2) PDF [9](#page-8-0) pe\_application\_log.txt, fichier journal [90](#page-89-2) pe\_internal\_access\_log.txt, fichier journal [91](#page-90-2) pe\_server\_error.html, page d'erreur [123](#page-122-3) PHP avantages [14](#page-13-1) résolution des problèmes [35](#page-34-1) Polices vectorielles modulaires (SVG), transformation de données XML en [37](#page-36-6) présentation Publication Web personnalisée [11](#page-10-0) présentation de procédure accès aux données XML [40](#page-39-5) publication XSLT [31](#page-30-2) privilège d'accès étendu, Publication Web personnalisée [21](#page-20-1) privilèges d'accès [22](#page-21-6)

–process, commande de requête [65,](#page-64-1) [101](#page-100-0) protection des bases de données publiées [22](#page-21-2) publication statique, définition [11](#page-10-1) publication sur le Web avec XSLT [18,](#page-17-3) [31](#page-30-2), [57](#page-56-3) codes d'erreurs des bases de données [115](#page-114-5) configuration de [19](#page-18-0) connexion à Internet ou à un intranet [20](#page-19-1) objets de rubrique Multimédia [23](#page-22-2), [35](#page-34-0) protection des bases de données [22](#page-21-2) utilisation du langage XML [17](#page-16-1), [40](#page-39-5) vidéos QuickTime [23](#page-23-3) Publication Web instantanée définition [11](#page-10-2) documentation [9](#page-8-5) Publication Web personnalisée accès, Web [22,](#page-21-1) [68](#page-67-0) activation dans le moteur de publication Web [23](#page-22-3) activation dans une base de données [21](#page-20-0) avec PHP [13](#page-12-0) avec XML [13](#page-12-2) avec XSLT [13,](#page-12-2) [30](#page-29-1), [57](#page-56-3) compte Invité [22](#page-21-4) configuration de [19](#page-18-0) définition [11](#page-10-3) description [17](#page-16-1), [18](#page-17-3) nouvelles fonctionnalités [18](#page-17-1) présentation [11](#page-10-0) privilège d'accès étendu [21](#page-20-1) restriction d'accès au serveur Web à l'aide des adresses IP [23](#page-22-4) scripts [26](#page-25-0) utilisant une adresse IP statique [20](#page-19-2) utilisation des scripts [24](#page-23-4) utilisation du langage XML [37](#page-36-7) publication Web personnalisée XML [13](#page-12-3) publication Web personnalisée XSLT [13](#page-12-3)

### **Q**

–query, paramètre de requête [106](#page-105-2)

# **R**

récapitulatif de procédure accès aux données XML [40](#page-39-5) publication XSLT [31](#page-30-2) –recid, paramètre de requête [107](#page-106-0) Reconnexion, script [22](#page-21-7) récupération des informations de modèle [101](#page-100-1) récupération des noms de scripts disponibles [101](#page-100-2) récupération des noms des modèles [100](#page-99-2)

référence des chaînes de requête [95](#page-94-1) regex\_contains(), fonction d'extension [78](#page-77-3) <relatedset-definition>, élément [46](#page-45-1) –relatedsets.filter, paramètre de requête [97,](#page-96-1) [108](#page-107-0) –relatedsets.max, paramètre de requête [108](#page-107-1) remove\_session\_object(), fonction d'extension [72](#page-71-4) réponse XML passage d'un modèle à un autre [54](#page-53-1) requête XML spécification du modèle [54](#page-53-0) requêtes de rubriques de table externe [97,](#page-96-2) [108](#page-107-0) requêtes pour des données XML [40](#page-39-6) résolution des problèmes accès aux documents XML [56](#page-55-0) feuilles de style XSLT [35](#page-34-2) Publication de sites Web personnalisée [88](#page-87-0) result, attribut [46](#page-45-2) <resultset>, élément [46](#page-45-3) rubriques de type Global sessions de base de données, activation [73](#page-72-3), [98](#page-97-3) syntaxe [97](#page-96-0) utilisation avec des sessions [73](#page-72-3), [98](#page-97-3)

# **S**

SAT voir Admin Console [23](#page-22-0) –script, paramètre de requête [108](#page-107-2) –script.param, paramètre de requête [109](#page-108-0) –script.prefind, paramètre de requête [109](#page-108-1) –script.prefind.param, paramètre de requête [110](#page-109-0) –script.presort, paramètre de requête [110](#page-109-1) –script.presort.param, paramètre de requête [110](#page-109-2) –scriptnames, commande de requête [101](#page-100-2) scripts astuces et considérations [25](#page-24-1) comptes et privilèges [25](#page-24-0) dans la Publication Web personnalisée [24](#page-23-4) déclencheurs [27](#page-26-0) Modifier le mot de passe [22](#page-21-5) pour des requêtes XML [40](#page-39-7) Reconnexion [22](#page-21-7) sessions de base de données, activation [73](#page-72-4) scripts disponibles [101](#page-100-2) sécurité chaînes de requête statiques, utilisation [62](#page-61-0) comptes utilisateurs et mots de passe [23](#page-22-4) consignes pour la protection de vos bases de

données publiées [22](#page-21-2) documentation [13](#page-12-4) limitation d'accès depuis des adresses IP [23](#page-22-4) send email(), fonctions d'extension [73](#page-72-2) serveur Web fichiers journaux [90](#page-89-1) MIME, prise en charge des types [23](#page-22-1) rôle dans requêtes XML [38](#page-37-0) rôle, requêtes XSLT-CWP [30](#page-29-0) session\_encode\_url(), fonction d'extension [71](#page-70-3) session exists(), fonction d'extension [72](#page-71-6) sessions de base de données, activation [73](#page-72-3), [98](#page-97-3) set\_cookie(), fonction d'extension [76](#page-75-3) set\_header(), fonction d'extension [75](#page-74-2) set\_session\_object(), fonction d'extension [72](#page-71-7) set\_session\_timeout(), fonction d'extension [72](#page-71-8) set\_status\_code(), fonction d'extension [75](#page-74-3) Shift\_JIS, codage [64](#page-63-11) Site Assistant description [18](#page-17-0) [Site Assistant.](#page-31-0) *Voir* XSLT Site Assistant sites Web création à l'aide du moteur de publication Web [17](#page-16-2) pages d'assistance FileMaker [9](#page-8-6) suivi [90](#page-89-3) test [88](#page-87-0) –skip, paramètre de requête [111](#page-110-0) –sortfield, paramètre de requête [111](#page-110-1) Sortie de données avec les feuilles de style [29](#page-28-7) –sortorder, paramètre de requête [111](#page-110-2) spécification de la grammaire XML [61](#page-60-1) spécification du modèle au moment d'effectuer une requête sur les données XML [54](#page-53-0) SSL (Secure Sockets Layer), cryptage [23](#page-22-5) stockage d'informations dans les sessions [71](#page-70-2), [72](#page-71-1) –stylehref, paramètre de requête [112](#page-111-0) –styletype, paramètre de requête [112](#page-111-1) suivi des sites Web [90](#page-89-3) suppression d'enregistrements dans une table externe [97](#page-96-1) syntaxe d'URL feuilles de style XSLT [59](#page-58-0) objets de type Multimédia dans les solutions XML [42](#page-41-1) objets multimédia dans les solutions XSLT [60](#page-59-1) requêtes XML [41](#page-40-0)

# **T**

tables externes ajout d'enregistrements [96](#page-95-0) modèle [108](#page-107-3) modification d'enregistrements [96](#page-95-1) suppression d'enregistrements [97](#page-96-1) tri d'enregistrements [108](#page-107-4) tester la publication PHP [35](#page-34-1) tests technologiques [35](#page-34-1) time-of-day, attribut [46](#page-45-4) –token, paramètre de requête [66,](#page-65-2) [113](#page-112-0) traitement d'une requête du moteur de publication Web [12](#page-11-1) traitement des feuilles de style XSLT [101](#page-100-0) type, attribut [46](#page-45-5)

# **U**

url\_decode(), fonction d'extension [77](#page-76-4) url\_encode(), fonction d'extension [77](#page-76-2) US-ASCII, codage [64](#page-63-12) User-Agent, vérification de l'en-tête [66](#page-65-3) UTF-8 (Unicode Transformation Format 8 bits) format [42,](#page-41-2) [52](#page-51-4) paramètre de codage [64](#page-63-13) utilisateurs Web accès aux bases de données protégées [22](#page-21-1), [68](#page-67-0), [69](#page-68-0) configuration pour l'accès aux solutions de publication Web personnalisée [20](#page-19-3) utilisation de données d'une rubrique Multimédia [24](#page-23-2)

# **V**

Valeurs, recherche dans les cases à cocher [78](#page-77-0) vCards, reformatage de données XML en [37](#page-36-8) vidéos QuickTime, publication sur le Web [23](#page-23-3) –view, commande de requête [101](#page-100-1)

### **W**

web\_server\_module\_log.txt, fichier journal [91](#page-90-0) wpc\_access\_log.txt, fichier [91](#page-90-1)

# **X**

XML activation dans une base de données [21](#page-20-0) analyseurs [40](#page-39-8), [52](#page-51-5) chaînes de requête [52](#page-51-2), [93](#page-92-0) codage au format UTF-8 [43,](#page-42-0) [52](#page-51-3) codage de texte URL [42](#page-41-0) définitions de type de document (DTD) [44](#page-43-1), [45](#page-44-11), [48](#page-47-0) dépannage de l'accès aux documents XML [56](#page-55-0) description [37](#page-36-9) espaces de nom [43](#page-42-1) filtrage des données [37](#page-36-10) FMPXMLLAYOUT, grammaire [49](#page-48-0) FMPXMLRESULT, grammaire [48](#page-47-1) fmresultset, grammaire [45](#page-44-2) <datasource>, élément [45](#page-44-1) <field-definition>, élément [45](#page-44-3) <metadata>, élément [45](#page-44-8) <relatedset-definition>, élément [46](#page-45-1) <resultset>, élément [46](#page-45-3) génération données XML à partir de requête [38](#page-37-0) grammaires, description [43](#page-42-6) instructions pour le traitement d'une feuille de style XML [55](#page-54-2) ordre de traitement de requête [55](#page-54-3) récapitulatif des étapes d'accès aux données XML [40](#page-39-5) recherche de données [40](#page-39-6) spécifications XML 1.0 [37](#page-36-11) utilisation de feuilles de style côté client [55](#page-54-1) XPath, instructions [66](#page-65-4) <xsl:stylesheet>, élément [62,](#page-61-2) [66,](#page-65-5) [67](#page-66-2), [89](#page-88-1), [83](#page-82-4) <xsl:output>, élément [64](#page-63-10) <xsl:param name="authenticated-xml-base-uri"/>, paramètre [69](#page-68-4) <xsl:param name="client-ip"/> paramètre [68](#page-67-3) <xsl:param name="client-password"/>, paramètre [68](#page-67-4) <xsl:param name="client-user-name"/>, paramètre [68](#page-67-5) <xsl:param name="request-query"/>, paramètre [67](#page-66-0) <xsl:param name="xml-base-uri"/>, paramètre [68](#page-67-6) <xsl:param>, élément [67](#page-66-3) <xsl:template>, élément [68](#page-67-7), [69,](#page-68-5) [89](#page-88-2) <xsl:variable>, élément [69](#page-68-6)

#### XSLT

activation dans une base de données [21](#page-20-0) cases à cocher, recherche de valeurs [78](#page-77-0) chaînes de format de date et d'heure [81](#page-80-0) chaînes de requête [60](#page-59-0) comparaison de chaînes, expressions régulières Perl [78](#page-77-1) conception de feuilles de style [57](#page-56-0) cookie, fonctions d'extension [76](#page-75-0) date, heure et jour, fonctions d'extension [79](#page-78-0) description [29](#page-28-8) emails, envoi [73](#page-72-0) espaces de nom [62](#page-61-1) état d'erreur des fonctions d'extension, vérification [83](#page-82-3) exemples de feuilles de style [29](#page-28-2) extensions JavaScript [83](#page-82-2) feuilles de style côté serveur [29](#page-28-1), [57](#page-56-2) fonctions d'en-tête, utilisation [75](#page-74-0) fonctions d'extension pour FileMaker [66](#page-65-1) génération de pages, XSLT [30](#page-29-0) –grammar, paramètre [61](#page-60-0) informations de modèle, utilisation [70](#page-69-1) manipulation de chaînes, fonction d'extension [77](#page-76-1) mise du contenu en mémoire tampon, utilisation [70](#page-69-0) paramètres XSLT propres à FileMaker [67](#page-66-1) récapitulatif de la procédure de publication [31](#page-30-2) référence des chaînes de requête [95](#page-94-1) requêtes XSLT-CWP [30](#page-29-2) résolution des problèmes sur les feuilles de style [35](#page-34-2) spécification XSLT 1.0 [29](#page-28-9) utilisation des feuilles de style dans un programme ou un site Web [34](#page-33-0) XSLT Site Assistant, utilisation [32](#page-31-0) xslt-template-files, dossier [31](#page-30-3), [34](#page-33-1), [70](#page-69-2) XSLT Site Assistant démarrage [33](#page-32-0) description [32](#page-31-0) feuilles de style générées, description [34](#page-33-2) procédure préalable à l'utilisation [32](#page-31-1) utilisation [33](#page-32-1) <?xslt-cwp-buffer buffer-content="true"?>, instruction de traitement [71](#page-70-5) <?xslt-cwp-query?>, instruction de traitement [58](#page-57-0), [62](#page-61-0) xslt-template-files, dossier [31](#page-30-3), [34](#page-33-1), [70](#page-69-2)